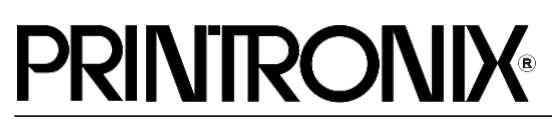

LQ-1600K Emulation for P8000 H-Series *Programmer's Reference Manual*

Printronix, LLC. makes no representations or warranties of any kind regarding this material, including, but not limited to, implied warranties of merchantability and fitness for a particular purpose. Printronix, LLC. shall not be held responsible for errors contained herein or any omissions from this material or for any damages, whether direct, indirect, incidental or consequential, in connection with the furnishing, distribution, performance or use of this material. The information in this manual is subject to change without notice.

This document contains proprietary information protected by copyright. No part of this document may be reproduced, copied, translated or incorporated in any other material in any form or by any means, whether manual, graphic, electronic, mechanical or otherwise, without the prior written consent of Printronix, LLC.

COPYRIGHT, 2005, 2012 PRINTRONIX, LLC.

All rights reserved.

# **Trademark Acknowledgements**

Printronix and LinePrinter Plus are registered trademarks of Printronix, LLC. IBM is a registered trademark of International Business Machines Corp.

Epson is a registered trademark of Seiko Epson Corporation.

# **Table of Contents**

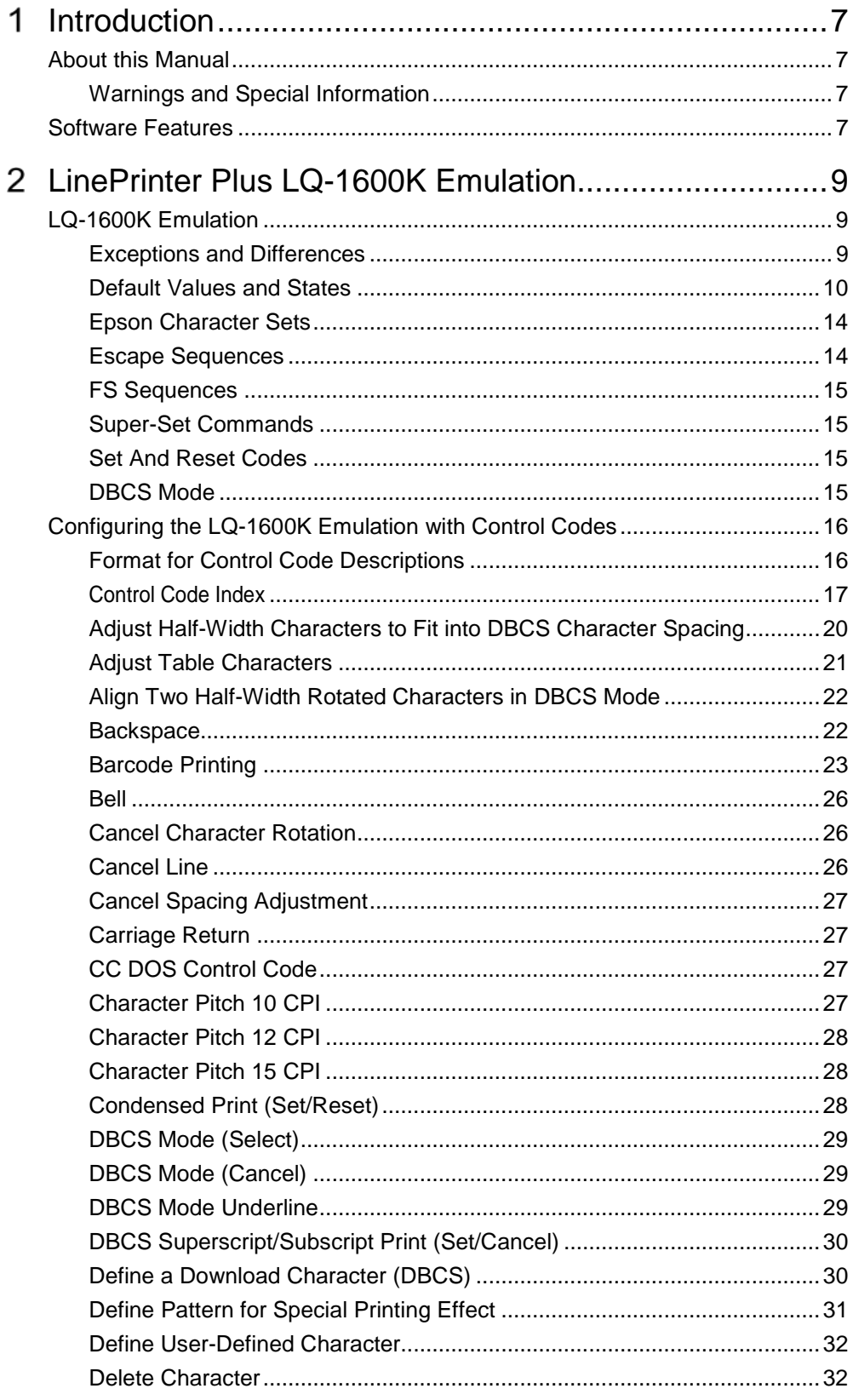

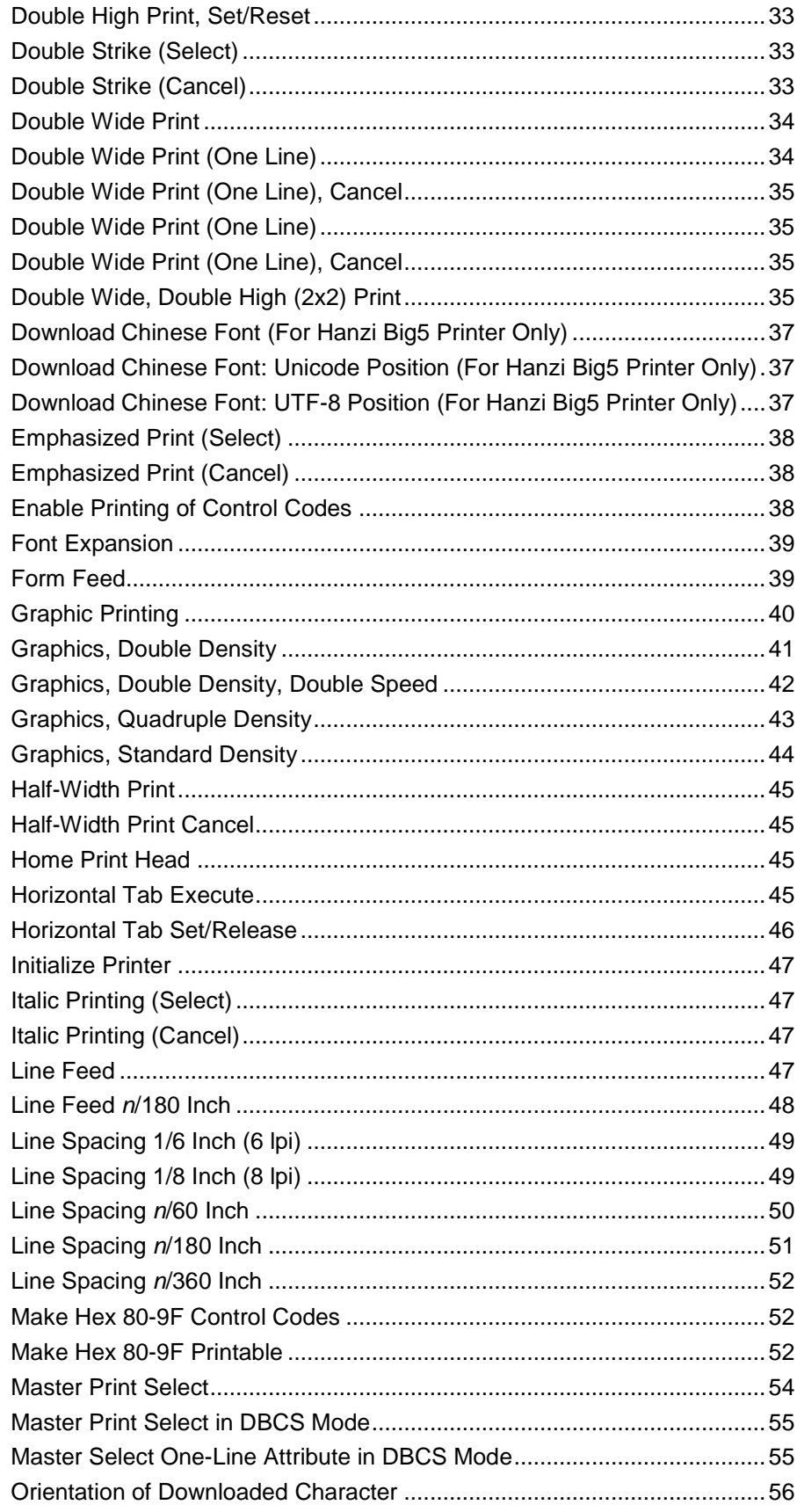

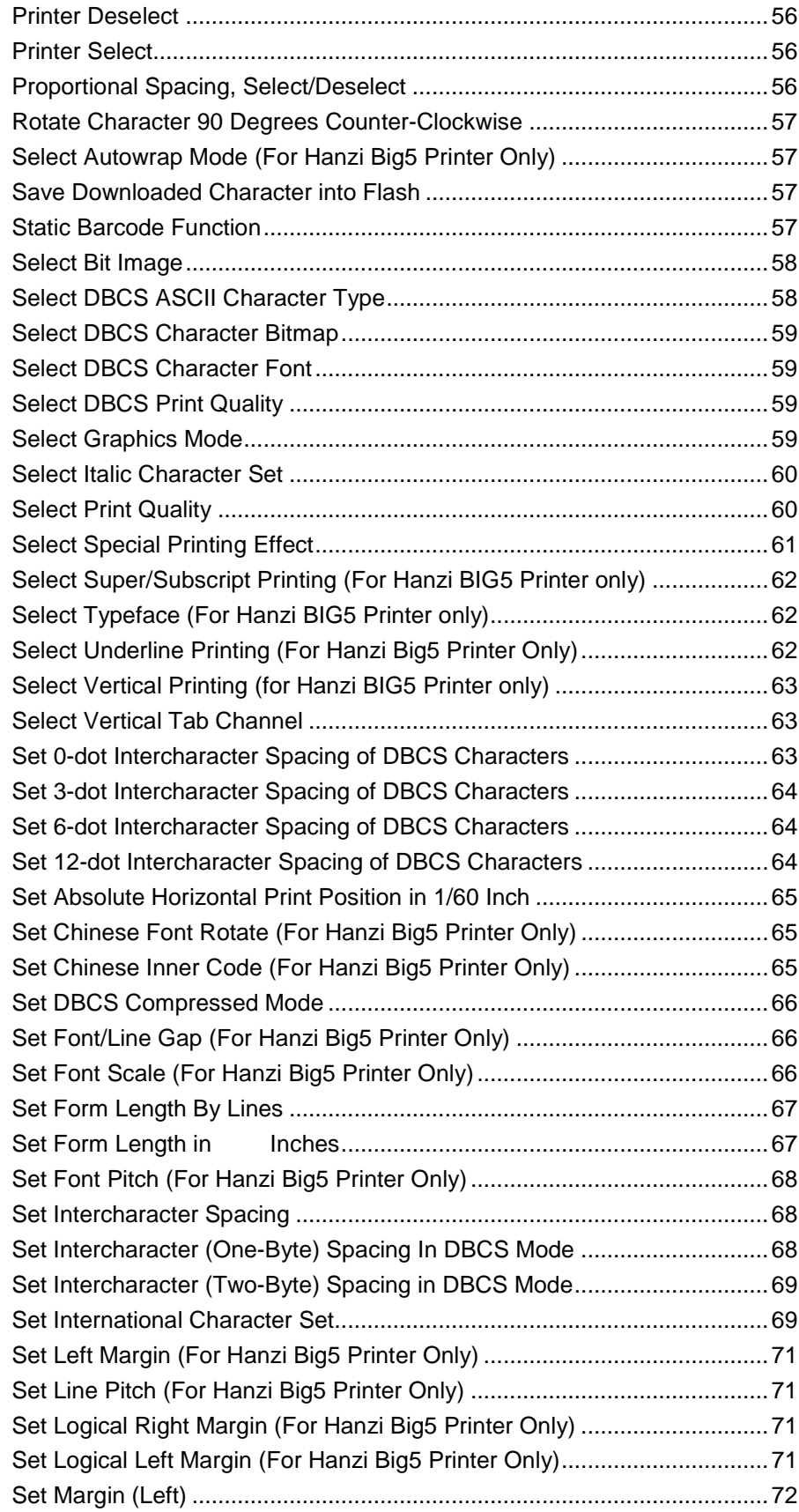

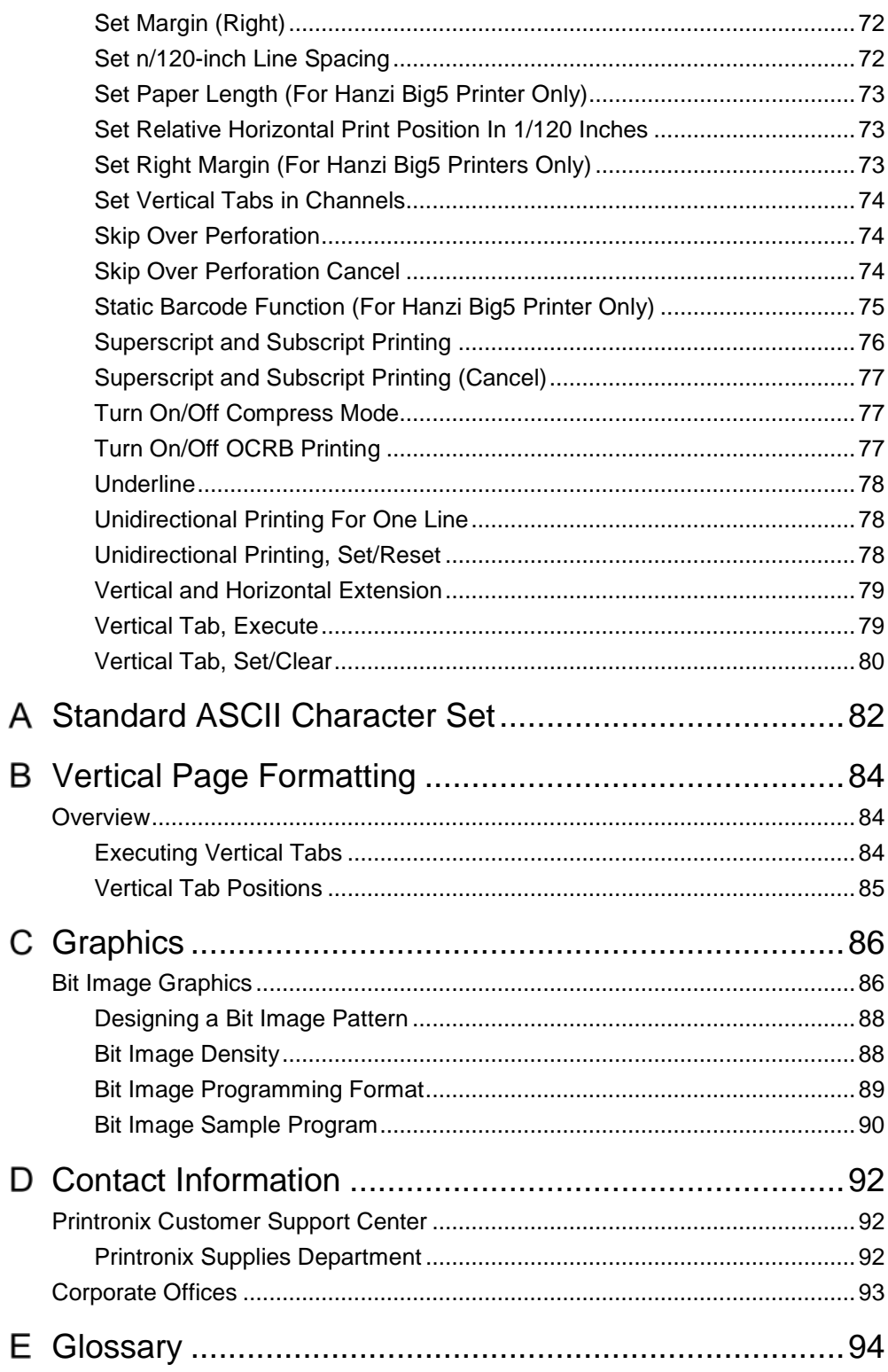

# <span id="page-6-0"></span>*Introduction*

# <span id="page-6-1"></span>**About this Manual**

This manual is designed so you can quickly find the information you need to use the LQ-1600K emulation.

This book does not explain how to operate the printer. For printer operation, see the *User's Manual.*

#### <span id="page-6-2"></span>**Warnings and Special Information**

Read and comply with all information highlighted under special headings:

**WARNING Conditions that could harm you. CAUTION Conditions that could damage the printer or related equipment. IMPORTANT Information vital to proper operation of theprinter.**

<span id="page-6-3"></span>**NOTE:** Information affecting printer operation.

# **Software Features**

The LQ-1600K emulation software provides the following features:

- Graphics and print quality. You can enable graphics mode and specifya density mode (dots per inch) for either 8-pin/24-pinimages.
- Print Attributes. Characters can be bold, italic, double high, doublewide, etc.
- Page Formatting. Commands which allow you to set line spacing, page length, and vertical tabbing.
- Font Typefaces. Also referred to as print modes. There are six typefaces that can print both SBCS and DBCS characters: LQ, Near LQ, Normal, Hi-Speed, Super Hi-Speed, and Ultra Hi-Speed.

# <span id="page-8-0"></span> $2^{-}$ *LinePrinter Plus LQ-1600K Emulation*

# <span id="page-8-1"></span>**LQ-1600K Emulation**

"Emulation" refers to the ability of a printer to execute the commands of other printer control languages. In LQ-1600K emulation mode, your printer prints files coded for Epson LQ series printers, particularly the LQ-1600K.

#### <span id="page-8-2"></span>**Exceptions and Differences**

Because Of Mechanical Differences Between Your Printer (A Line Matrix Printer) And Moving Printhead Serial Matrix Printers, Some Features Are Approximated Or Not Supported.

Commands not supported by our printer:

- 1. Control paper loading/ejecting (ESC EM *n*)
- 2. Select user-defined set (ESC % *n*)
- 3. Define user-defined characters (ESC k NUL *nm*)
- 4. Copy ROM to RAM (ESC : NUL *n m*)
- 5. Select justification (ESC *a n*)
- 6. Set MSB to 1 (ESC >)
- 7. Set MSB to  $0$  (ESC =)
- 8. Cancel MSB Control (ESC #)
- 9. Reassign bit-image mode (ESC ?)

## <span id="page-9-0"></span>**Default Values and States**

Your printer stores a set of typical operating states and conditions in the flash memory. The first time you power up the printer, the factory settings in Table 1 are automatically invoked.

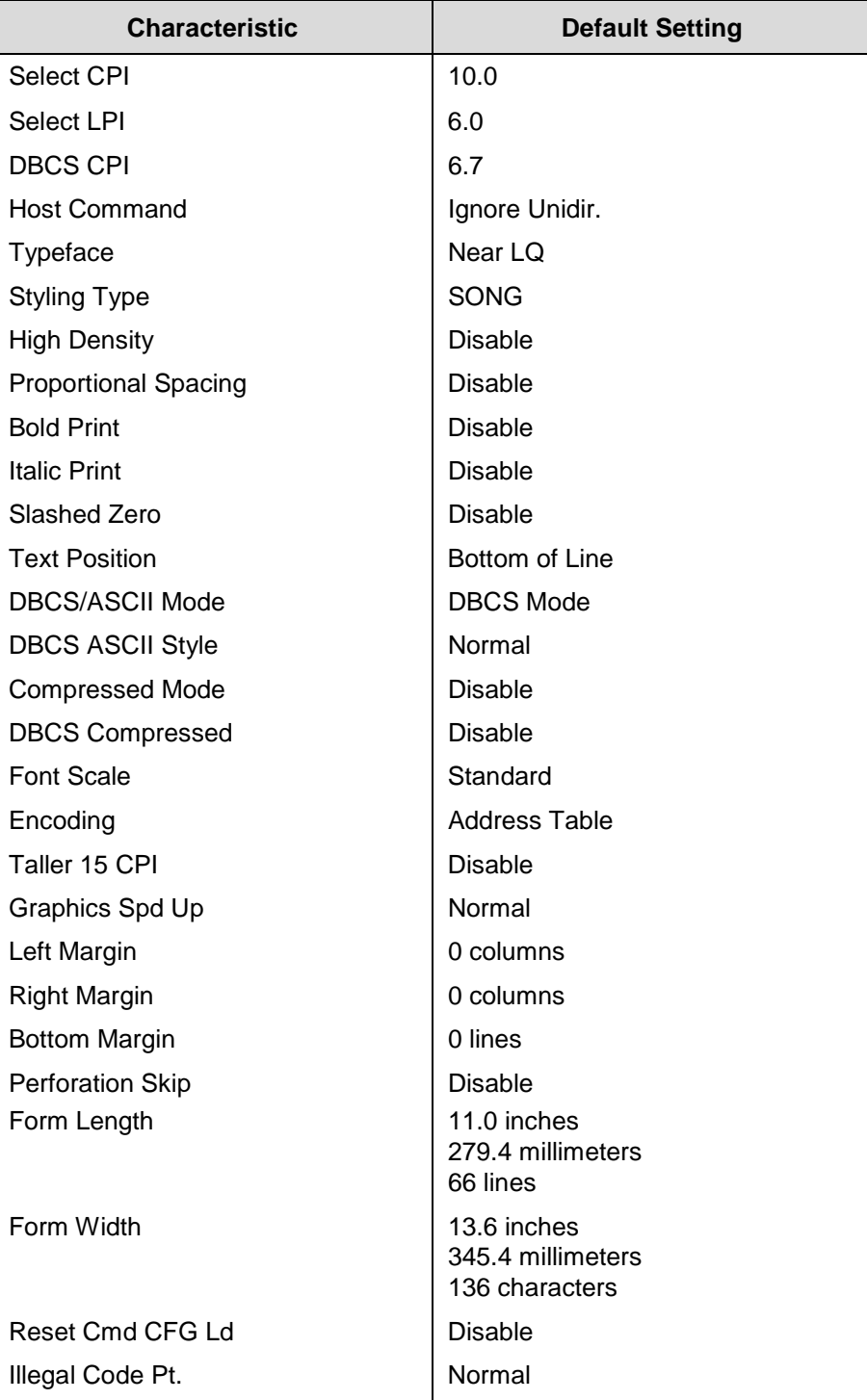

#### **Table 1 Factory Settings for Hanzi GB**

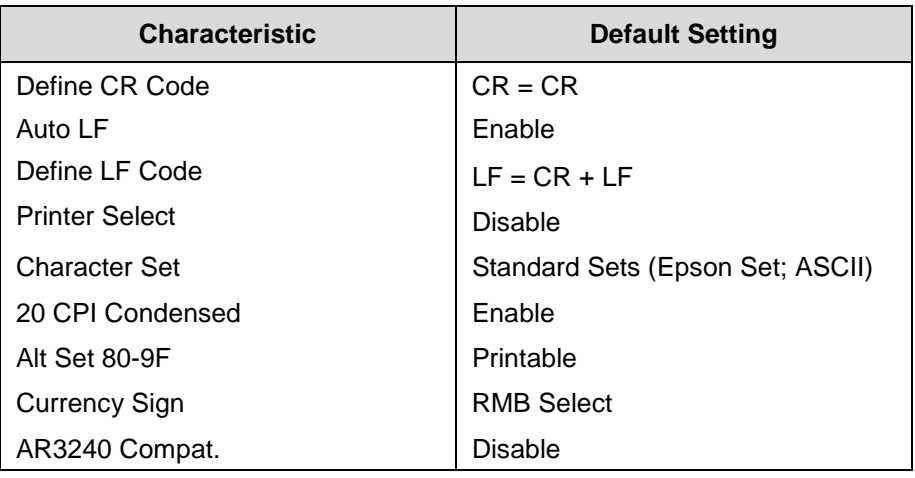

#### **Table 1 Factory Settings for Hanzi GB**

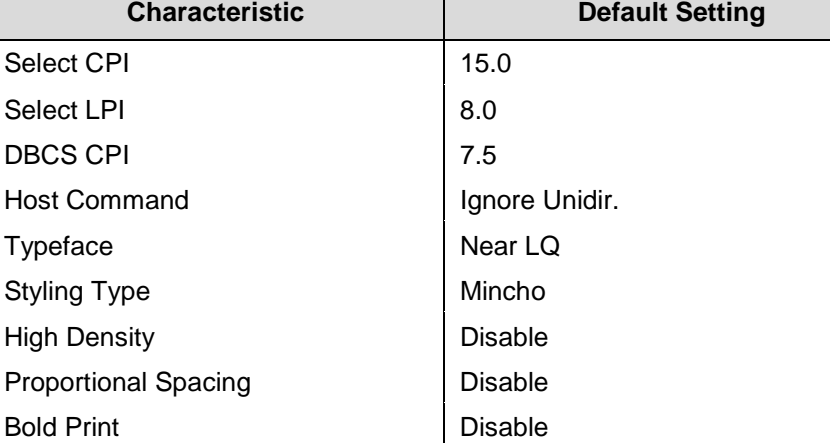

Italic Print **Disable** Slashed Zero **Disable** 

DBCS ASCII Style Normal Compressed Mode Disable DBCS Compressed Disable

Taller 15 CPI Disable Graphics Spd Up Normal Left Margin **Department Columns** 0 columns Right Margin **Decision 10 and 10 columns** 

Text Position **Bottom of Line** DBCS/ASCII Mode DBCS Mode

Encoding Address Table

High

#### **Table 2 Factory Settings for Kanji SJIS**

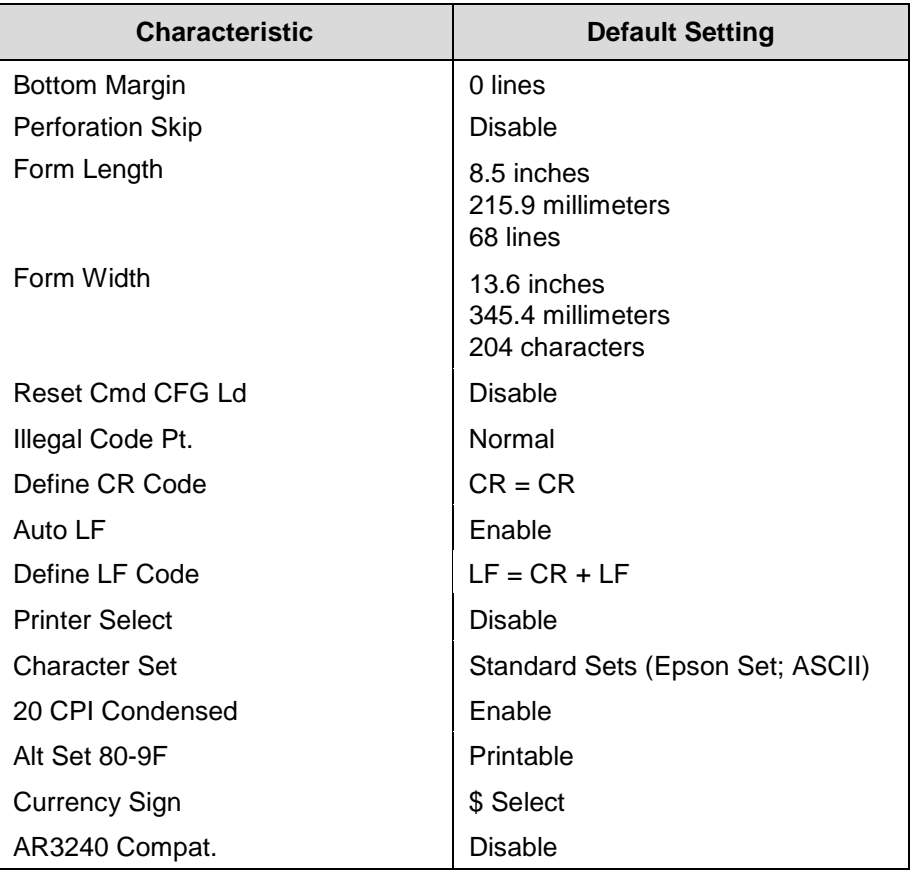

#### **Table 2 Factory Settings for Kanji SJIS**

#### **Table 3 Factory Settings for Hanzi Big5**

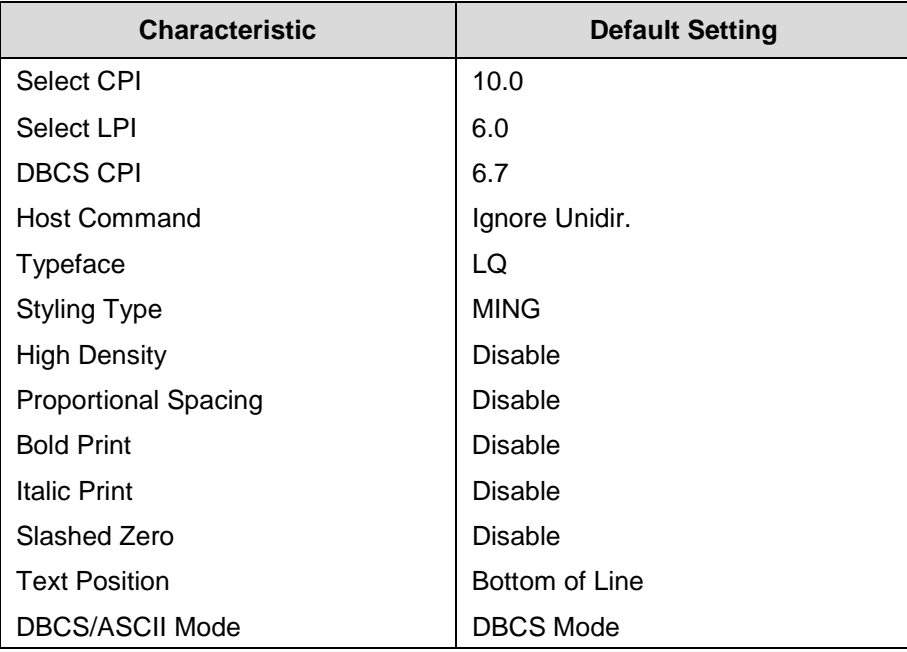

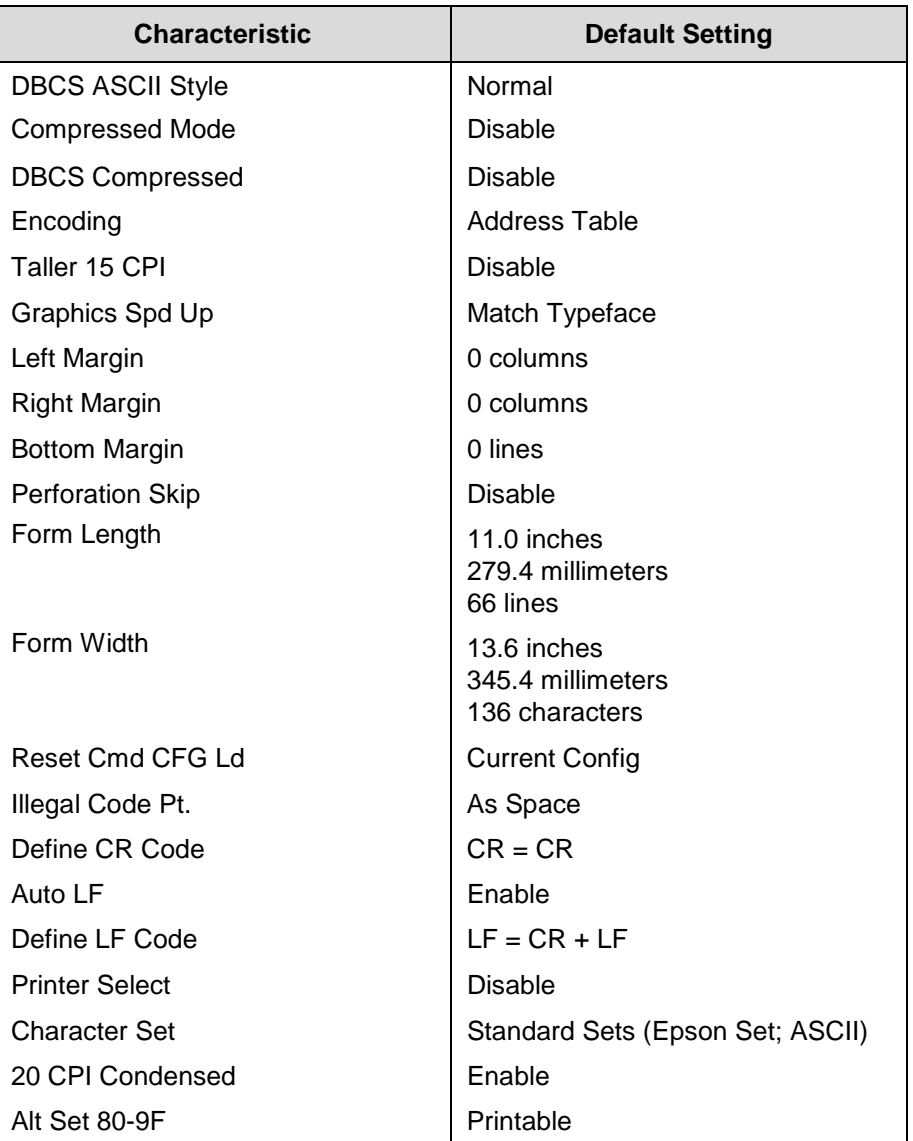

## **Table 3 Factory Settings for Hanzi Big5**

#### <span id="page-13-0"></span>**Epson Character Sets**

The LQ-1600K printer uses two character sets: the IBM PC set and the Epson set. The Epson set is the ASCII character set with the upper, non-ASCII set defined as italics and the usually unprintable codes designed as international characters. (See [Table](#page-13-2) 4.)

<span id="page-13-2"></span>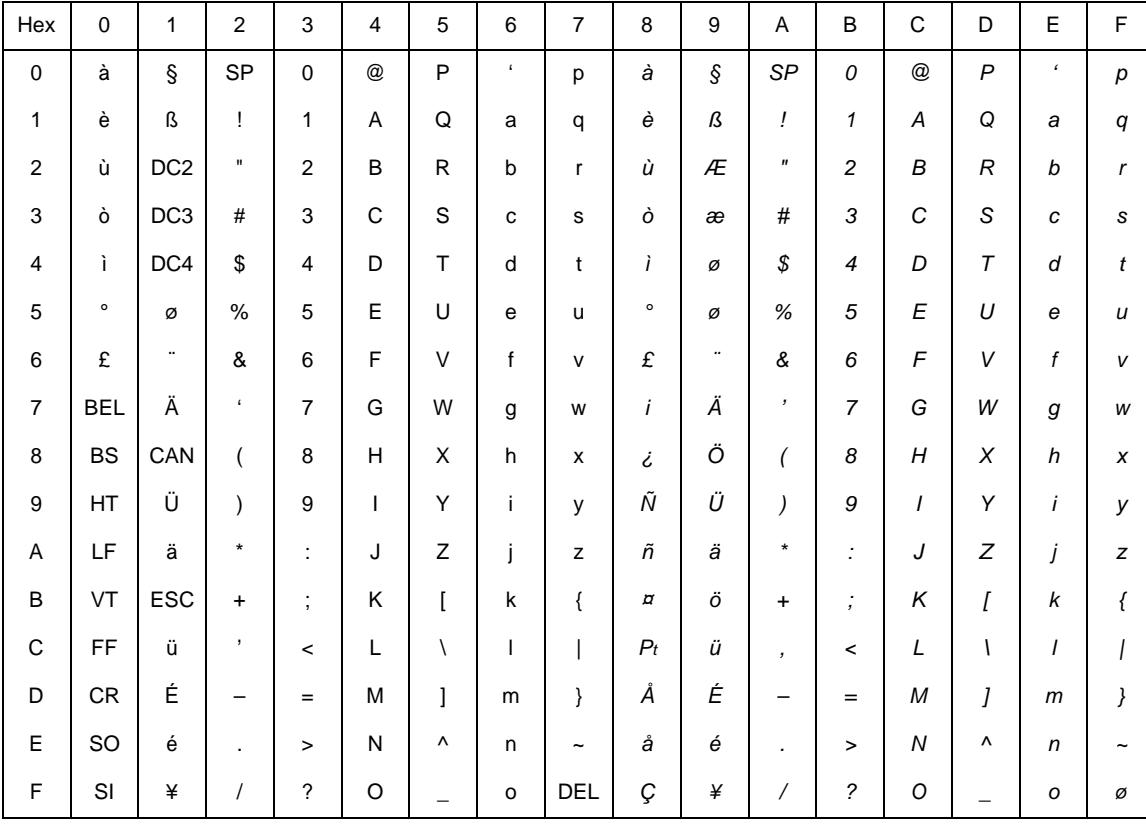

**Table 4 Epson Character Set**

#### <span id="page-13-1"></span>**Escape Sequences**

Some LQ-1600K control codes consisting of more than one character are called escape sequences because the first character in the sequence is the ASCII ESCape character. ESC alerts the printer that a special function command—not printable characters—follows.

The format for an escape sequence is:

ESC (parameter 1)(parameter 2)...(parameter *n*)

For example, to select emphasized (offset) print, send the ESC character immediately followed by the E character (do not add a space character):

**ASCII**: ESC E **Hex**: 1B 45**Dec**: 27 69

#### <span id="page-14-0"></span>**FS Sequences**

Another type of control code which consists of more than one character is called an "FS sequence," because the first character is the ASCII FS character. This control code is used when the printer is printing Double Byte Character Set (DBCS) characters. The FS alerts the printer that a special function command (not printable characters) follows. Most FS commands work only on DBCS characters.

The format for an FS sequence is:

FS (parameter 1)(parameter 2)...(parameter *n*)

For example, to rotate DBCS characters by 90° counter-clockwise, send an FS character immediately followed by the J character:

<span id="page-14-1"></span>**ASCII**: FS J **Hex**: 1C 4A**Dec**: 28 74

#### **Super-Set Commands**

The unique control code sequence for both SSCC and ASSC commands are defined in the table below:

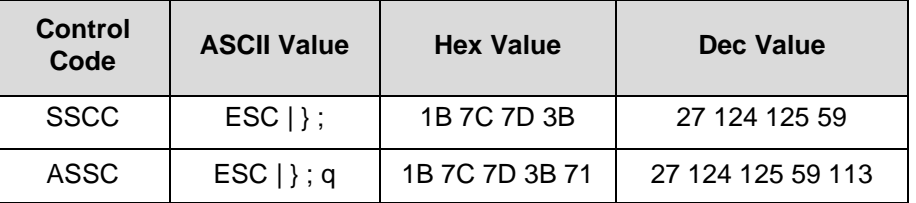

#### <span id="page-14-2"></span>**Set And Reset Codes**

Set and reset are other ways of saying turn on and "turn off; select and deselect; or enable" and disable."

Some printer features are set and reset with an escape sequence and the numbers 1 or 0. In those cases you can represent 1 and 0 as hexadecimal codes 01 and 00 or as the ASCII codes for the numerals 1 and 0 (hexadecimal 31 and 30).

#### <span id="page-14-3"></span>**DBCS Mode**

When the printer is in DBCS mode, it can print double byte characters—characters that require two bytes to define. It can also print a limited number of single byte ASCII characters. If a form hex 0x20 through hex 0x7F is sent to the printer, it will be printed as a standard ASCII character. If a character is larger that 0x7F, it will be combined with the next character to produce one DBCS character.

DBCS characters are only available in the LQ, Near LQ, Normal, Hi-Speed, Super Hi-Speed, and Ultra Hi-Speed typefaces. The command to select DBCS mode (FS &) switches the printer to one of these typefaces. Near LQ is the default typeface, but if another print quality has been selected previously through the FS x command, then that print quality is the DBCS typeface selected.

The character printed when the printer combines two characters into one double byte character depends on the character set of your particular printer.

# <span id="page-15-0"></span>**Configuring the LQ-1600K Emulation with Control Codes**

The remainder of this chapter describes the LQ-1600K printer control language codes that may be sent from a host computer attached to the printer in order to invoke and configure numerous LQ-1600K emulation functions.

#### <span id="page-15-1"></span>**Format for Control Code Descriptions**

The following information is listed for each code (where applicable and possible) in this chapter:

**ASCII Mnemonic.** The ASCII name for the control code.

**Hex Code.** The hexadecimal equivalent of the code. (For octal equivalents, refer to Appendix A.)

**Dec Code.** The decimal equivalent of the code.

**Purpose.** The function(s) of the control code.

**Expression.** The control codes used in the BASIC programming language.

**Comment.** A description of exceptions or limitations to normal use.

**Example.** A sample expression written in the BASIC programming language is provided for some control codes to illustrate how the code is used.

### <span id="page-16-0"></span>**Control Code Index**

The following index lists the control codes by function, ASCII mnemonic, and page number. Some control code functions can also be selected at the control panel.

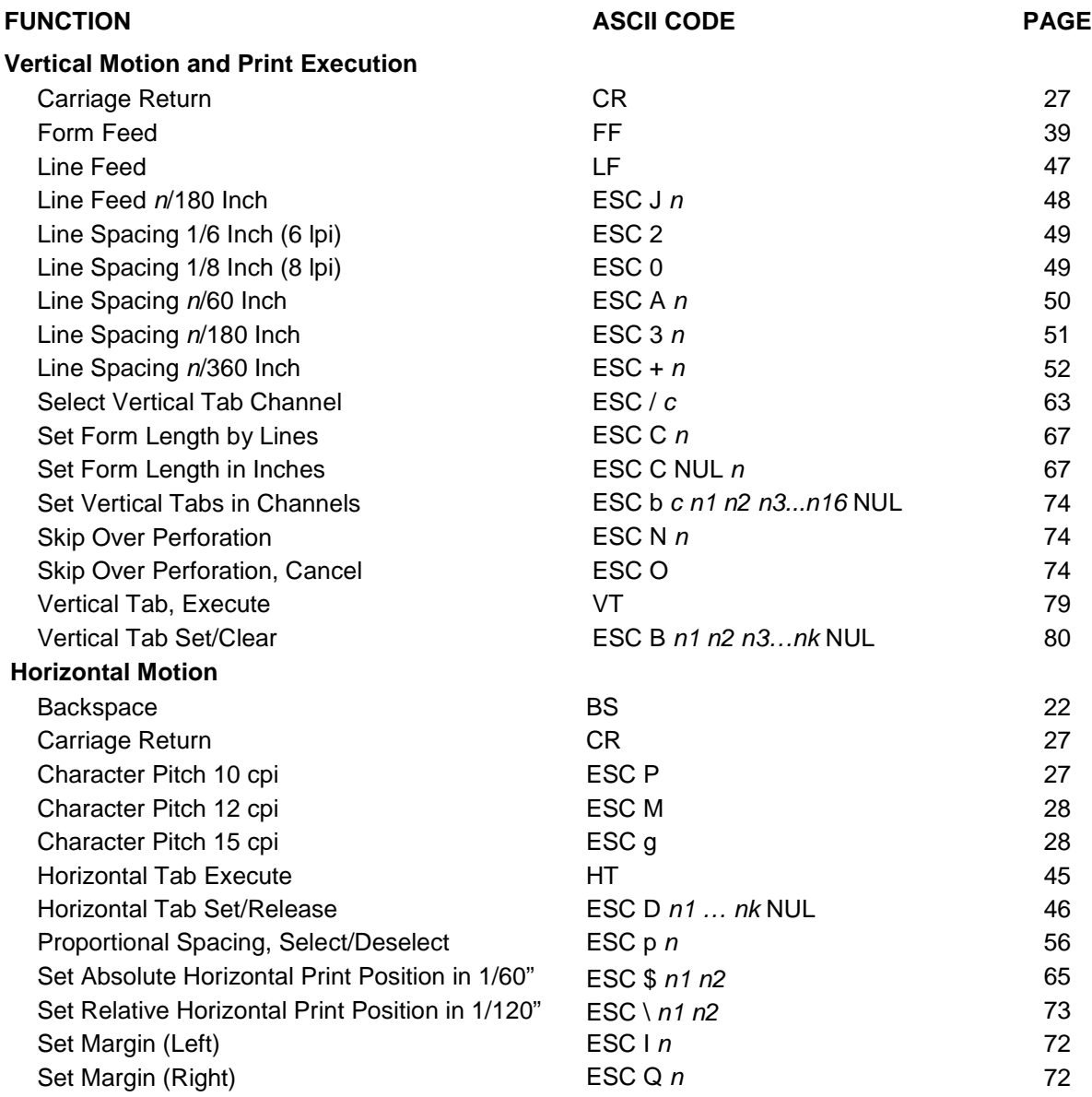

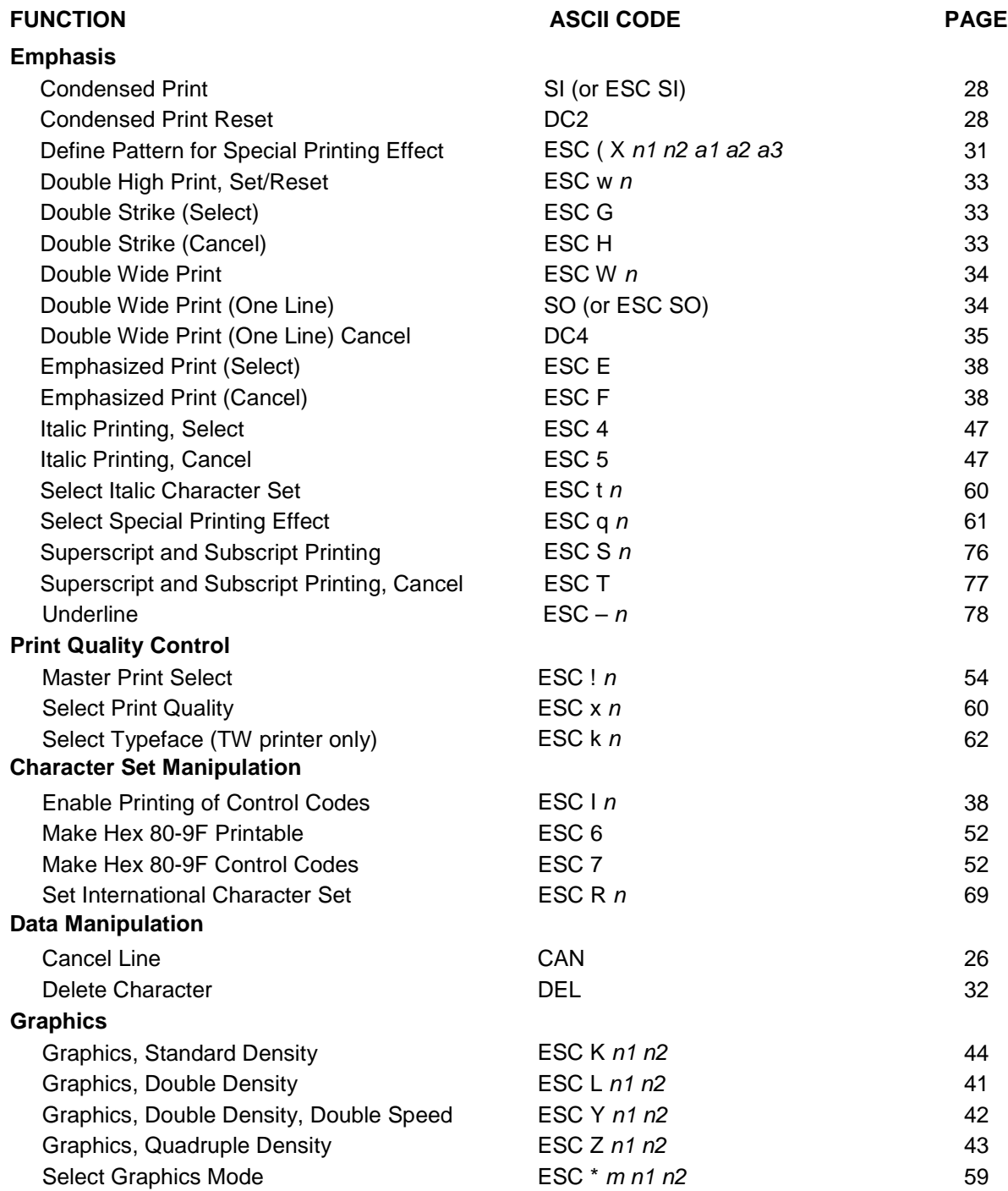

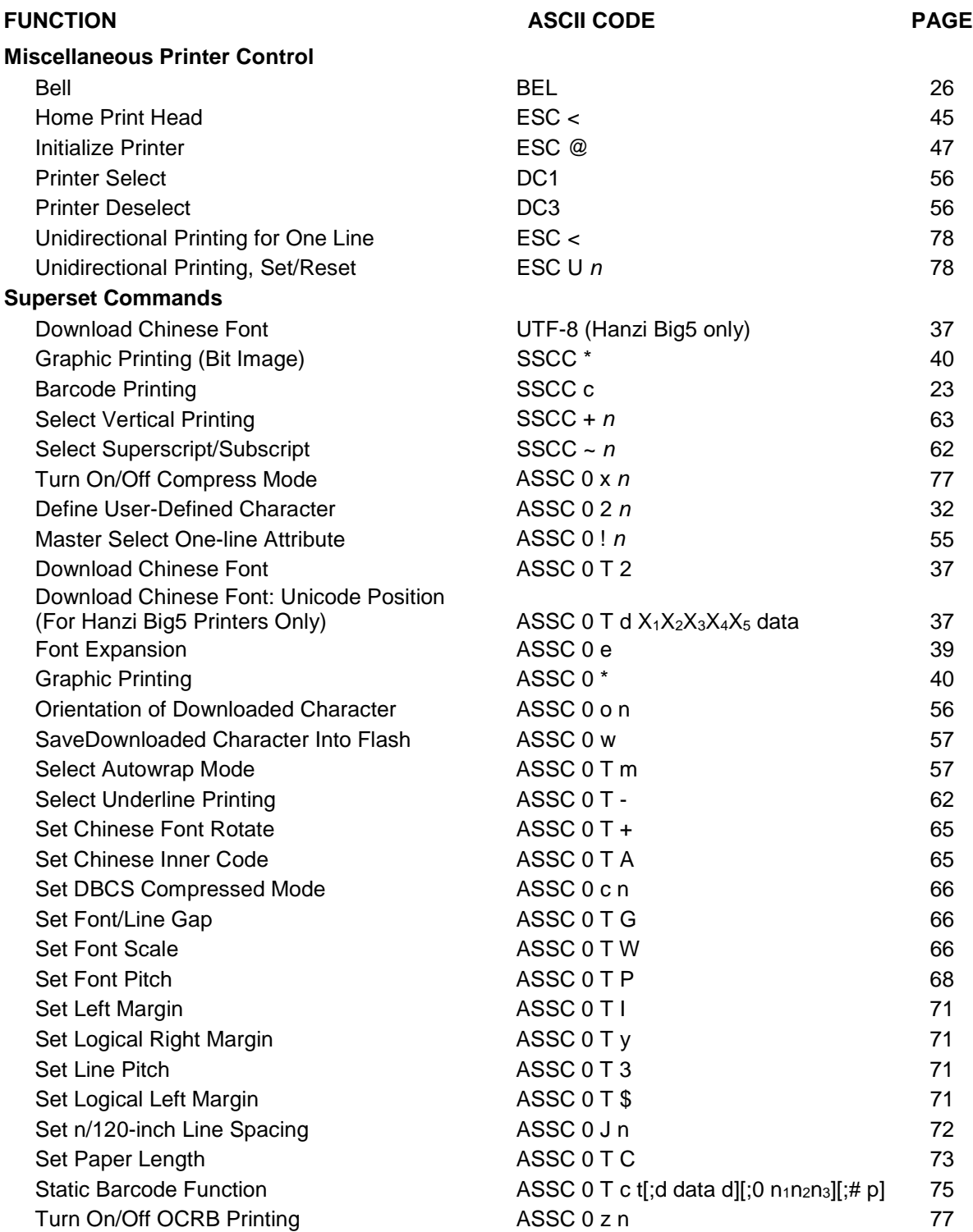

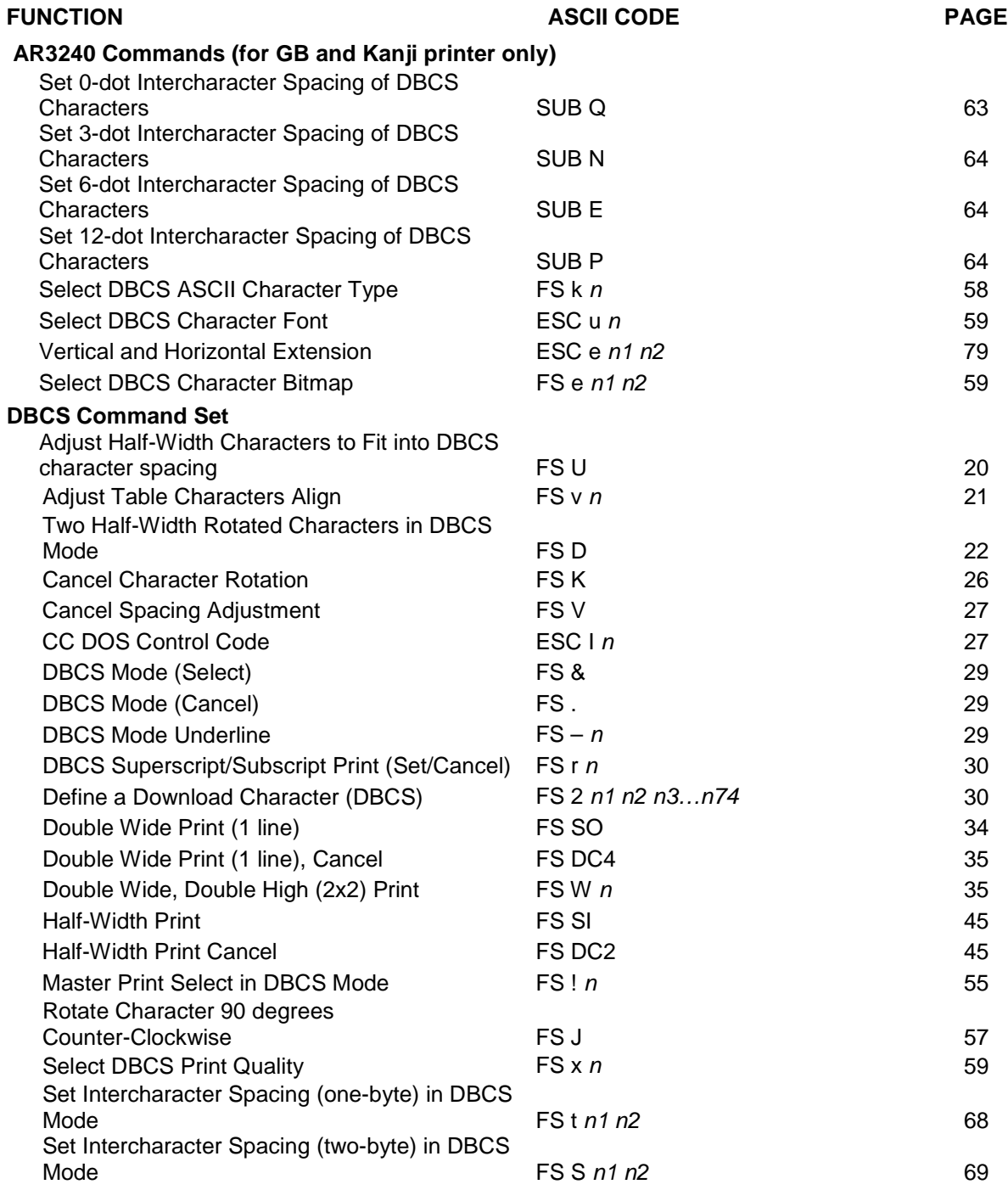

## <span id="page-19-0"></span>**Adjust Half-Width Characters to Fit into DBCS Character Spacing ASCII Code** FS U

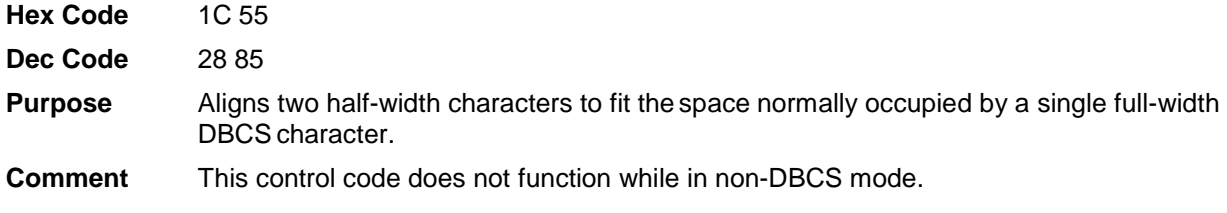

## <span id="page-20-0"></span>**Adjust Table Characters**

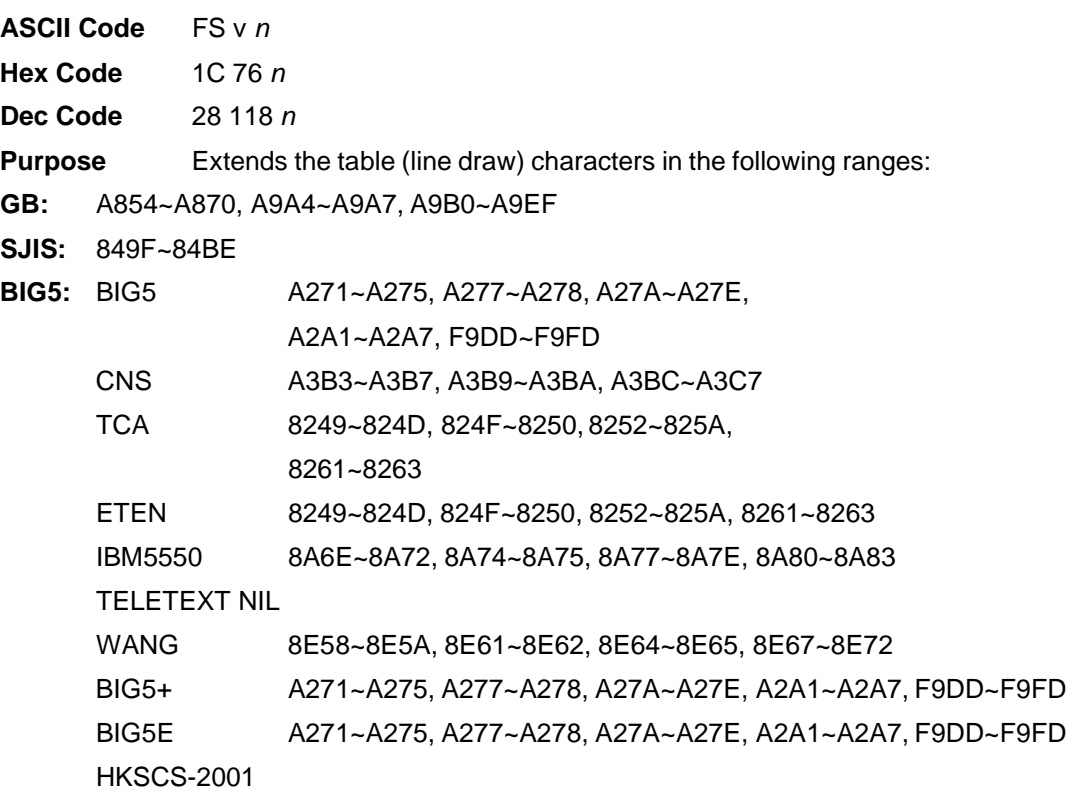

```
A271~A275, A277~A278, A27A~A27E, A2A1~A2A7, F9DD~F9FD
```
They are extended so they touch in both horizontal and vertical directions. Where:

 $n = 0$  to turn off this function

 $n = 1$  to turn on this function

# <span id="page-21-0"></span>**Align Two Half-Width Rotated Characters in DBCS Mode**

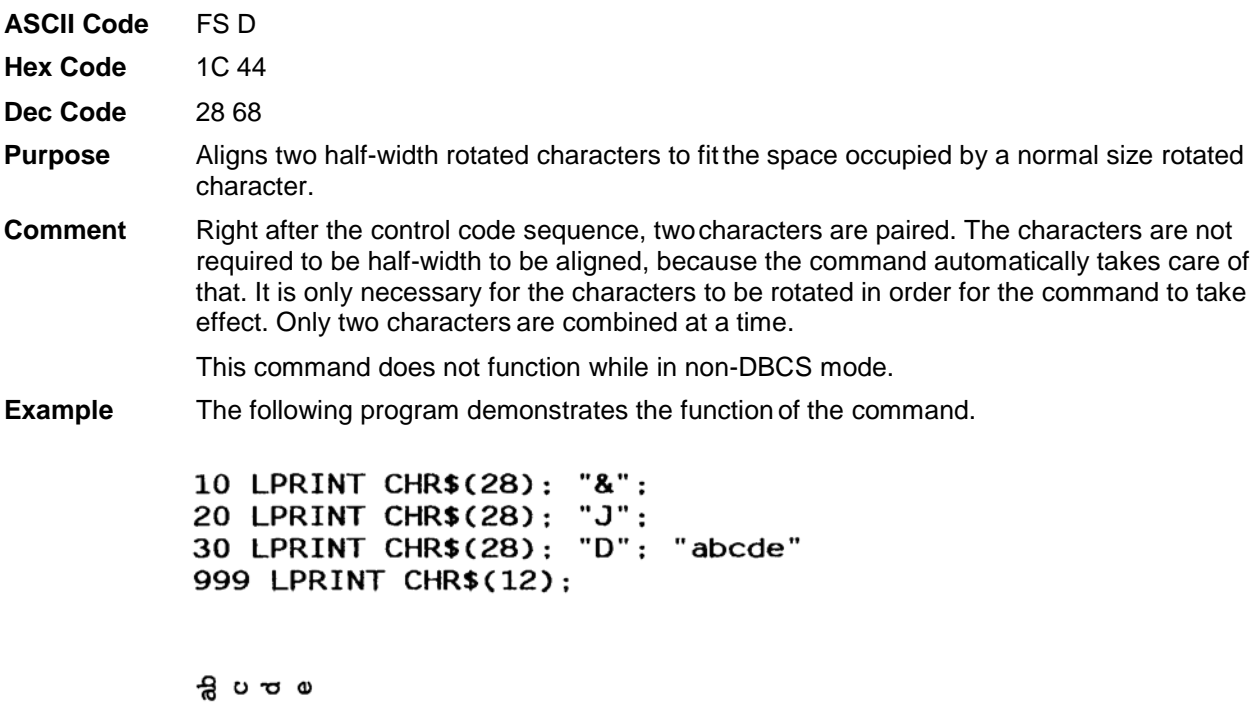

# <span id="page-21-1"></span>**Backspace**

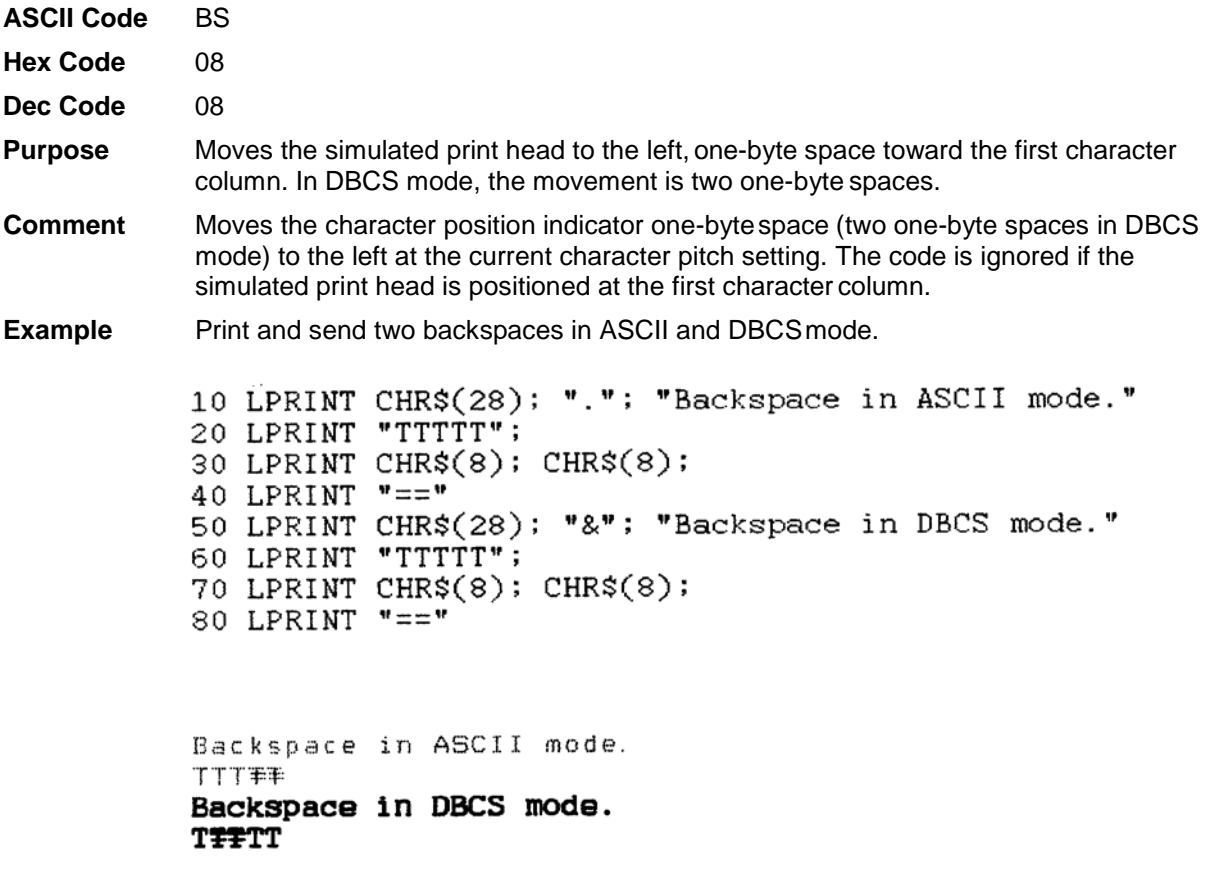

## <span id="page-22-0"></span>**Barcode Printing**

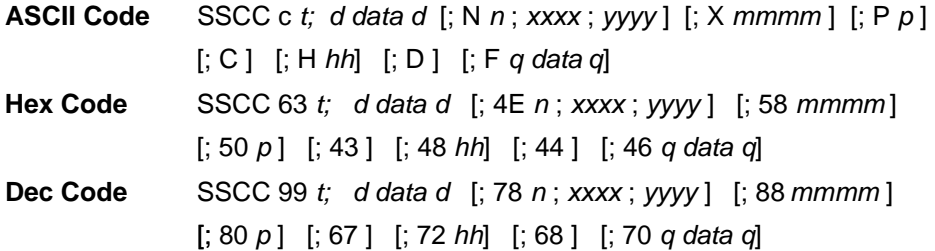

Where:

*t =* type of Barcode

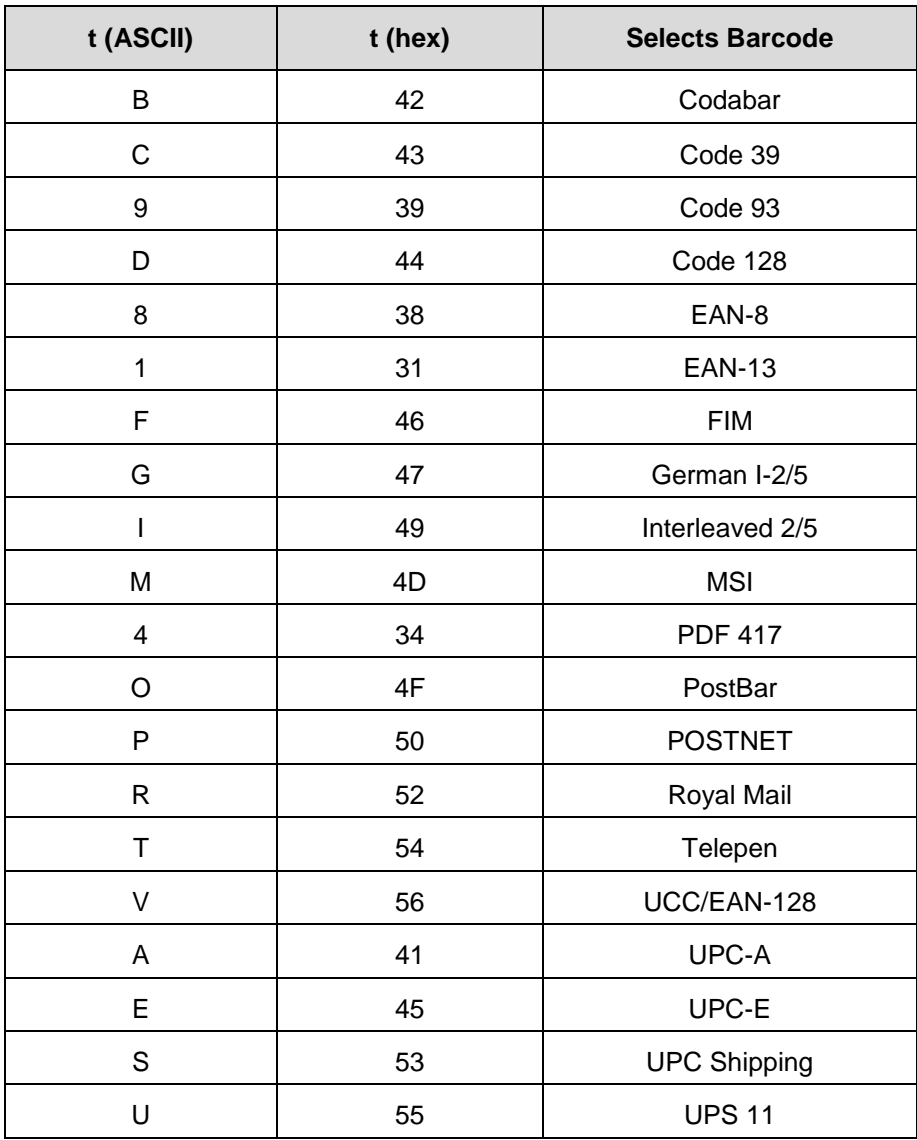

Where:

*d* = barcode delimiter, which can be any character not used in the barcode data field. *data =* variable length printable data field (PDF); character set is Alphanumeric The following parameters are optional:

where:

 $N =$  activates the offset

*n =* the x and y coordinate unit system

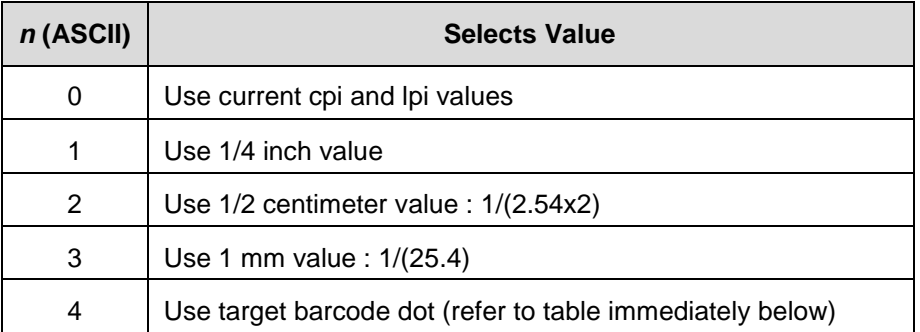

when:

 $n = 4$ 

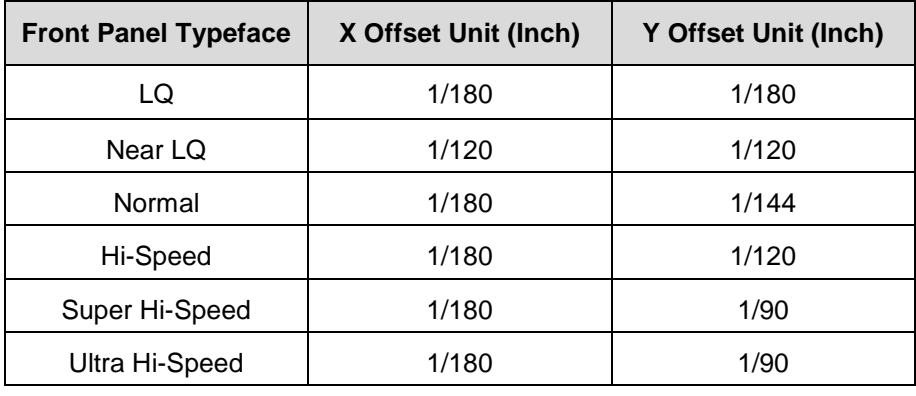

Where:

*xxxx* = 4-digit upper left corner x (horizontal axis)

*yyyy* = 4-digit upper left corner y (vertical axis)

 $X =$  activates magnification

*mmmm* = bar code magnification

The possible magnification is as follows:

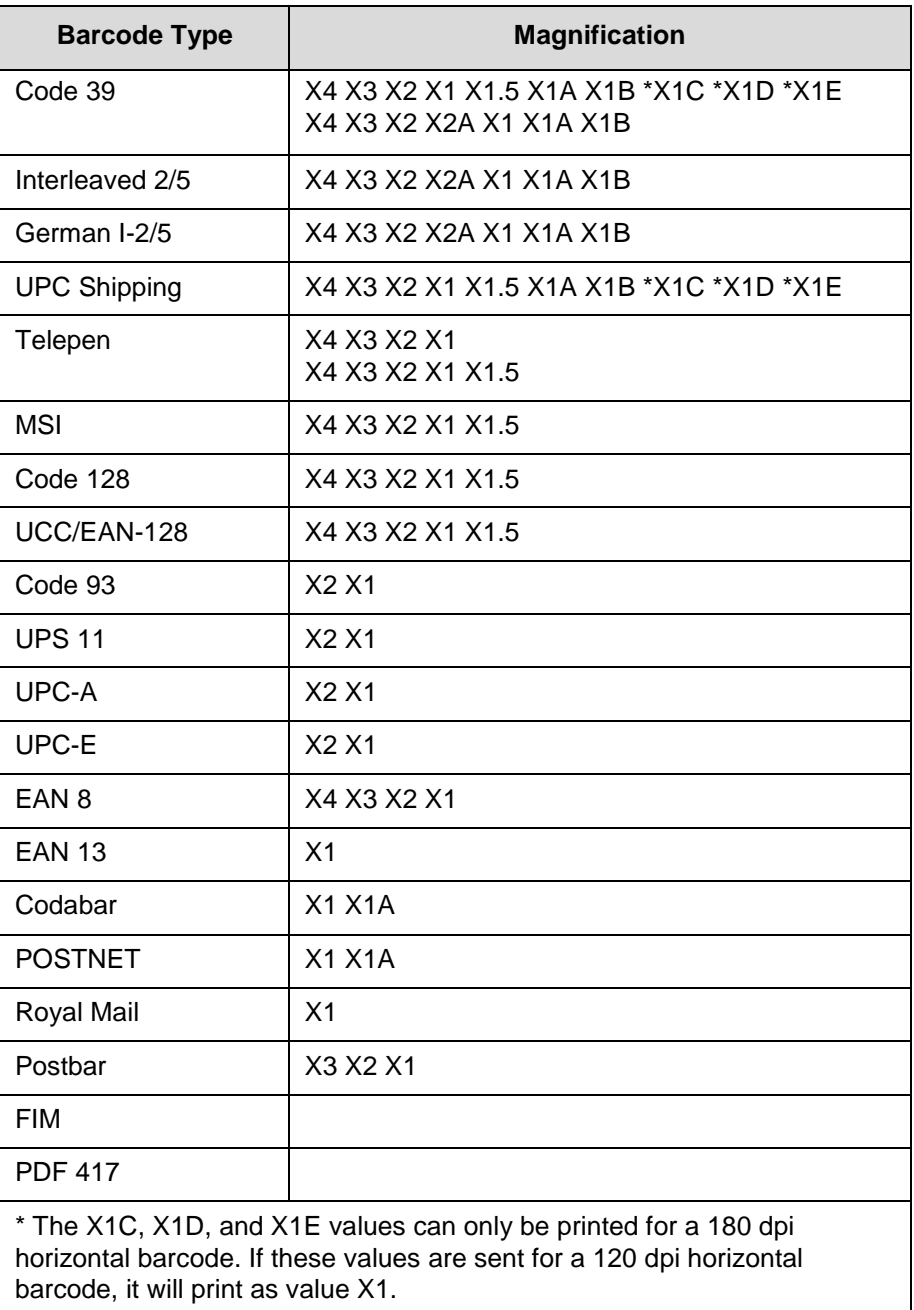

Where:

 $P =$  activates printable data field variable

 $p =$  location of PDF ("A" {above}, "B" {below, default}, "N"

{none})

**NOTE:** FIM, Postbar, and PDF417 do not support this parameter.

C = Calculate and plot check digit (if the check digit is optional)

 $H =$  activates the height variable

*hh* = 2-digit barcode height in 1/10"

D = Dark barcode

(Note: This parameter does not take effect under any DBCS typefaces.)

[;F *q data q*] = secondary data field (optional). The secondary data field is only used to specify the barcode data when the primary data field is empty (two delimiters without any data). When the primary data field is not empty, the secondary data field is ignored.

#### <span id="page-25-0"></span>**Bell**

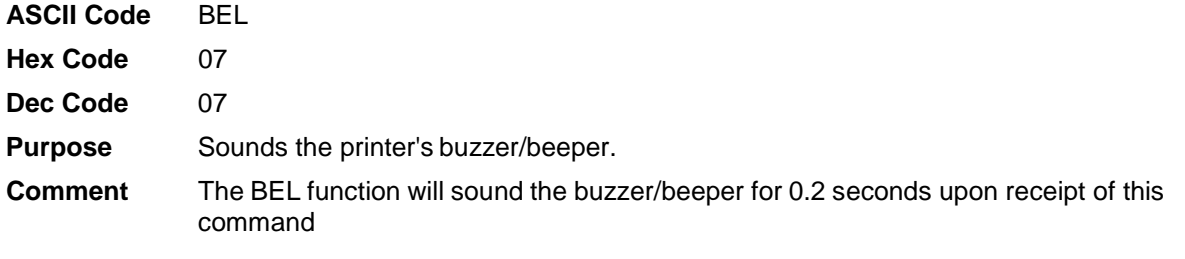

#### <span id="page-25-1"></span>**Cancel Character Rotation**

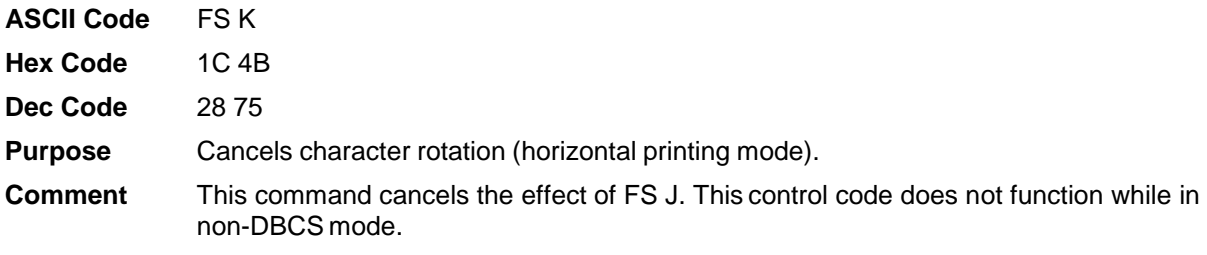

#### <span id="page-25-2"></span>**Cancel Line**

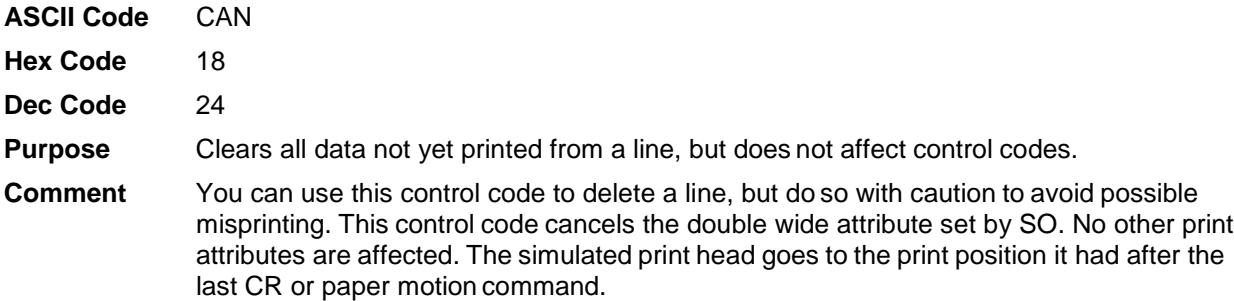

#### <span id="page-26-0"></span>**Cancel Spacing Adjustment**

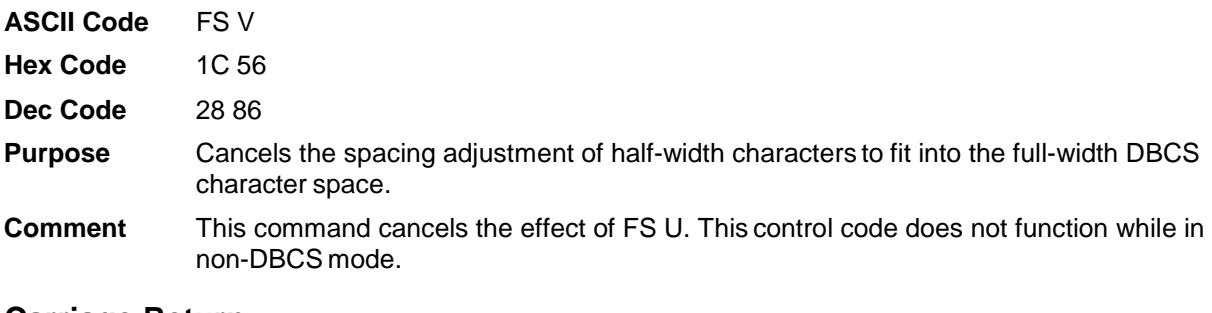

#### <span id="page-26-1"></span>**Carriage Return**

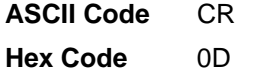

- **Dec Code** 13
- **Purpose** Returns the simulated print head to the left margin.
- **Comment** The CR code may or may not cause printing or paper motion, depending on the configuration as set from the control panel. If CR=CR is set, the characters following the CR are printed over the previous characters on the line. If CR=CR+LF is set, the paper is also moved one line at the current line spacing. This automatic LF will also cancel all single line print attributes.

#### <span id="page-26-2"></span>**CC DOS Control Code**

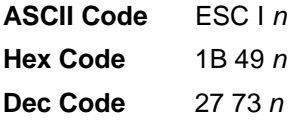

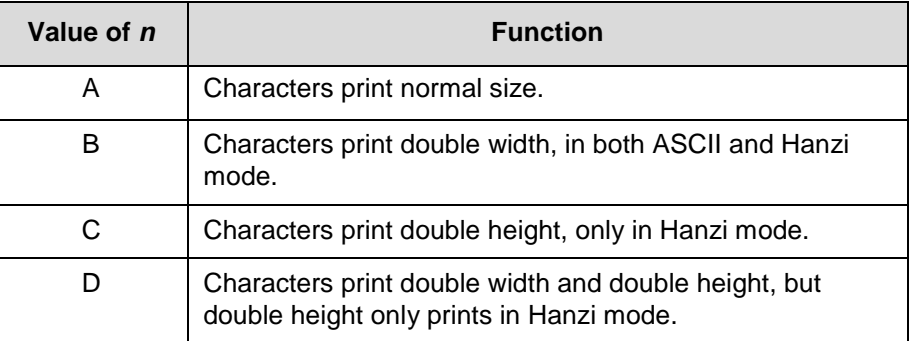

#### **Table 5 CC DOS Control Code Parameters**

#### <span id="page-26-3"></span>**Character Pitch 10 CPI**

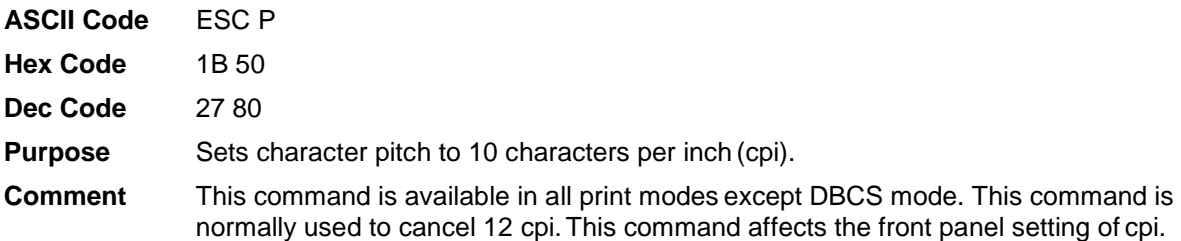

### <span id="page-27-0"></span>**Character Pitch 12 CPI**

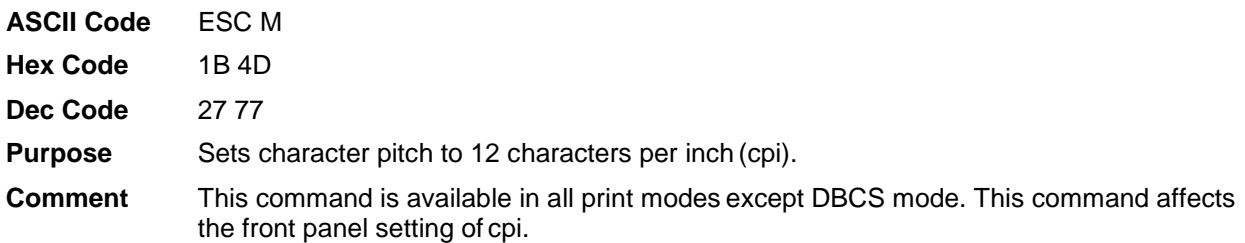

## <span id="page-27-1"></span>**Character Pitch 15 CPI**

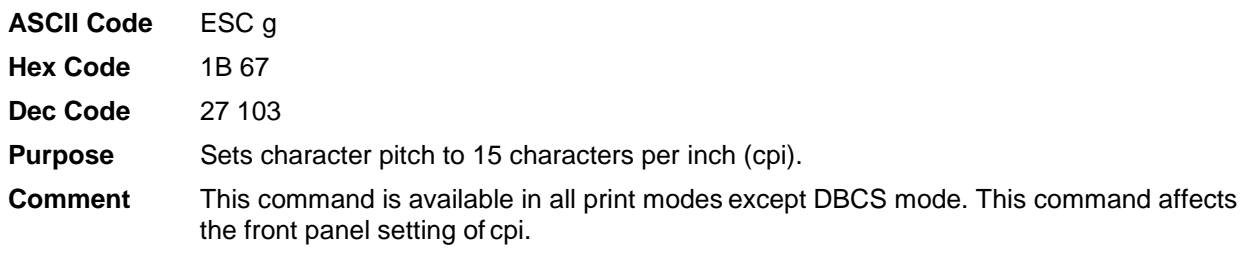

# <span id="page-27-2"></span>**Condensed Print (Set/Reset)**

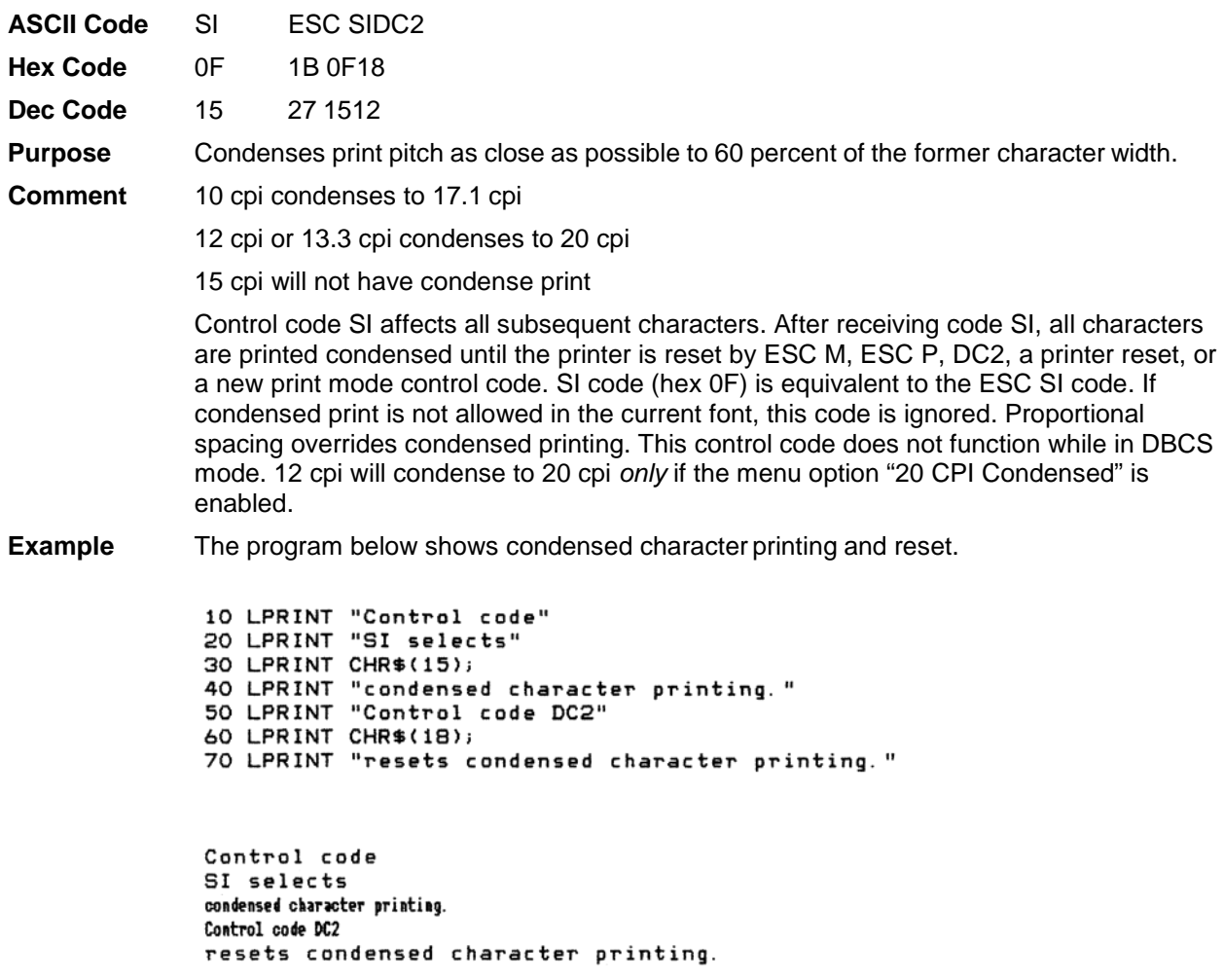

#### <span id="page-28-0"></span>**DBCS Mode (Select)**

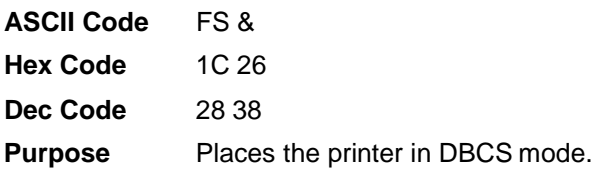

**Comment** All data received by the printer with the MSB set willbe paired with the next character which may or may not be a DBCS character. If the pair constitutes a 2-byte code which falls within the defined DBCS character set range, a DBCS character will be printed. Otherwise, the characters will be treated individually and printed accordingly. Control codes which normally can be applied to a non-DBCS mode typeface will not have an effect.

This command will set the DBCS/ASCII mode in the front panel to DBCS mode.

#### <span id="page-28-1"></span>**DBCS Mode (Cancel)**

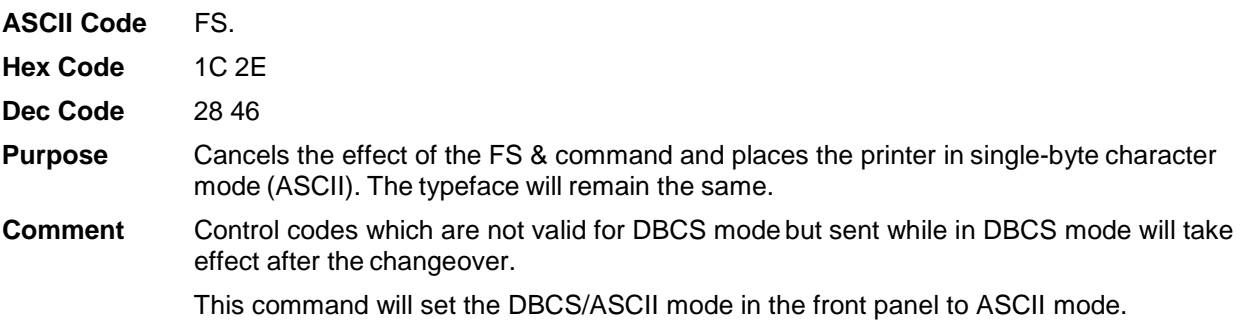

#### <span id="page-28-2"></span>**DBCS Mode Underline**

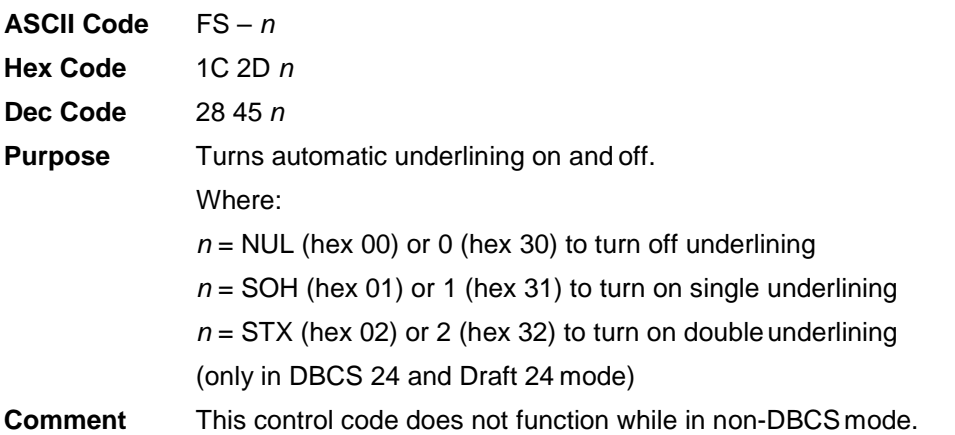

#### <span id="page-29-0"></span>**DBCS Superscript/Subscript Print (Set/Cancel)**

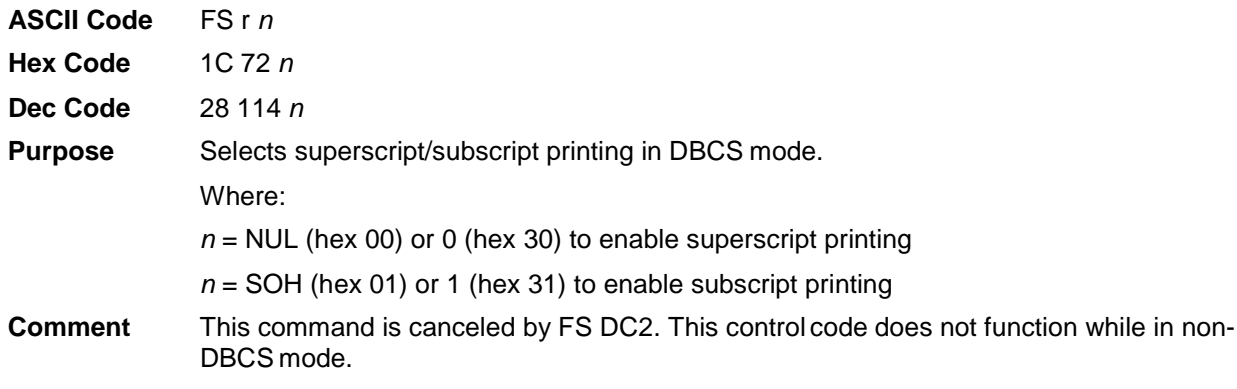

#### <span id="page-29-1"></span>**Define a Download Character (DBCS)**

**ASCII Code** FS 2 *a1 a2 n1...n72*

**Hex Code** 1C 32 *a1 a2 n1...n72*

**Dec Code** 28 50 *a1 a2 n1...n72*

**Purpose** Defines a DBCS character for downloading. The control code should be followed by 72 bytes of data. *a1* and *a2* together define the code point of the download character where *a1* is the high byte and *a2* is the low byte.

> The character can then be printed by sending *a1 a2* to the printer. The character can print in all the DBCS typefaces. It will be available until the printer power is recycled.

The download ranges are different for different types of printers:

**GB:** AAA1~AFFE, F8A1~FEFE, A140~A7A0, FF40~FF7E, FF80~FFFE

**SJIS:** High Byte F0~F9, Low Byte 40~FC

- **BIG5:** BIG5 8140~A07E, 81A1~A0FE, C840~C87E, C8A1~C8FE, FA40~FE7E, FAA1~FEFE, 8100~FE3F, A180~FEAD
	- CNS AAA1~C1FE, C3A1~C3FE, F321~FE7E
	- TCA DF30~FC39, DF61~FC7A, DF80~FCFD, DF41~FC5A
	- ETEN 8D30~9039, 8D41~905A, 8D61~907A, 8D80~90FD

IMB5550

D240~E87E, D280~E8FC, F940~FB7E, F980~FBFC

TELETEXT

F7A1~FEFE

WANG DBA0~F4EE, F9A0~FBEE

BIG5+ NIL

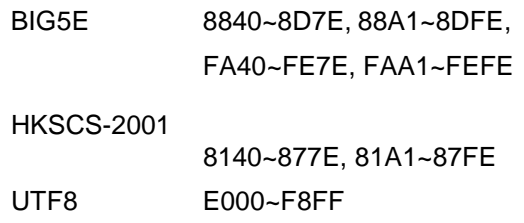

Multiple characters from these ranges can be defined as long as the printer does not run out of memory.

#### <span id="page-30-0"></span>**Define Pattern for Special Printing Effect**

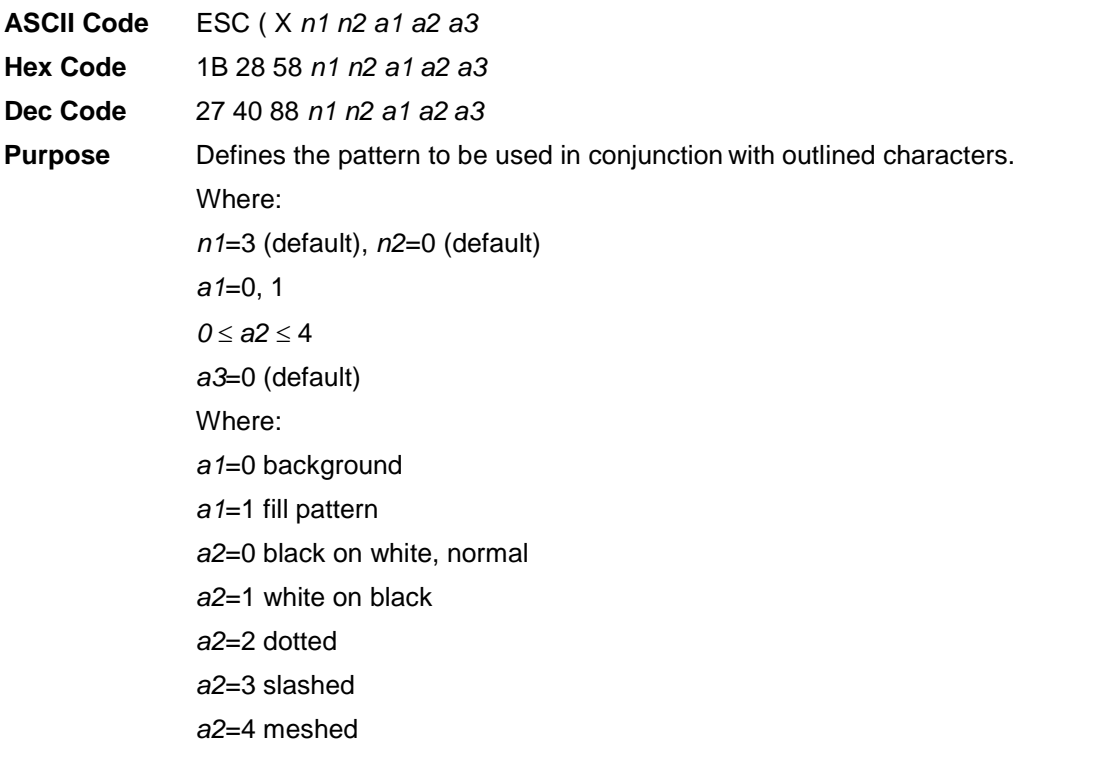

**Comment** This command will not take effect unless the characters printed are outlined, as set by the ESC q control code.

**Example** The following program demonstrates the function of the command.

```
100 LPRINT CHR$(27); "@"
110 LPRINT CHR$(28); "&";
120 LPRINT CHR$(27); "3"; CHR$(45);
130 LPRINT CHR$(28); "W": CHR$(1);
140 LPRINT CHR$(27); "q"; CHR$(1);
150 GOSUB 210
160 LPRINT CHR$(27); "("; "X"; CHR$(3); CHR$(0); CHR$(0); CHR$(1); CHR$(0
170 GOSUB 210
180 LPRINT CHR$(27): "("; "X"; CHR$(3); CHR$(0); CHR$(0); CHR$(2); CHR$(0
190 GOSUB 210
200 END
210
220 LPRINT CHR$(&HD6); CHR$(&HD0);
230 LPRINT CHR$(&HD3): CHR$(&HA2):
240 LPRINT CHR$(&HCE); CHR$(&HC4);
250 LPRINT CHR$(&HB4); CHR$(&HF2);
260 LPRINT CHR$(&HD3); CHR$(&HA1);
270 LPRINT CHR$(&HBB); CHR$(&HFA)
280 RETURN
```
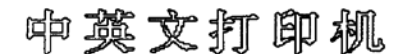

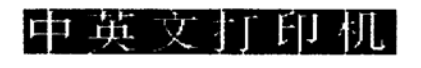

中英文有印机

#### <span id="page-31-0"></span>**Define User-Defined Character**

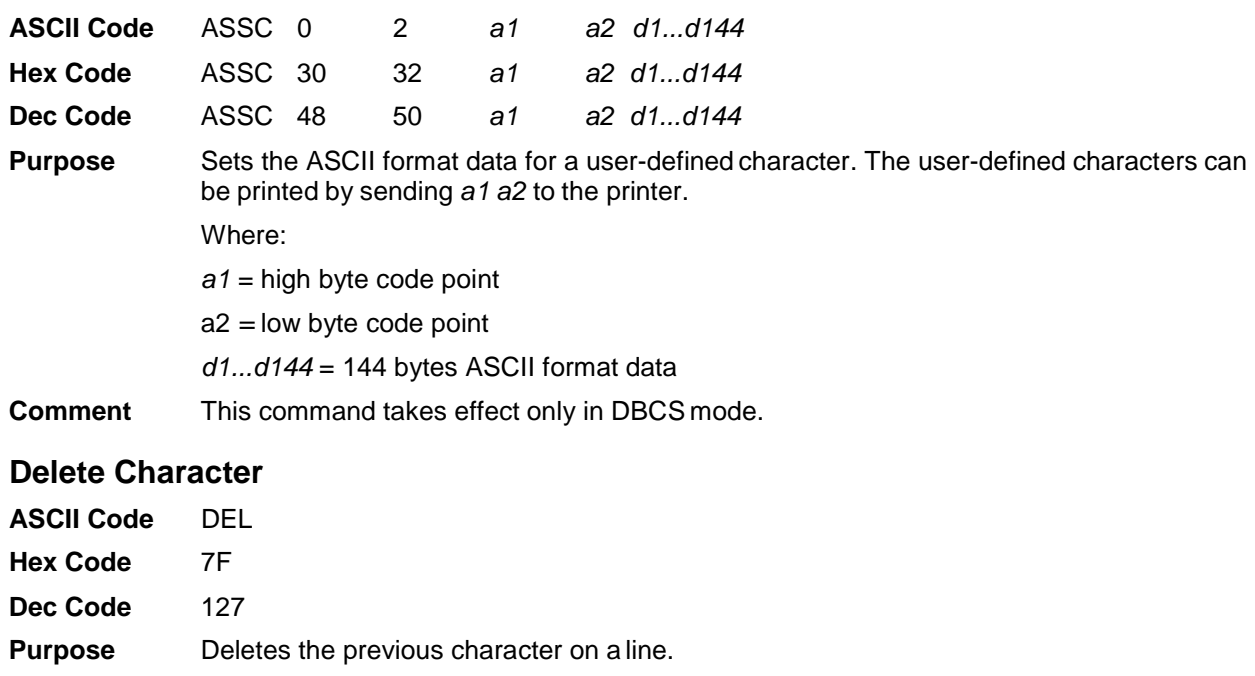

<span id="page-31-1"></span>**Comment** This command is ignored if it occurs immediately after a CR or a paper motion command. Characters truncated due to line length restrictions are not affected by this code.

## <span id="page-32-0"></span>**Double High Print, Set/Reset**

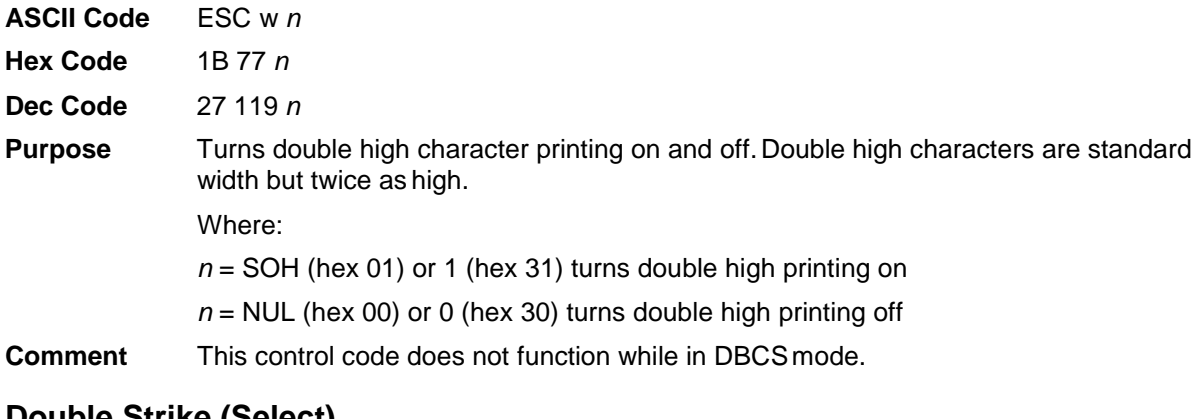

#### <span id="page-32-1"></span>**Double Strike (Select)**

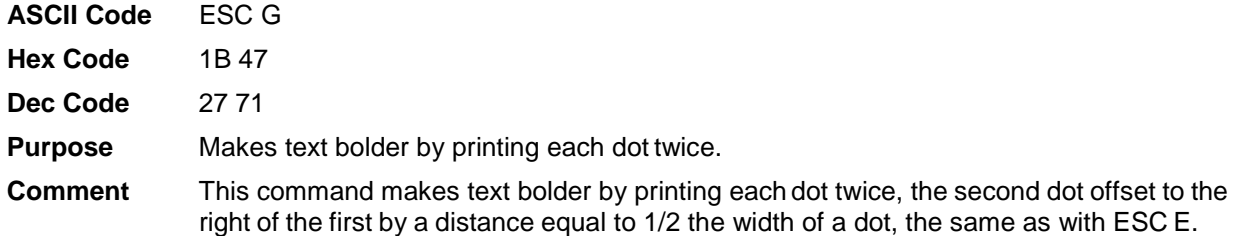

#### <span id="page-32-2"></span>**Double Strike (Cancel)**

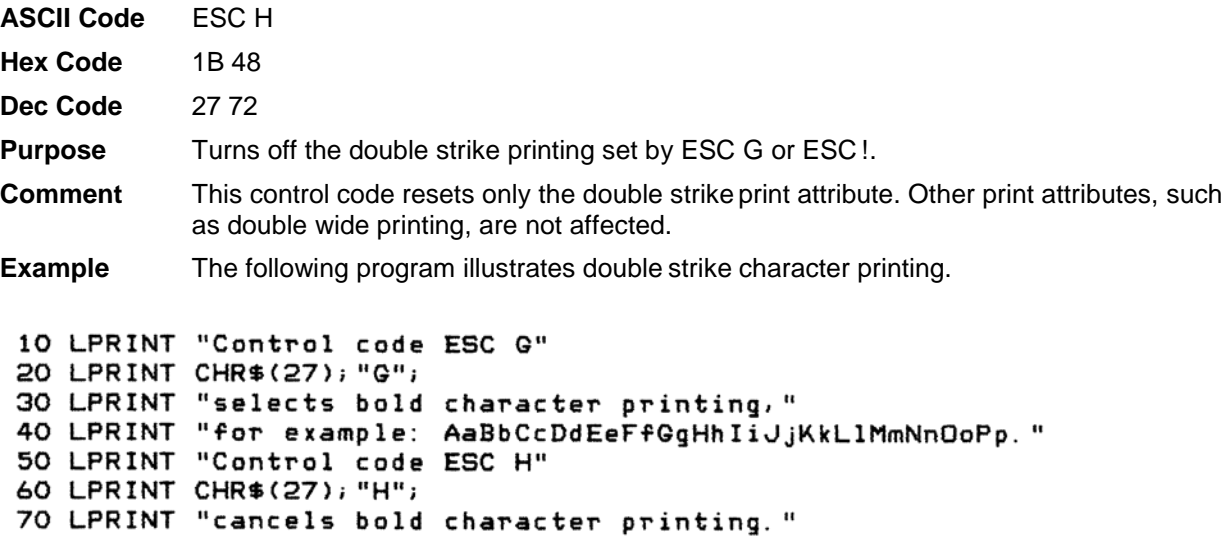

```
Control code ESC G
selects bold character printing,
for example: AaBbCcDdEeFfGgHhIiJjKkLlMmNnOoPp.
Control code ESC H
cancels bold character printing.
```
#### <span id="page-33-0"></span>**Double Wide Print**

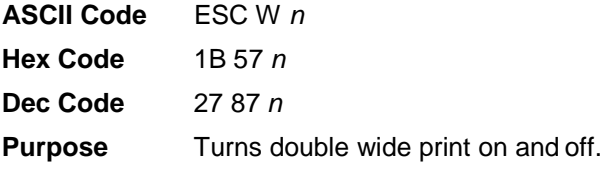

Where:

n = SOH (hex 01) or 1 (hex 31) turns double wide print on

 $n = NULL$  (hex 00) or 0 (hex 30) turns double wide print off

**Comment** When ESC W is received, all characters are printed twice as wide until reset. This command overrides SO, ESC SO, and DC4.

**Example** The following program illustrates double wide character printing.

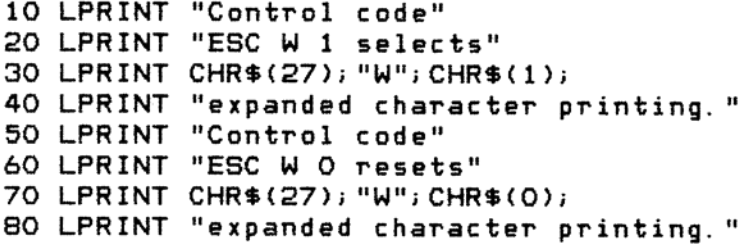

```
Control code
ESC W 1 selects
expanded
            character printing.
Control code
ESC W O resets
expanded character printing.
```
#### <span id="page-33-1"></span>**Double Wide Print (One Line)**

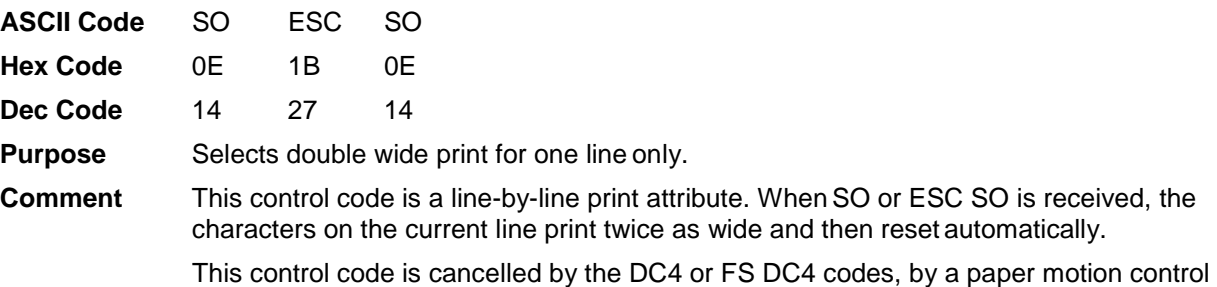

code (LF, VT, etc.), or by CR.

**Example** The following program illustrates double wide print for one line only.

```
10 LPRINT "Control code"
20 LPRINT "SO selects"
30 LPRINT CHR$(14);
40 LPRINT "expanded character printing"
50 LPRINT "for one line only."
Control code
SO selects
expanded character printing
for one line only.
```
#### <span id="page-34-0"></span>**Double Wide Print (One Line), Cancel**

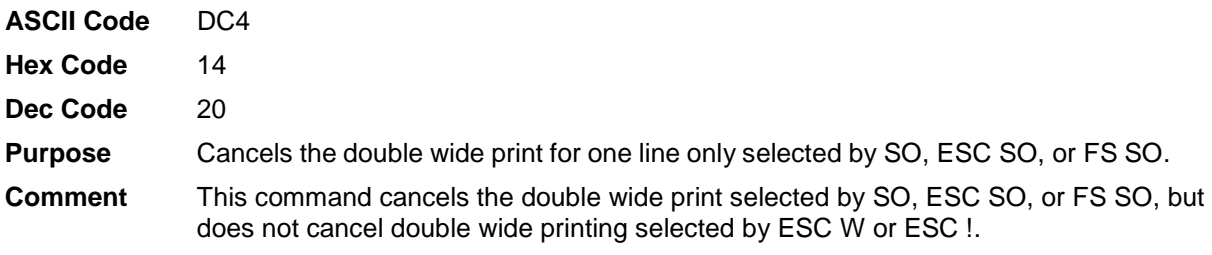

#### <span id="page-34-1"></span>**Double Wide Print (One Line)**

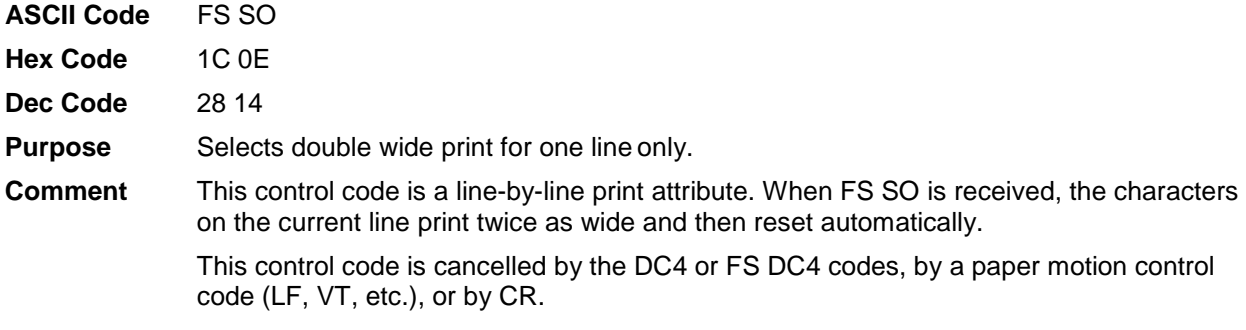

<span id="page-34-2"></span>**NOTE:** This control code does not function while in non-DBCS mode.

#### **Double Wide Print (One Line), Cancel**

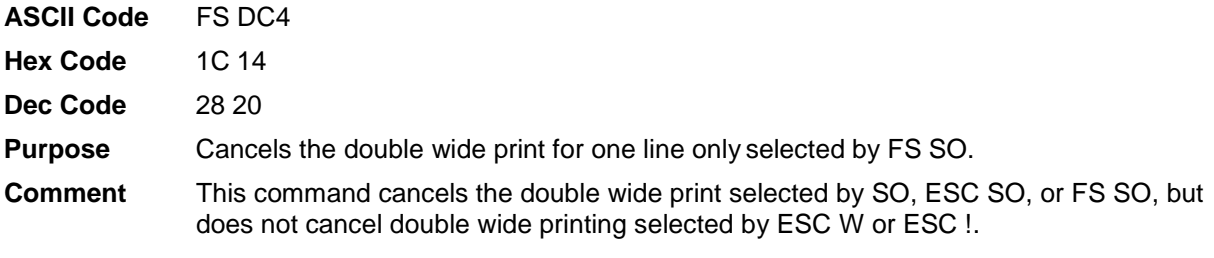

<span id="page-34-3"></span>**NOTE:** This control code does not function while in non-DBCS mode.

#### **Double Wide, Double High (2x2) Print**

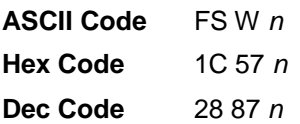

**Purpose** Turns on double wide, double high (2x2) printing in DBCS mode. **Comment** In a non-DBCS mode, this command will function like ESC W.
# **Download Chinese Font (For Hanzi Big5 Printer Only)**

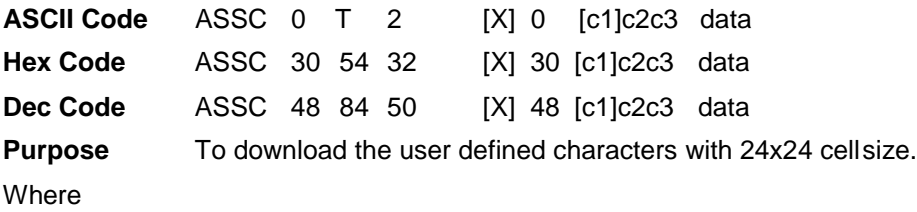

- [X] is an optional parameter: without X: the data is 72 byte binary data with X: the data is 144 byte ASCII data
- [c1]c2c3 is code point: c2c3 is 2 byte code point in normal code page c1c2c3 is byte code point in UTF8 code page
- data: download data in 72/144 byte which is arrangedin horizontal sequence.

**Comment** This control code does not function while in non-DBCS mode.

## **Download Chinese Font: Unicode Position (For Hanzi Big5 Printer Only)**

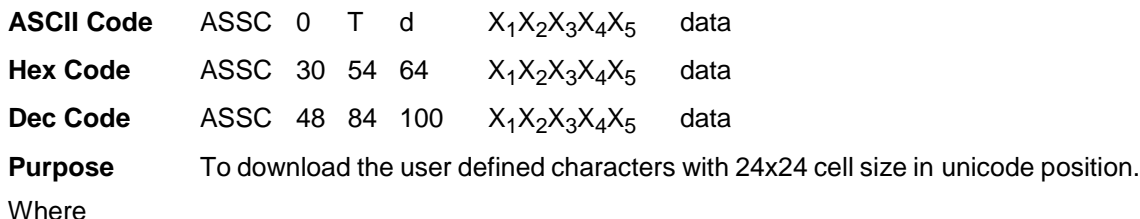

- $X_1X_2X_3X_4X_5$  is the unicode character position in ASCII value representation.
- data: Download data in 144 bytes that are arrangedin horizontal sequence.
- **Comment** This control code does not function while in non-DBCS mode, and only takes effect when the printer is set to UTF-8 Encoding mode.

## **Download Chinese Font: UTF-8 Position (For Hanzi Big5 Printer Only)**

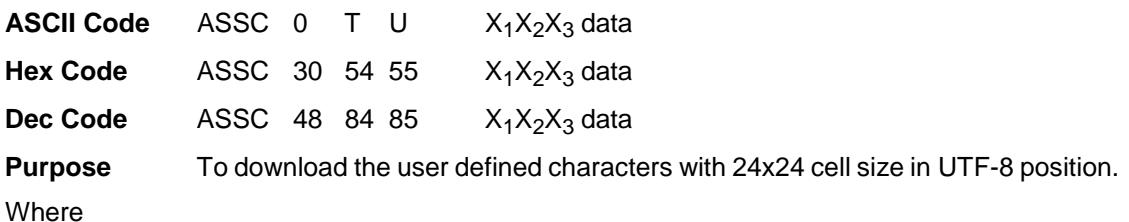

- $X_1X_2X_3$  is the UTF-8 format character position, it is various length in UTF-8 format.
- data: Download data in 72 bytes binary format the are arranged in vertical sequence (The same format with Fs 2).
- **Comment** This control code does not function while in non-DBCS mode, and only takes effect when the printer is set to UTF-8 Encoding mode.

#### **Emphasized Print (Select)**

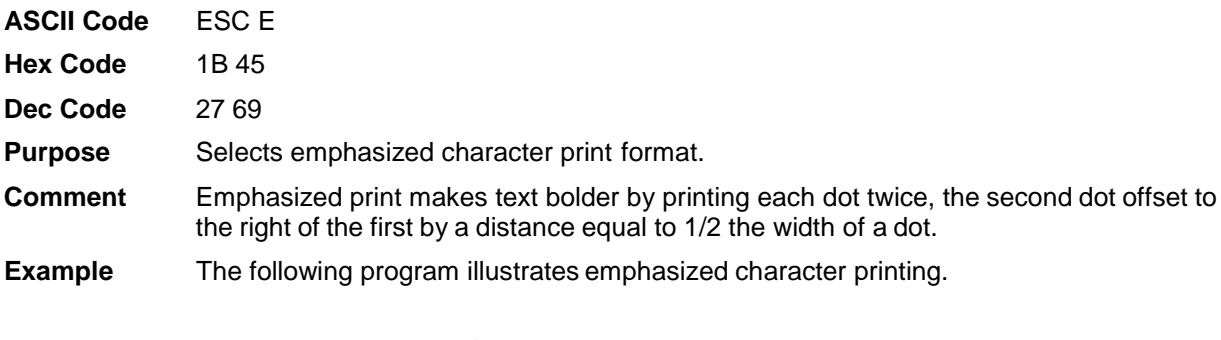

```
10 LPRINT "Control code"
20 LPRINT "ESC E selects"
30 LPRINT CHR$(27); "E";
40 LPRINT "emphasized character printing."
42 LPRINT "Control code ESC F"
50 LPRINT CHR$(27); "F";
60 LPRINT "cancels emphasized character printing."
```

```
Control code
ESC E selects
emphasized character printing.
Control code ESC F
cancels emphasized character printing.
```
#### **Emphasized Print (Cancel)**

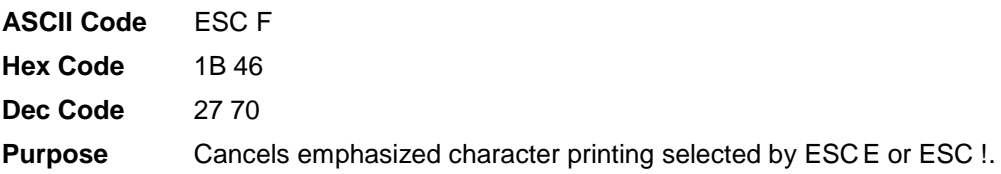

#### **Enable Printing of Control Codes**

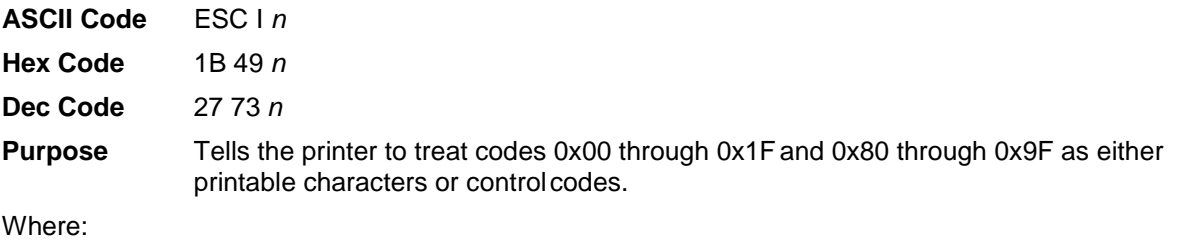

*n* = 1, codes 0x00 through 0x1F and 0x80 through 0x9F are treated as printable characters

*n* = 0, codes 0x00 through 0x1F and 0x80 through 0x9F are treated as control codes

**Comment** This command has no effect when the italic charactertable is selected; no characters are defined for these codes in the italic character table.

#### **Font Expansion**

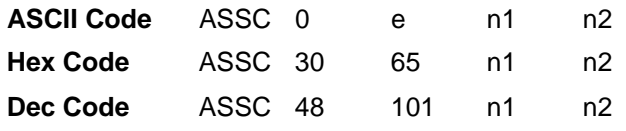

**Purpose** Expand the DBCS characters up to the size of 72.

For this command to work, n1 must be the same value as n2 (i.e. n1=n2). When n1 and n2 = 25 to 72, this set font expansion mode is ON. The value of n1 and n2 determines the bitmap size. For example, if the size of n1 is 50, then the size of the bitmap will be set to 50x50. For n1 and  $n^2 = 24$ , the font expansion mode resets to OFF and the bitmap size reverts to the default, 24x24.

Inter-line spacing and inter-character spacing calculations are based on standard setting as if the bitmap is 24x24. This command only increases the size of the bitmap and does not affect the inter-character spacing or inter-line spacing. For example, if inter-line spacing is 6 dot rows, when the bitmap is expanded from 24x24 to 72x72, the inter-line spacing still remains as 6 dot rows. The same is true for inter-character spacing.

Other commands, such as double height, double width, 2x2 times, left/right margin etc., will not function when the font expansion mode is set on. For different typefaces, the characters will expand based on the appropriate typeface resolution. All commands affecting LPI and CPI still takes effect and is set as if the bitmap is 24x24 as mentioned above.

#### **Where**

 $n1 = 24 - 71$ 

 $n2 = 24 - 72$ 

**Comment** This control code does not function while in non-DBCSmode.

#### **Form Feed**

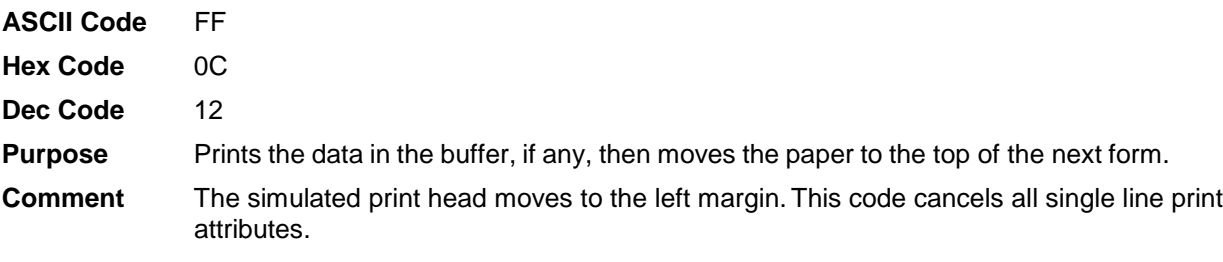

# **Graphic Printing**

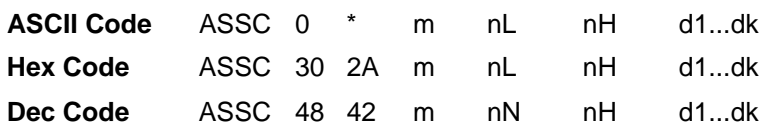

**Purpose** Prints dot-grphics in 16 or 24-dot columns, depending on the following parameters:

Where:

m specifies the dot density

nL, nH specifies the total number of columns or graphics data that follow (number of dot columns) =  $((nHx256) + nL)$ 

d1...dk specifies bytes of graphics data; k is determined by multiplying the total number of columns times the number of bytes required for each column.

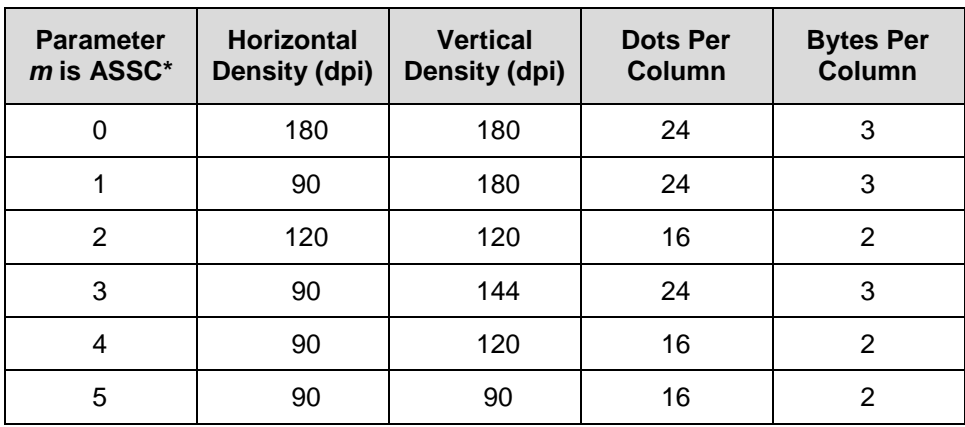

#### **Graphics, Double Density**

**ASCII Code** ESC L *n1 n2 d1 d2...dk* 

**Hex Code** 1B 4C *n1 n2 d1 d2...dk* 

**Dec Code** 27 76 *n1 n2 d1 d2...dk*

**Purpose** Selects double density bit image graphics of 120 dpi horizontally and 72 dpi vertically.

**Expression** CHR\$(27);"L";CHR\$(*n1*);CHR\$(*n2*);"*DATA*"

Where:

*n1* = 0 through 255

*n2* = 0 through 31

*n1* + (256 x *n2*) defines the number of data bytes to follow.

*d1 d2...dk* = ASCII characters for the dot pattern bytes.

- **NOTE:** *d1 d2...dk (DATA*) consists of 8-bit dot columns, with the MSB at the top and "1" bits producing dots.  $(0 < a < d < a < 255)$
- **Comment** Double density printing reduces print speed.
- **Example** The following example produces double density bit-image graphics of the pattern used in the standard density bit-image mode example. The amount of data must be doubled for double density (the data is used 54 times rather than 27).

```
10 WIDTH "1pt1:", 255
20 LPRINT "Double Density Bit Image Graphics"
30 LPRINT CHR$(27); "L"; CHR$(231); CHR$(1);
40 FOR N=1 TO 54
50 RESTORE
60 FOR I=1 TO 9
70 READ R
80 LPRINT CHR$(R);
90 NEXT I
100 NEXT N
110 LPRINT CHR$(255)
120 DATA 255, 128, 64, 32, 16, 8, 4, 2, 1
```
Double Density Bit Image Graphics 

#### **Graphics, Double Density, Double Speed**

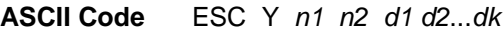

**Hex Code** 1B 59 *n1 n2 d1 d2...dk*

**Dec Code** 27 89 *n1 n2 d1 d2...dk*

**Purpose** Selects double density, double speed bit-image graphics of 120 dpi horizontally and 72 dpi vertically.

**Expression** CHR\$(27);"Y";CHR\$(*n1*);CHR\$(*n2*);"*DATA*"

Where:

*n1* = 0 through 255

*n2* = 0 through 31

*n1* + (256 x *n2*) defines the number of data bytes to follow.

*d1 d2 dk* = ASCII characters for the dot pattern bytes.

- **NOTE:** *d1 d2...dk (DATA*) consists of 8-bit dot columns, with the MSB at the top and "1" bits producing dots.  $(0 < a < d < a < 255)$
- **Comment** This mode prints double density with no adjacent dots. It is similar to ESC L, except that if the graphics data contain horizontally adjacent dots, the data may print incorrectly.This feature is widely used to move the print head precisely by printing blank dot columns.

**Example** The following example produces a double density, double speed graphic image of the pattern used in the standard density example. The amount of data must be doubled for double density (the data is used 54 times rather than 27).

```
10 WIDTH "1pt1: ", 255
20 LPRINT "Double Density Double Speed Bit Image Graphics"
30 LPRINT CHR$(27); "Y"; CHR$(231); CHR$(1);
40 FOR N=1 TO 54
50 RESTORE
60 FOR 1=1 TO 9
70 READ R
80 LPRINT CHR$(R);
90 NEXT I
100 NEXT N
110 LPRINT CHR$(255)
120 DATA 255, 128, 64, 32, 16, 8, 4, 2, 1
```
Double Density Double Speed Bit Image Graphics MWWWWWWWWWWWWWWWWWWWWWWWWW

#### **Graphics, Quadruple Density**

**ASCII Code** ESC Z *n1 n2 d1 d2...dk* 

**Hex Code** 1B 5A *n1 n2 d1 d2...dk* 

**Dec Code** 27 90 *n1 n2 d1 d2...dk*

**Purpose** Selects Quadruple Density Bit Image graphics of 240 dpi horizontally and 72 dpi vertically.

**Expression** CHR\$(27);"Z";CHR\$(*n1*);CHR\$(*n2*);"*DATA*"

Where:

*n1* = 0 through 255

*n2* = 0 through 31

*n1* + (256 x *n2*) defines the number of data bytes to follow.

*d1 d2 dk* = ASCII characters for the dot pattern bytes.

- **NOTE:** *d1 d2...dk (DATA*) consists of 8-bit dot columns, with the MSB at the top and "1" bits producing dots.  $(0 < a < d < a < 255)$
- **Comment** This mode is similar to ESC L, except that four dot columns are printed in the space normally taken by two columns.
- **Example** The following example produces quadruple density graphics of the pattern used in the standard density example. The amount of data must be quadrupled for quadruple density (the data is used 108 times rather than 27).

```
10 WIDTH "1pt1:", 255
20 LPRINT "Quad Density Bit Image Graphics"
30 LPRINT CHR$(27); "Z"; CHR$(205); CHR$(3);
40 FOR N=1 TO 108
50 RESTORE
60 FOR I=1 TO 9
70 READ R
80 LPRINT CHR$(R);
90 NEXT I
100 NEXT N
110 LPRINT CHR$(255)
120 DATA 255, 128, 64, 32, 16, 8, 4, 2, 1
```
Quad Density Bit Image Graphics 

#### **Graphics, Standard Density**

**ASCII Code** ESC K *n1 n2 d1 d2...dk*

**Hex Code** 1B 4B *n1 n2 d1 d2...dk* 

**Dec Code** 27 75 *n1 n2 d1 d2...dk*

**Purpose** Selects normal density bit image graphics of 60 dpi horizontally and 72 dpi vertically.

**Expression** CHR\$(27);"K";CHR\$(*n1*);CHR\$(*n2*);"*DATA*"

Where:

*n1* = 0 through 255

*n2* = 0 through 31

*n1* + (256 x *n2*) defines the number of data bytes to follow.

*d1 d2 dk* = ASCII characters for the dot pattern bytes.

- **NOTE:** *d1 d2...dk (DATA*) consists of 8-bit dot columns, with the MSB at the top and "1" bits producing dots.  $(0 < a < d < a < 255)$
- **Example** The following example produces a pattern ofstandard density bit image graphics. The 9 data-bit pattern is repeated 27 times. Compare this example to the double density and quadruple density examples.

```
10 WIDTH "1pt1: ", 255
20 LPRINT "Single Density Bit Image Graphics"
30 LPRINT CHR$(27); "K"; CHR$(244); CHR$(0);
40 FOR N=1 TO 27
50 RESTORE
60 FOR I=1 TO 9
70 READ R
80 LPRINT CHR$(R);
90 NEXT I
100 NEXT N
110 LPRINT CHR$(255)
120 DATA 255, 128, 64, 32, 16, 8, 4, 2, 1
```

```
Single Density Bit Image Graphics
MMMMMMMMMMMMMM
```
#### **Half-Width Print**

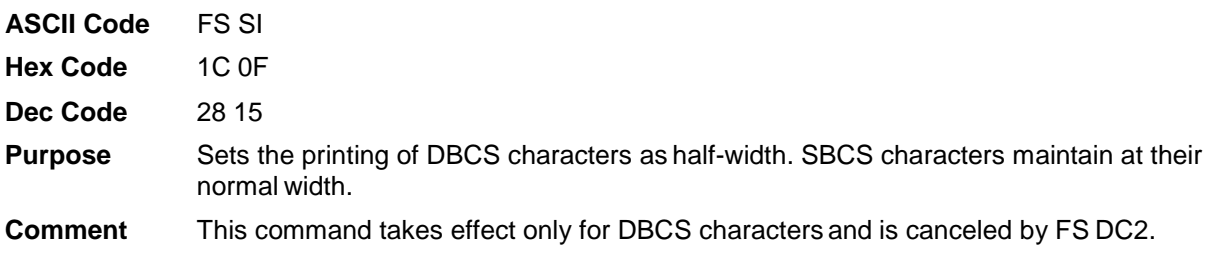

#### **Half-Width Print Cancel**

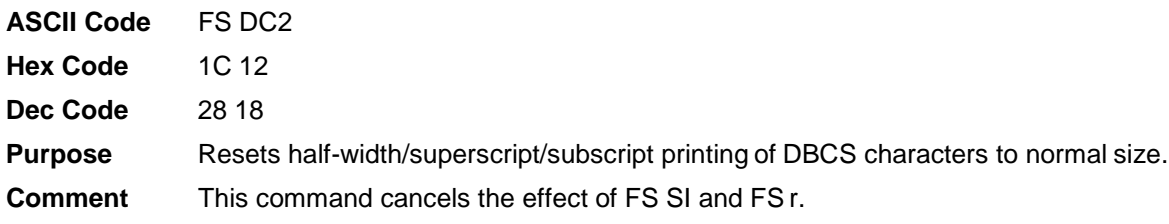

## **Home Print Head**

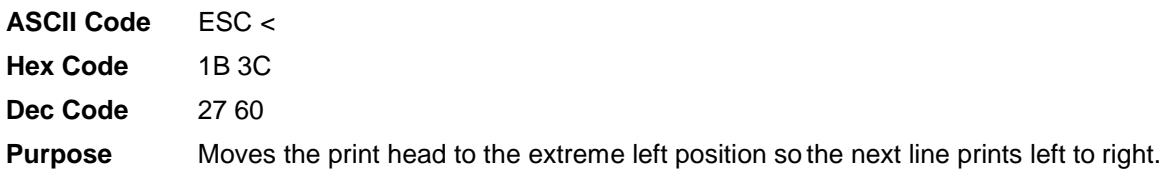

#### **Horizontal Tab Execute**

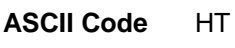

- **Hex Code** 09
- **Dec Code** 09
- **Purpose** Moves the simulated print head to the next horizontal tab stop.
- **Comment** Power-on default horizontal tabs are set at every eighth character at the current character spacing. Tab positions are not affected by a change of font or character width. Underline will not be printed between the current print position and the next tab position.

#### **Horizontal Tab Set/Release**

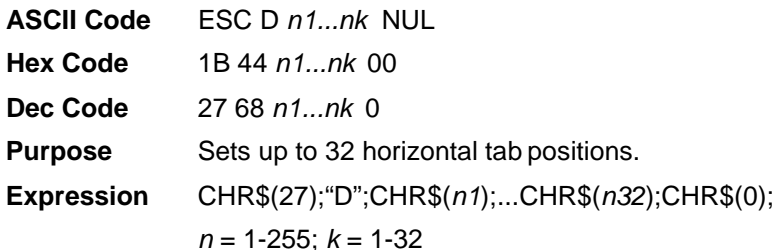

Where:

*n1* through *n32* specify the character column of the tab positions. NUL is the sequence terminator. ESC D NUL clears all tabs.

**Comment** The values of *n* must be listed in ascending order or they are ignored. Tabs greater than 32 or those positioned beyondthe right margin are ignored. The physical tab position is the product of *n* and the current cell width (1/pitch), excluding double wide.

> After tabs are set, HT moves the simulated print head to the next tab stop. Sending ESC @ initializes the printer and resets the tabs to every eighth character column (which is the default).

In proportional mode, the size of 10 CPI characters determines tab positions.

**Example** The following example illustrates how to set horizontal tabs.

```
10 LPRINT "Control code"
20 LPRINT "ESC D CHR$(4); CHR$(10); CHR$(0)"
30 LPRINT "sets tab stops at columns 4 and 10."
40 LPRINT "Control code HT"
50 LPRINT "accesses the tab stops as follows:"
60 LPRINT CHR$(27); "D"; CHR$(4); CHR$(10); CHR$(0);
70 LPRINT CHR$(9);
80 LPRINT "column 4"
90 LPRINT CHR$(9); CHR$(9);
100 LPRINT "column 10"
```
Control code ESC D CHR\$(4); CHR\$(10); CHR\$(0) sets tab stops at columns 4 and 10. Control code HT accesses the tab stops as follows: column 4 column 10

#### **Initialize Printer**

**ASCII Code** ESC @ **Hex Code** 1B 40 **Dec Code** 27 64 **Purpose** Resets all print-related parameters to the power-up configuration values. **Comment** Restores the power-up configuration. The print buffer is cleared of printable data on the line preceding the command. Current position is set as top-of-form.

All settings, such as font, international language selection, etc., are reset to the power-up default values. Character-by- character and line-by-line attributes are canceled. All channels of the vertical format unit are cleared. This command resets the horizontal tabs to every eighth character column. Interface parameters and printer protocol selection are *not* affected.

#### **Italic Printing (Select)**

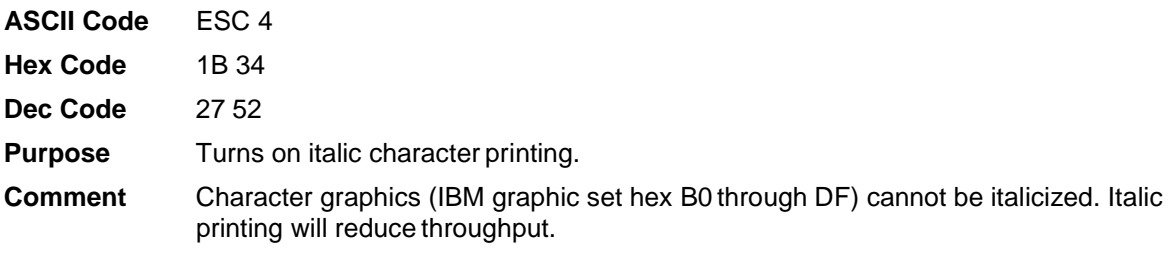

# **Italic Printing (Cancel)**

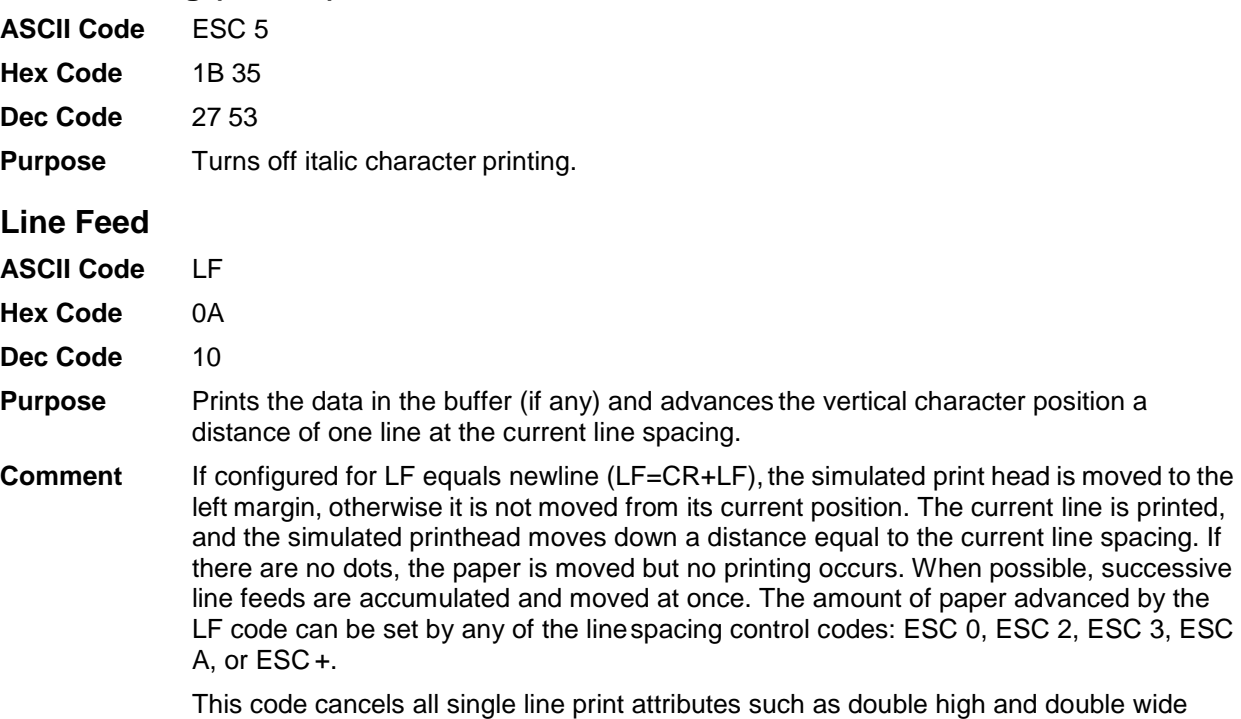

characters.

#### **Line Feed** *n***/180 Inch**

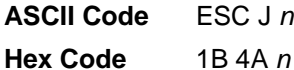

**Dec Code** 27 74 *n*

**Purpose** Immediately advances the paper *n*/180 inch.

Where:

*n* = 0 through 255

**Comment**  $n = 0$  is ignored. This command produces an immediate line feed but does not affect line spacing or produce a carriage return. Any one-line-only print attributes in effect are canceled.

> Small values of *n* may result in overlapping lines. Overlapping lines may also occur if print attributes such as double high, superscript, or subscript characters are used on the same line.

**Example** The following example illustrates *n*/180-inch linespacing.

```
10 LPRINT "Control code ESC J 132"
20 LPRINT CHR$(27); "J"; CHR$(132);
30 LPRINT "performs a 132/180 inch"
40 LPRINT "line feed function for one line only."
```
Control code ESC J 132

performs a 132/180 inch line feed function for one line only.

# **Line Spacing 1/6 Inch (6 lpi)**

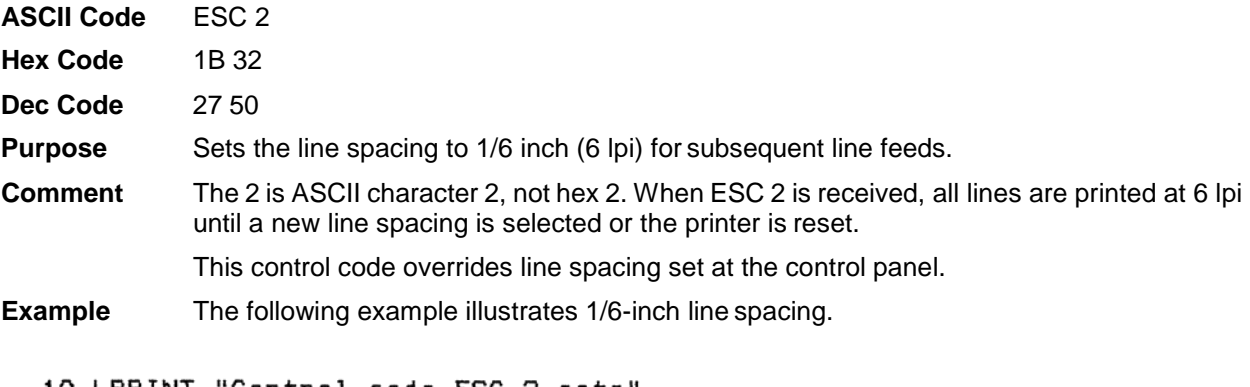

```
10 LPRINT "Control code ESC 2 sets
20 LPRINT CHR$(27); "2";
30 LPRINT "line spacing at"
40 LPRINT "6 lpi for all subsequent lines"
50 LPRINT "until reset or another spacing is selected."
```

```
Control code ESC 2 sets
line spacing at
6 lpi for all subsequent lines
until reset or another spacing is selected.
```
#### **Line Spacing 1/8 Inch (8 lpi)**

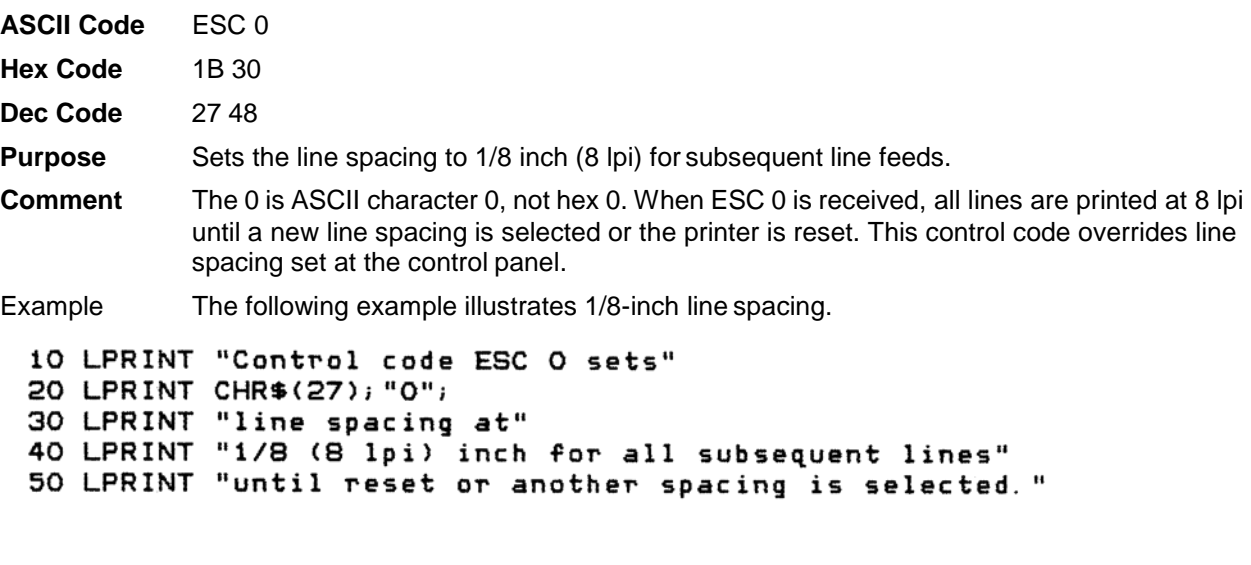

```
Control code ESC O sets
line spacing at<br>1/8 (8 lpi) inch for all subsequent lines<br>until reset or another spacing is selected.
```
#### **Line Spacing** *n***/60 Inch**

**ASCII Code** ESC A *n*

**Hex Code** 1B 41 *n*

**Dec Code** 27 65 *n*

**Purpose** Sets a line spacing of  $n/60$  inch for subsequent line feeds.

Where:

 $n = 0$  through 85 (all other values are ignored)

**Comment** When this control sequence is received, all subsequent line feeds are *n*/60-inch until a new line spacing is selected or the printer is reset. This setting overrides line spacing set at the control panel. When  $n = 0$ , the current line spacing is printed.

> Small values of *n* may result in overlapping lines. Overlapping lines may also occur if print attributes such as Elongated (Double High), Superscript, or Subscript characters are used on the same line. If lines overlap, printing speed is reduced. Any values set by ESC 3 (line spacing *n*/180 inch) are replaced.

**Example** The following example illustrates 20/60-inch line spacing.

10 LPRINT "Control code ESC A 20 sets" 20 LPRINT CHR\$(27); "A"; CHR\$(20); 30 LPRINT "line spacing at 20/60 inch" 40 LPRINT "increments for all subsequent lines" 50 LPRINT "until reset or another spacing is selected. Control code ESC A 20 sets line spacing at 20/60 inch increments for all subsequent lines until reset or another spacing is selected.

#### **Line Spacing** *n***/180 Inch**

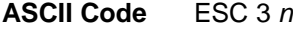

**Hex Code** 1B 33 *n*

**Dec Code** 27 51 *n*

**Purpose** Specifies the line spacing at *n*/180-inch increments.

Where:

*n* = 0 through 255

**Comment** The 3 is an ASCII character 3, not hex 3. All line feeds following receipt of this code are at *n*/180-inch line spacing until a new line spacing is selected or the printer is reset. Line spacing set by this control code overrides the line spacing setting set at the control panel. When  $n = 0$ , the current line spacing is printed.

> If the vertical distance to move is other than a multiple of the *n*/ 180 inch, the remainder is added to the next paper motion command.

Use caution when combining this control code with other print attributes such as Elongated (Double High), Superscript, or Subscript, because overlapping lines may occur. Print speed is reduced if lines overlap.

**Example** The following example illustrates  $n/180$ -inch line spacing.

```
10 LPRINT "Control code ESC 3 50 sets"
20 LPRINT CHR$(27); "3"; CHR$(50);
30 LPRINT "line spacing at 50/180 inch"
40 LPRINT "increments for all subsequent lines"
50 LPRINT "until reset or another spacing is selected."
```
Control code ESC 3 50 sets line spacing at 50/180 inch

increments for all subsequent lines

until reset or another spacing is selected.

#### **Line Spacing** *n***/360 Inch**

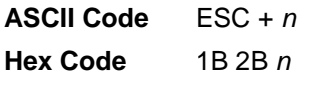

**Dec Code** 27 43 *n*

**Purpose** Specifies the line spacing at *n*/360-inch increments.

Where:

*n* = 0 through 255

**Comment** All line feeds following receipt of this code are at *n*/360-inch line spacing until a new line spacing is selected or the printer is reset. Line spacing set by this control code overrides line spacing set at the control panel. When  $n = 0$ , the current line spacing is printed.

> If the vertical distance to move is other than a multiple of *n*/360 inch, the remainder is added to the next paper motion command.

Use caution when combining this control code with other print attributes such as Elongated (Double High), Superscript, or Subscript, because overlapping lines may occur. Print speed is reduced if lines overlap.

**Example** The following example illustrates *n*/360-inch linespacing.

```
10 LPRINT "Control code ESC + 50 sets"
20 LPRINT CHR$(27); "+"; CHR$(50);
30 LPRINT "line spacing at 50/360 inch"
40 LPRINT "increments for all subsequent lines"
50 LPRINT "until reset or another spacing is selected."
```
Control code ESC  $+$  50 sets line spacing at 50/360 inch<br>increments for all subsequent lines<br>until reset or another spacing is selected.

### **Make Hex 80-9F Control Codes**

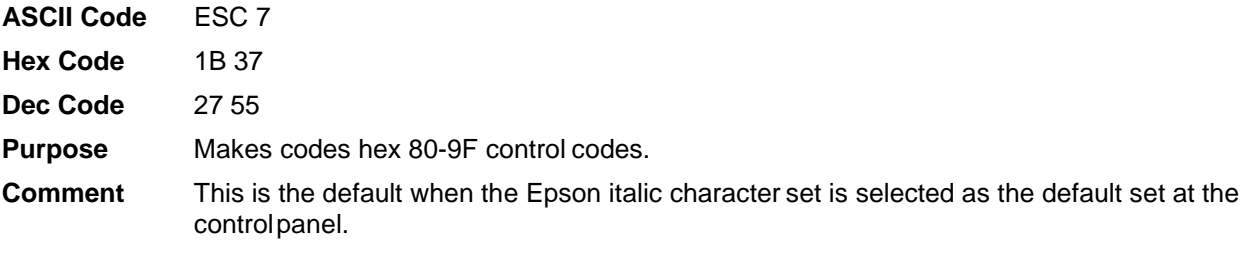

#### **Make Hex 80-9F Printable**

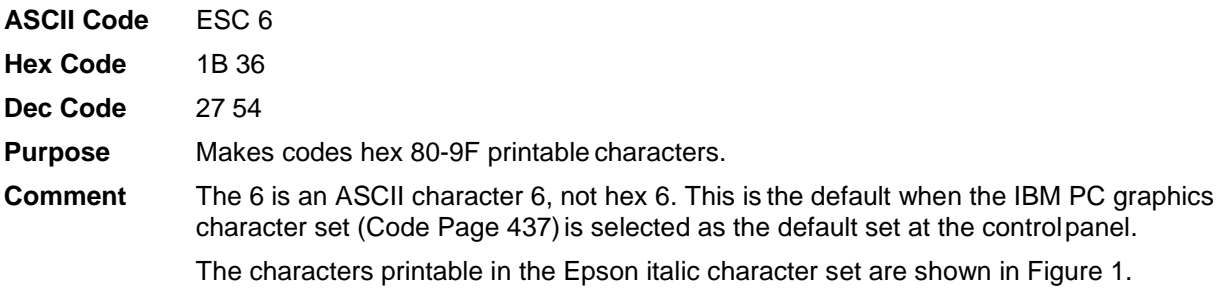

| <b>B7</b> <sub>B6</sub><br>B <sub>5</sub><br>BITS<br>B4 B3 B2 B1 |                  | 0<br>$\mathbf 0$ | $\mathbf{1}$            | <b>KEY</b>                  |                                              |  |  |  |
|------------------------------------------------------------------|------------------|------------------|-------------------------|-----------------------------|----------------------------------------------|--|--|--|
| 1<br>0                                                           | 1<br>1           | <b>ESC</b>       | 33<br>27<br>1В.         | r.<br>г<br><b>CHARACTER</b> | <b>OCTAL</b><br><b>DECIMAL</b><br><b>HEX</b> |  |  |  |
| B8<br>B7<br><b>BITS</b>                                          | B6 <sub>B5</sub> | 1<br>0<br>0      | 0                       | 1<br>0<br>0                 | 1                                            |  |  |  |
|                                                                  | B4 B3 B2 B1 ROW  |                  | <b>COLUMN</b>           | 9                           |                                              |  |  |  |
| 0 <sub>0</sub><br>0 <sub>0</sub>                                 | 0                | à                | 200<br>128<br>80        | §                           | 220<br>144<br>90                             |  |  |  |
| 0 <sub>0</sub><br>0 <sub>1</sub>                                 | 1                | è                | 201<br>129<br>81        | $\beta$                     | 221<br>145<br>91                             |  |  |  |
| 1 <sub>0</sub><br>0 <sub>0</sub>                                 | 2                | ù                | 202<br>130<br>82        | Æ                           | 222<br>146<br>92                             |  |  |  |
| 0 <sub>0</sub><br>1 <sub>1</sub>                                 | 3                | ò                | 203<br>131<br>83        | æ                           | 223<br>147<br>93                             |  |  |  |
| 0 1 0 0                                                          | 4                | ì                | 204<br>132<br>84        | Ø                           | 224<br>148<br>94                             |  |  |  |
| 0 <sub>1</sub><br>0 <sub>1</sub>                                 | 5                | o                | 205<br>133<br>85        | ø                           | 225<br>149<br>95                             |  |  |  |
| 0 <sub>1</sub><br>1 <sub>0</sub>                                 | 6                | £                | 206<br>134<br>86        |                             | 226<br>150<br>96                             |  |  |  |
| 0 <sub>1</sub><br>1 <sub>1</sub>                                 | 7                | i                | 207<br>135<br>87        | Ä                           | 227<br>151<br>97                             |  |  |  |
| 10<br>0 <sub>0</sub>                                             | 8                | i                | 210<br>136<br>88        | Ö                           | 230<br>152<br>98                             |  |  |  |
| 1001                                                             | 9                | Ñ                | 211<br>137<br>89        | Ü                           | 231<br>153<br>99                             |  |  |  |
| 1 <sub>0</sub><br>1 <sub>0</sub>                                 | 10               | ñ                | 212<br>138<br><u>8A</u> | ä                           | 232<br>154<br>9Α                             |  |  |  |
| 1011                                                             | 11               | ¤                | 213<br>139<br><u>8B</u> | ö                           | 233<br>155<br>9B                             |  |  |  |
| 1100                                                             | 12               | $P_t$            | 214<br>140<br>8C        | ü                           | 234<br>156<br><u>9C</u>                      |  |  |  |
| 1<br>$\mathbf{1}$<br>0 <sub>1</sub>                              | 13               | Å                | 215<br>141<br>8D        | É                           | 235<br>157<br>9D                             |  |  |  |
| $1\quad1$<br>10                                                  | 14               | å                | 216<br>142<br>8E        | é                           | 236<br>158<br>9E                             |  |  |  |
| 1 1 1 1                                                          | 15               | ç                | 217<br>143<br>8F        | ¥                           | 237<br>159<br>9F                             |  |  |  |

**Figure 1 LQ-1600K Printable Codes (Hex 80-9F)**

### <span id="page-53-0"></span>**Master Print Select**

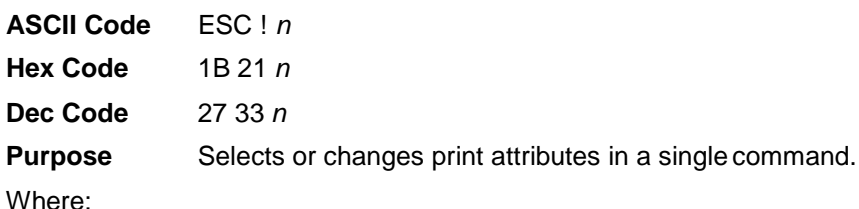

 $n =$  an 8-bit number with the bits set to specify print attributes, as shown in Table 6. ( $0 <$  =  $n <$  = 255)

| Bit No. | $Bit = 0$  | $Bit = 1$      |
|---------|------------|----------------|
| 0       | 10 cpi     | 12 cpi         |
| 1       | Monospaced | Proportional   |
| 2       | Normal     | Condensed      |
| 3       | Normal     | Emphasized     |
| 4       | Normal     | *Double Strike |
| 5       | Normal     | Double Wide    |
| 6       | Normal     | <b>Italic</b>  |
| 7       | Normal     | Underlined     |

**Table 6 Master Print Select Bit Values**

For example, to specify 10 cpi, proportional spacing, and italics,

*n* = 0 1 0 0 0 0 1 0

Where:

bit  $0 = 0$  (10 cpi)

bit  $1 = 1$  (proportional)

bit 2, 3, 4,  $5 = 0$  (normal)

bit  $6 = 1$  (italic)

bit  $7 = 0$  (normal)

 $n = a$  binary number (0 1 0 0 0 0 1 0), which equals hex 42.

The hex command sequence is 1B 21 42.

**Comment** Emphasized is substituted for double strike.

# **Master Print Select in DBCS Mode**

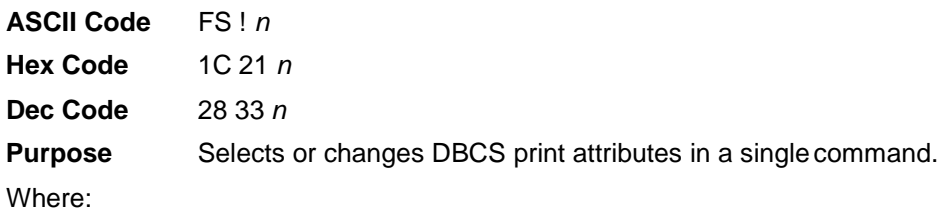

 $n =$  an 8-bit number with the bits set to specify print attributes, as shown below. ( $0 <$  =  $n <$  = 255)

| Bit No.        | $Bit = 0$   | $Bit = 1$                |
|----------------|-------------|--------------------------|
| 0              | Normal      | Vertical print (rotated) |
| 1              | Normal      | Half-width               |
| $\overline{2}$ | Normal      | Double width             |
| 3              | Normal      | Double height            |
| 4              | Normal      | $1/4$ size               |
| 5              | Superscript | Subscript                |
| 6              |             |                          |
| 7              | Normal      | Underlined               |

**Table 7 Master Print Select Bit Values**

# **Master Select One-Line Attribute in DBCS Mode**

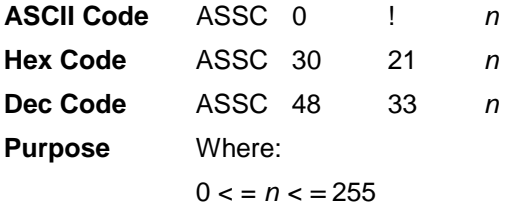

<span id="page-54-0"></span>Select any combination of several one-line attributes by setting or clearing the appropriate bit in the *n*  parameter, as shown in [Table 8.](#page-54-0)

| i abie o   |        |            |            |                      |  |  |  |  |  |  |
|------------|--------|------------|------------|----------------------|--|--|--|--|--|--|
| <b>Bit</b> | On/Off | <b>Hex</b> | <b>Dec</b> | <b>Function</b>      |  |  |  |  |  |  |
| 2          | Off    | 00         | 0          | Cancel double width  |  |  |  |  |  |  |
|            | On     | 04         | 4          | Select double width  |  |  |  |  |  |  |
| 3          | Off    | 00         | 0          | Cancel double height |  |  |  |  |  |  |
|            | On     | 08         | 8          | Select double height |  |  |  |  |  |  |

**Table 8**

**Comment** These attributes are canceled when the printerreceives the following commands: LF, FF, VT, and CR.

This command takes effect only in DBCS mode.

# **Orientation of Downloaded Character**

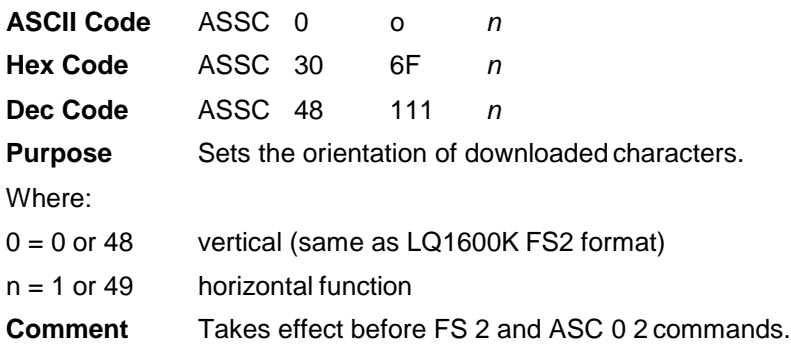

# **Printer Deselect**

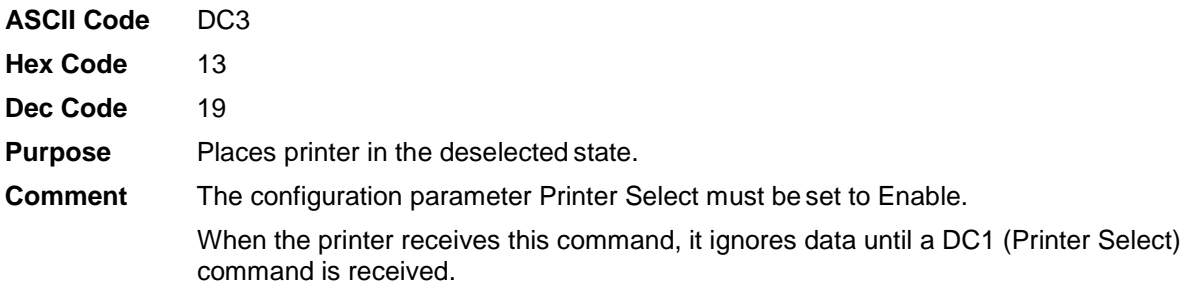

### **Printer Select**

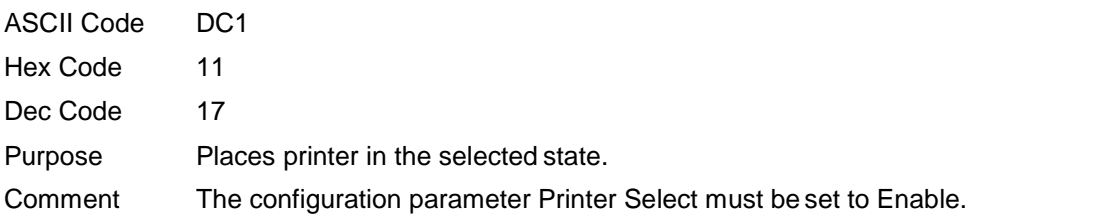

This control code allows the printer to receive and print data from the host if it was deselected by DC3. If the printer was not deselected by DC3, this code is ignored.

# **Proportional Spacing, Select/Deselect**

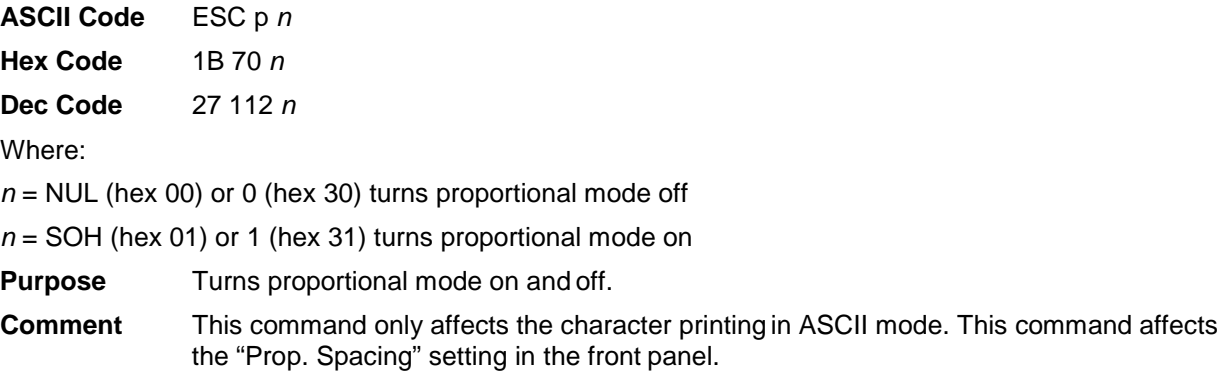

# **Rotate Character 90 Degrees Counter-Clockwise**

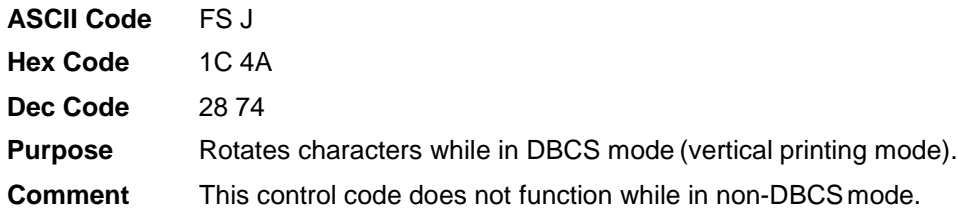

# **Select Autowrap Mode (For Hanzi Big5 Printer Only)**

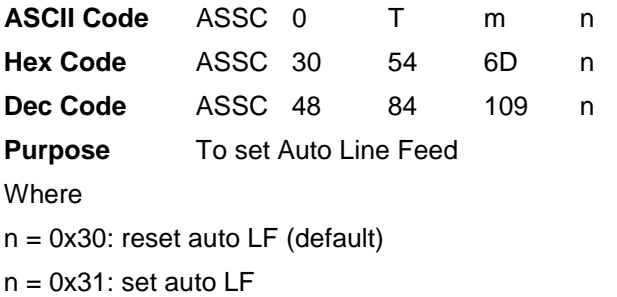

**Comment** This control code does not function while in non-DBCS mode.

#### **Save Downloaded Character into Flash**

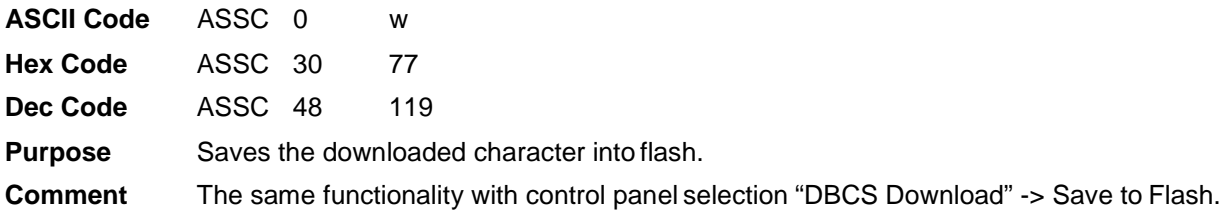

# **Static Barcode Function**

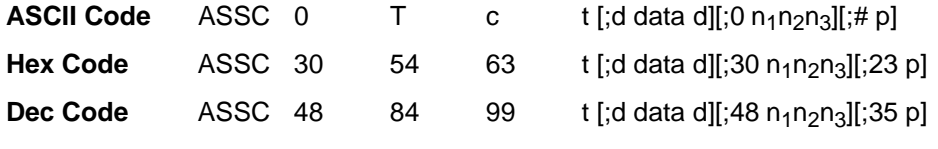

**Purpose** Sets the static barcode

Where

- t: barcode type
	- $t = \textcircled{2}$ : Interleaved 2/5
	- $t = A: Code 39$
	- $t = B$ : Interleaved 2/5
	- $t = C$ : Code 39
	- $t = D$ : Interleaved 2/5
	- $t = E$ : Codabar
	- $t = F$ : EAN-13
	- $t = G$ : EAN-8
	- t = H: Codabar

 $t = I: UPC_A$ 

• 0: barcode height

 $n_1n_2n_3$  are in ASCII value; the height is dot by 300 dpi, and converted to dot by 180 dpi

 $n_1n_2n_3 = 0x30 \sim 0x39$ 

• #: PDF enable/disable

 $p = 0x30$ : disable  $p = 0x31$ : enable

### **Select Bit Image**

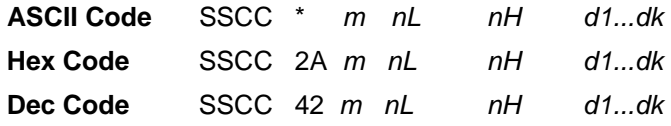

**Purpose** Prints dot graphics in 12- or 16-dot columns, dependingon the following parameters:

Where:

 $0 < = nL < = 255$ 

 $0 \leq h = nH \leq 31$ 

*m* = 30,31,32

*m* specifies the dot density.

*nL nH* specifies the total number of columns of graphics data that follow (number of dot columns) = (*nH* x 256 + *nL*)

*d1...dk* bytes of graphics data; *k* is determined by multiplying the total number of columns times the number of bytes required for each column.

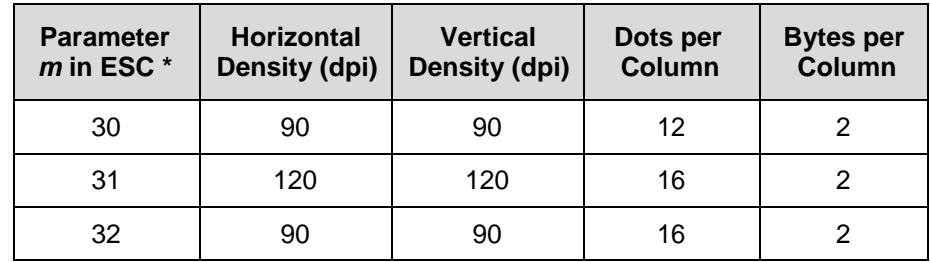

### **Select DBCS ASCII Character Type**

**ASCII Code** FS k *n* 

**Hex Code** 1C 6B *n* 

**Dec Code** 28 107*n*

**Purpose** This selects a DBCS ASCII character:

*n* = 0 or 40 Selects normal DBCS ASCII characters

*n* = 1 or 49 Selects oversized DBCS ASCII characters.

Where

*n* = 0,1,48,49

The default is  $n = 0$ , normal DBCS ASCII character.

**Comment** This command affects the front panel setting of "DBCS ASCII Style."

# **Select DBCS Character Bitmap**

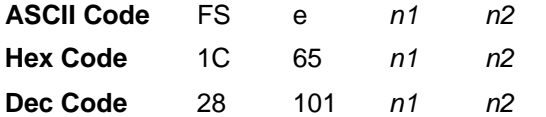

**Purpose** Sets the character bitmap to 24 x 24.

Where:

*n1, n2* = 0 or 8 < = *n1, n2* < = 232

**Comment** The vertical cell size is *n1* dots; the horizontal cell size is *n2* dots.

### **Select DBCS Character Font**

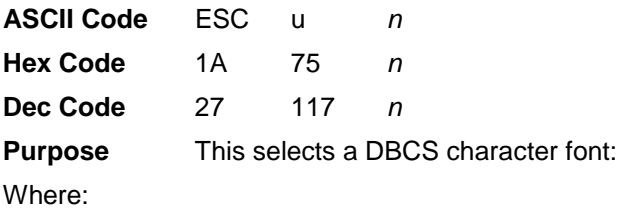

 $n = 0$  or 49 to select 24x24 DBCS character.

# **Select DBCS Print Quality**

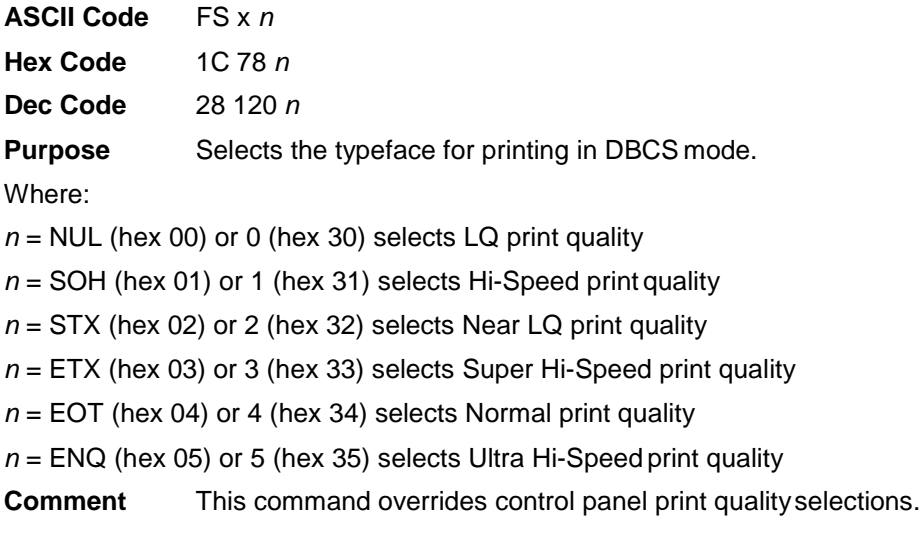

# **Select Graphics Mode**

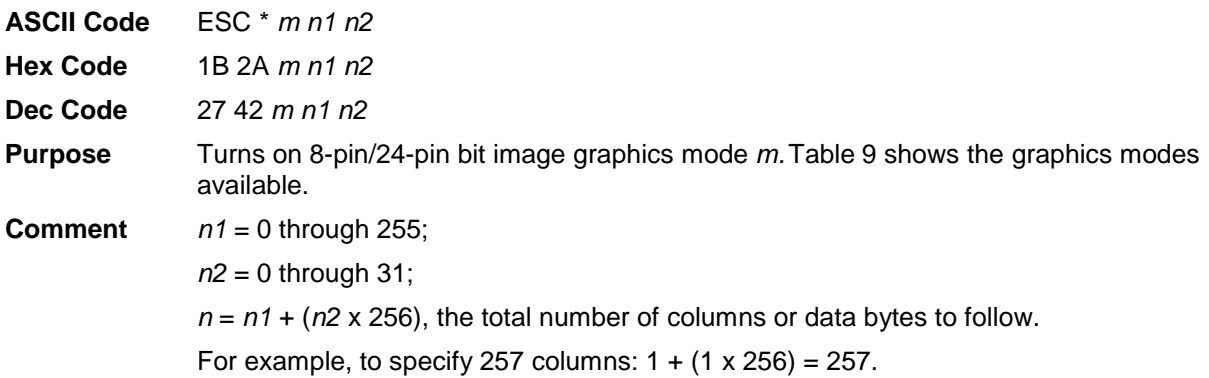

<span id="page-59-0"></span>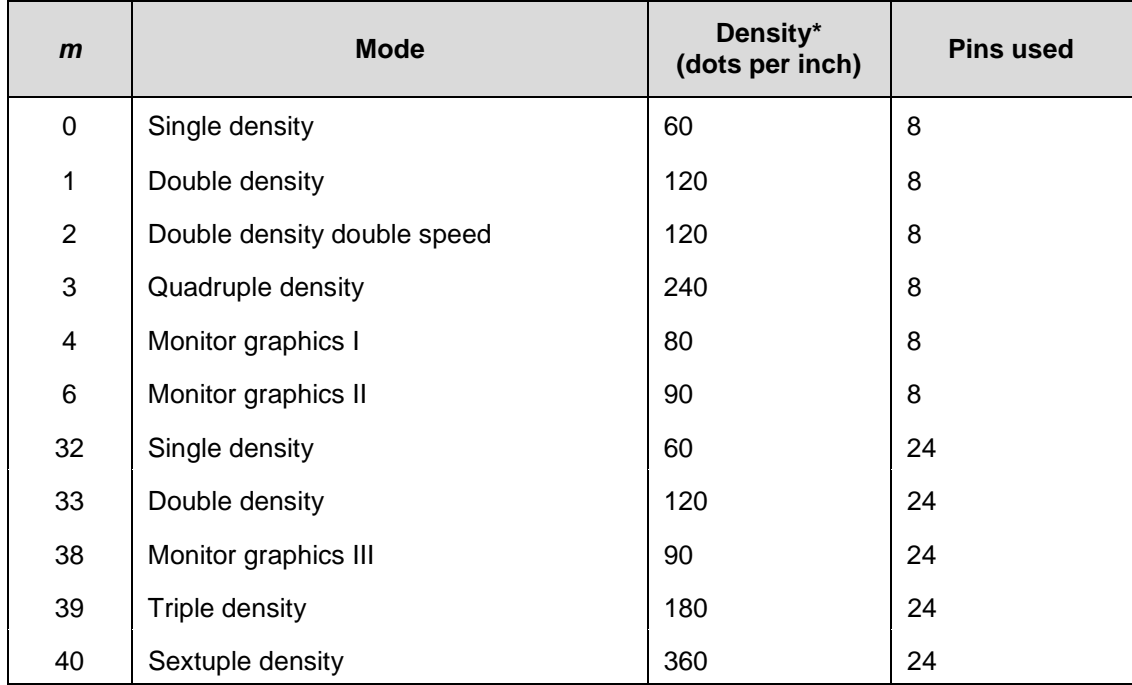

#### **Table 9 LQ-1600K Graphics Modes**

# **Select Italic Character Set**

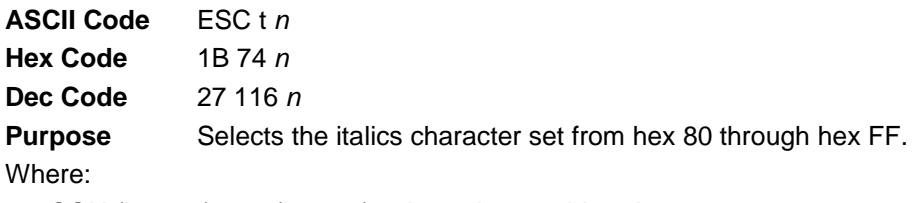

*n* = SOH (hex 01) or 1 (hex 31) selects the graphics character set

*n* = NUL (hex 00) or 0 (hex 30) selects the italics character set

**Comment** The graphics character set is assumed to be the IBM Graphics Code.

# **Select Print Quality**

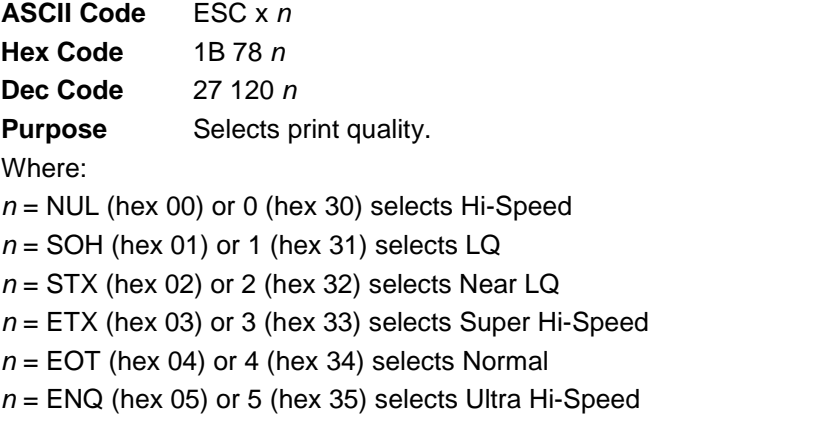

**Comment** This command overrides control panel print quality selections.

# **Select Special Printing Effect**

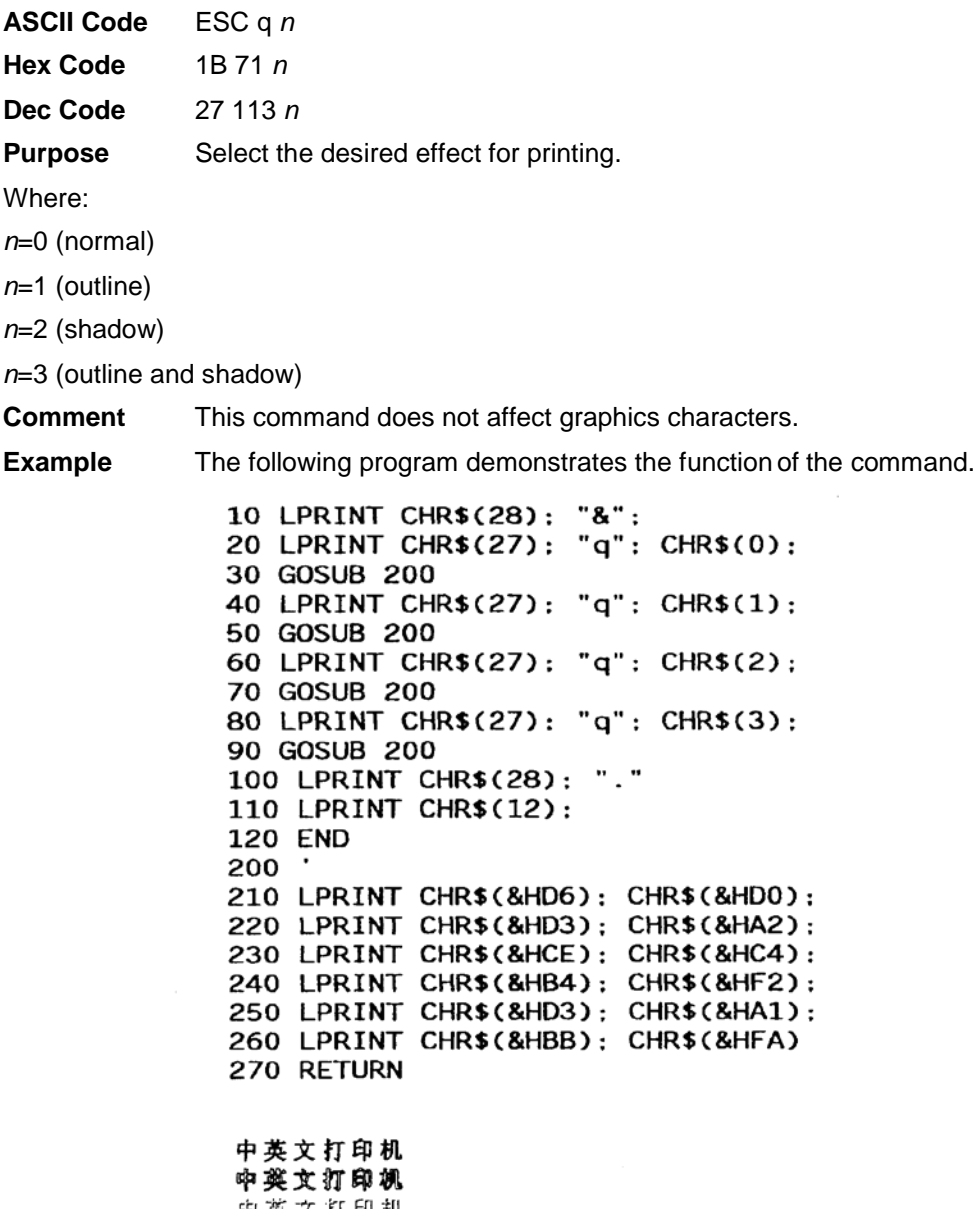

中英文打印机<br>中英文打印机

 $\ddot{\phi}$ 

# **Select Super/Subscript Printing (For Hanzi BIG5 Printer only)**

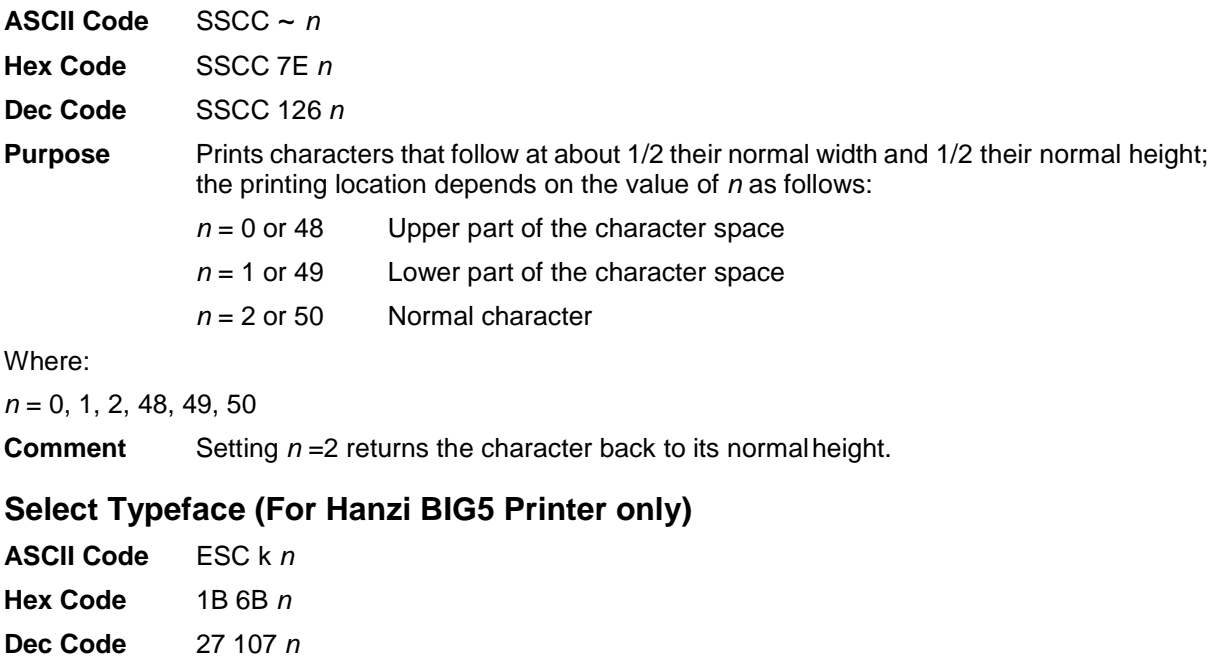

**Purpose** This is to select DBCS ASCII typeface:

 $n = 0$  Normal

 $n = 5$  OCRB

Where:

 $n = 0, 5$ 

**Comment** This command only takes effect in DCBS mode.

# **Select Underline Printing (For Hanzi Big5 Printer Only)**

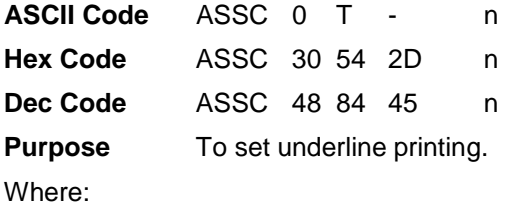

 $n = 0x30$ : reset (default)

 $n = 0x31$ : underline for all characters

n = 0x32: underline for all characters except space (0x20)

**Comment** This control code does not function while in non-DBCS mode.

# **Select Vertical Printing (for Hanzi BIG5 Printer only)**

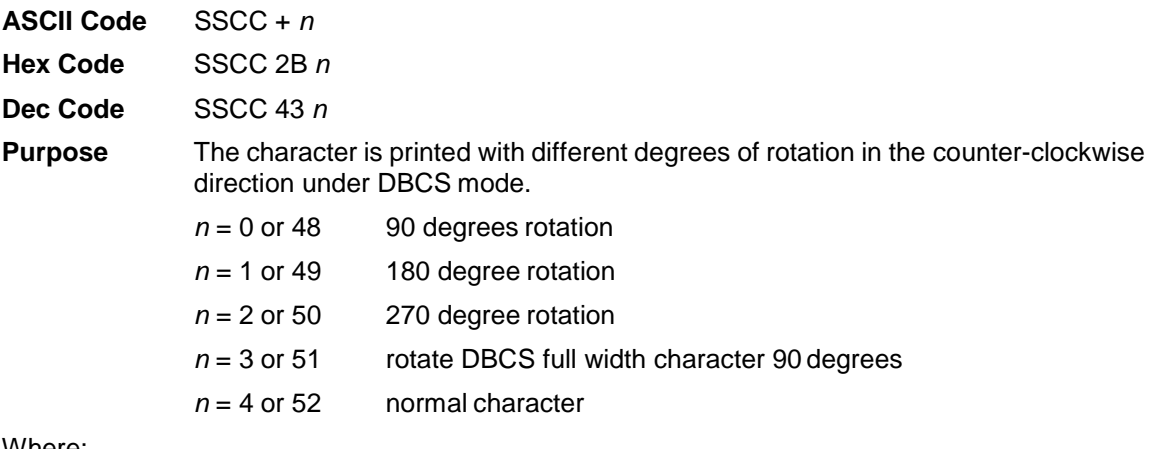

Where:

*n* = 0, 1, 2, 3, 4, 48, 49, 50, 51, 52

**Comment** The default value is  $n = 4$ , normal character.

**NOTE:** This command is only supported in the Hanzi TW printer.

## **Select Vertical Tab Channel**

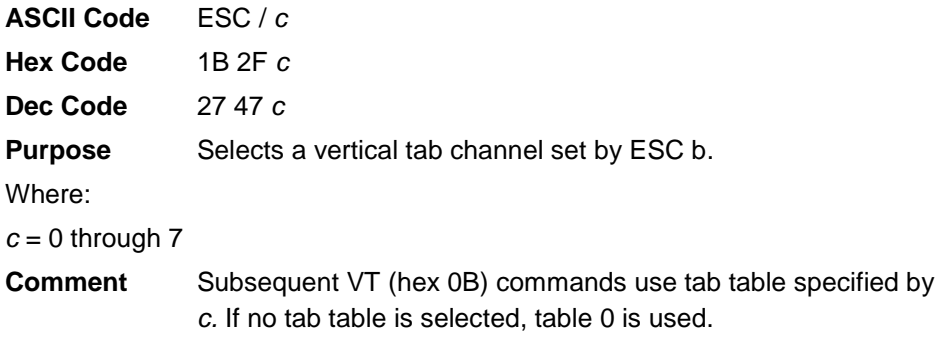

# **Set 0-dot Intercharacter Spacing of DBCS Characters**

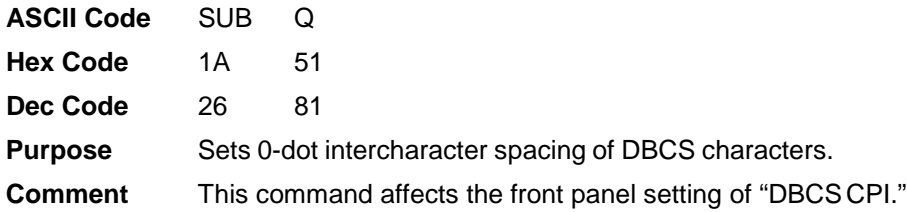

# **Set 3-dot Intercharacter Spacing of DBCS Characters**

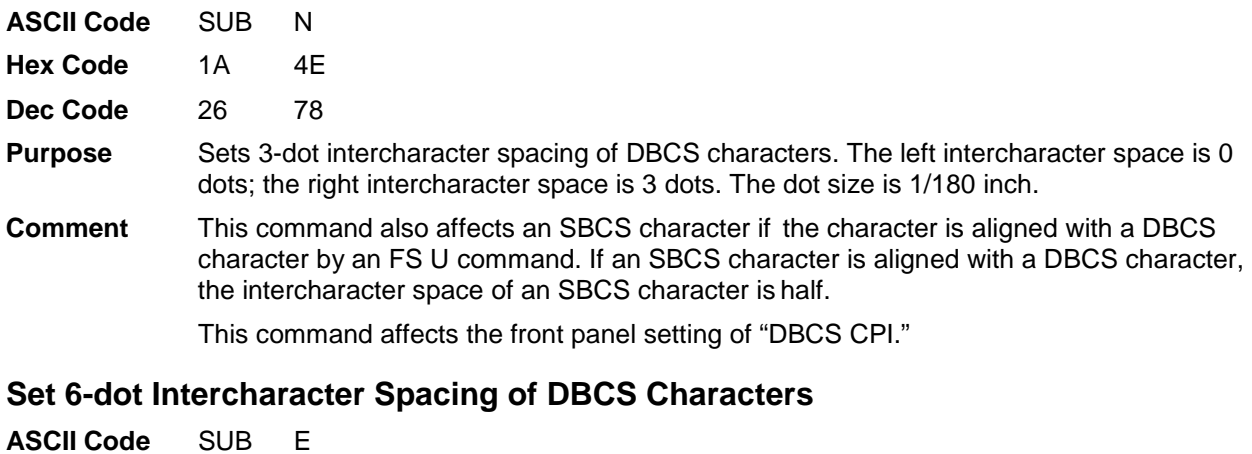

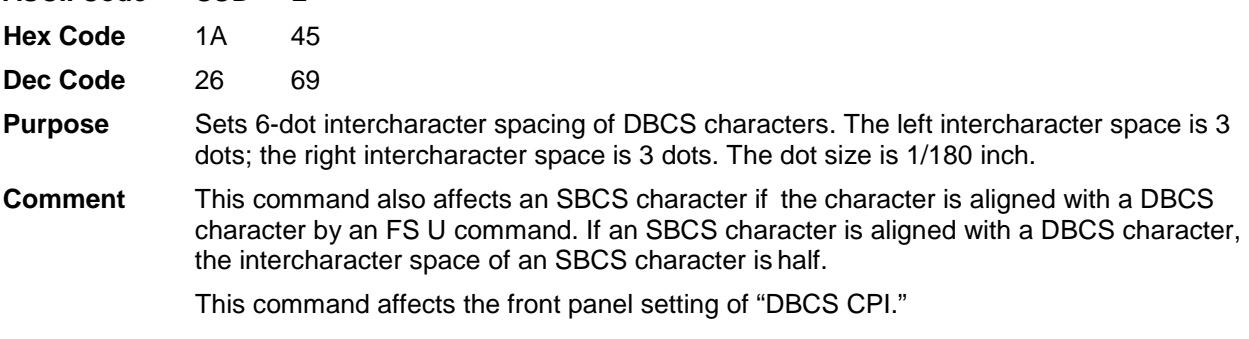

# **Set 12-dot Intercharacter Spacing of DBCS Characters**

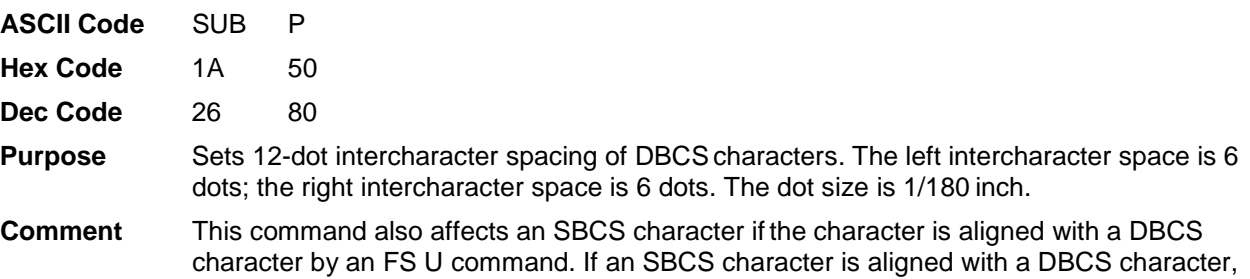

the intercharacter space of an SBCS character is half.

This command affects the front panel setting of "DBCS CPI."

# **Set Absolute Horizontal Print Position in 1/60 Inch**

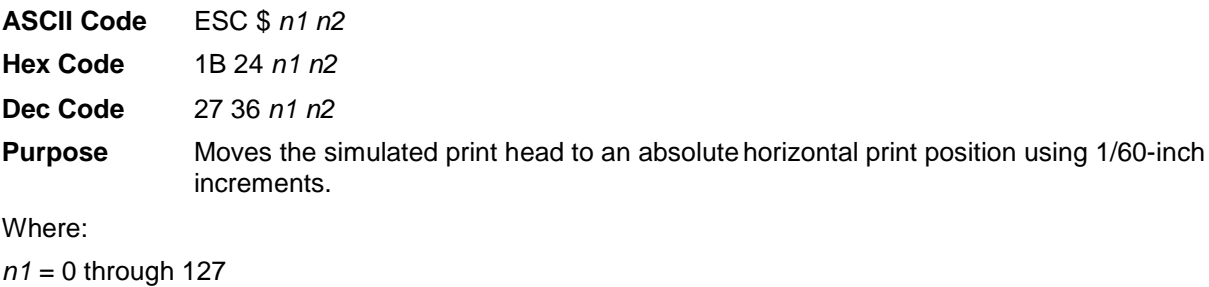

*n2* = 0 through 255

(*n1* + (*n2* x 256)) / 60 = the unsigned distance in inches from the left margin.

**Comment** If the distance goes beyond the right margin, the sequence is ignored.

# **Set Chinese Font Rotate (For Hanzi Big5 Printer Only)**

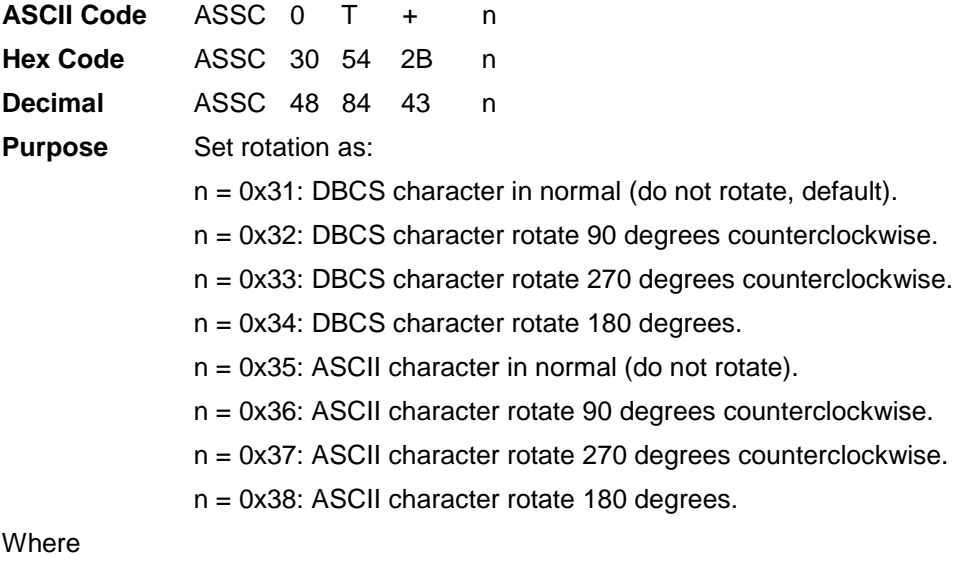

 $n = 0x31 - 0x39$ 

**Comment** This control code does not function while in non-DBCS mode.

## **Set Chinese Inner Code (For Hanzi Big5 Printer Only)**

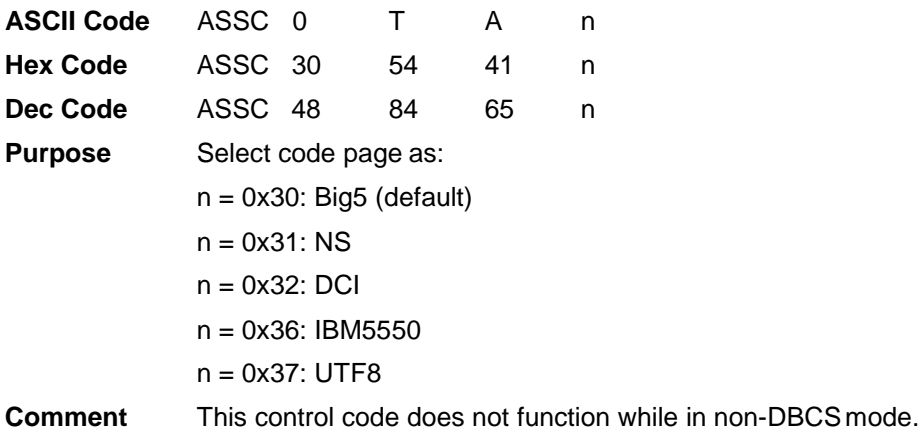

# **Set DBCS Compressed Mode**

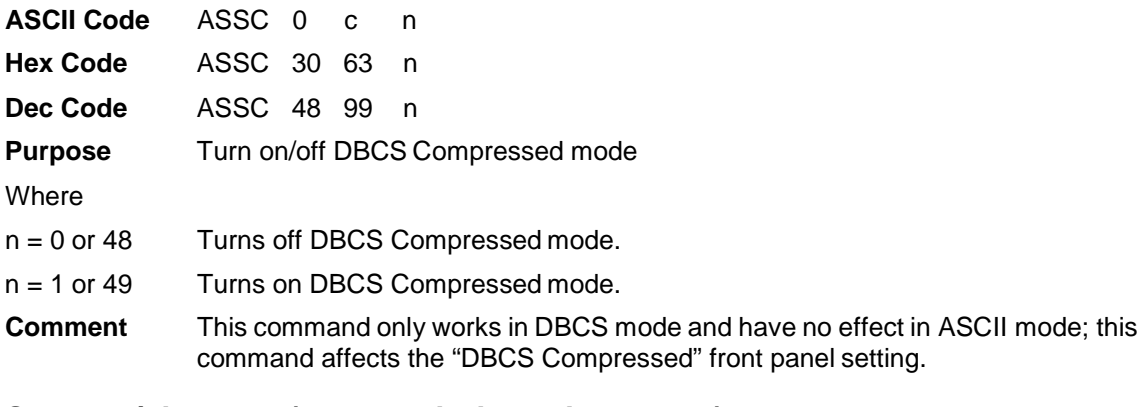

# **Set Font/Line Gap (For Hanzi Big5 Printer Only)**

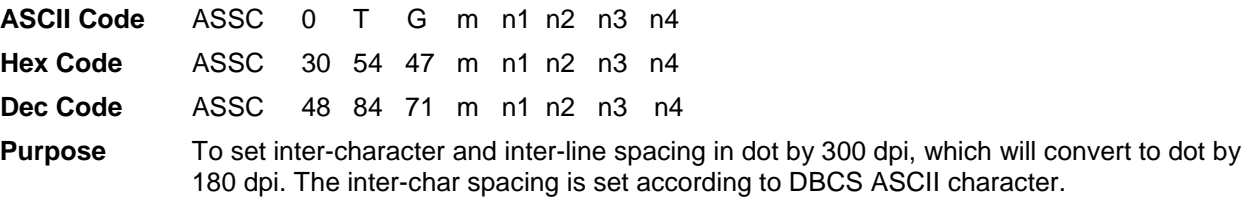

#### Where

m = 0x30: set inter-char spacing

 $m = 0x31$ : set inter-line spacing

**Comment** This control code does not function while in non-DBCS mode.

# **Set Font Scale (For Hanzi Big5 Printer Only)**

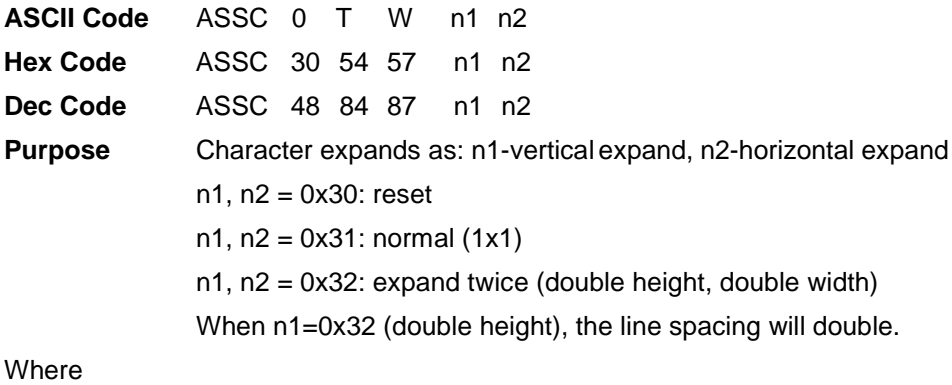

n1, n2 = 0x30~0x32

**Comment** This control code does not function while in non-DBCSmode.

### **Set Form Length By Lines**

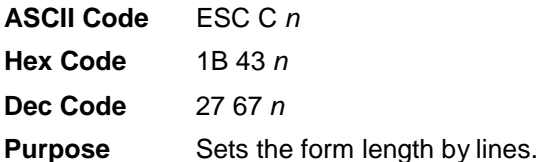

Where:

*n* = 1 through 127 to specify the number of lines per form at the current line spacing. 0 < *n* x (current line spacing)  $<$  = 22 inches.

**Comment** The current line becomes the first line of the form.The forms length units are always defined in inches; therefore, subsequent line spacing changes do not affect the result of this command. Changing lpi does not change the forms length.

> The forms length is set to the number of lines defined by the quotient of *n* and the current line spacing so that the units are in inches.

If the calculated forms length in lines is not an exact multiple of the target machine dot size, the forms length value will be adjusted down to the next possible multiple.

When forms length is set by an ESC C sequence, the skip-over perforation set by ESC N is cancelled.

This command affects the front panel setting of "Funct. of Lines."

#### **Set Form Length in Inches**

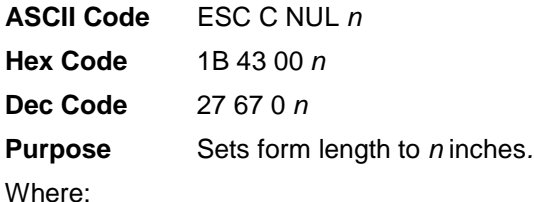

*n =* 1 through 22 to specify the number of inches on a form.

**Comment** Upon receipt of this code, the current line becomes the first line of the form, and the form length set becomes the currentforms length. Vertical tab positions set below the bottom of the form are ignored. Forms length is defined in inches; therefore, subsequent line spacing changes do not affect the result of this command.

Values of *n* greater than 22 are ignored.

When forms length is set by an ESC C sequence, the skip-over perforation set by ESC N is cancelled.

This control code overrides forms length set at the control panel.

#### **Set Font Pitch (For Hanzi Big5 Printer Only)**

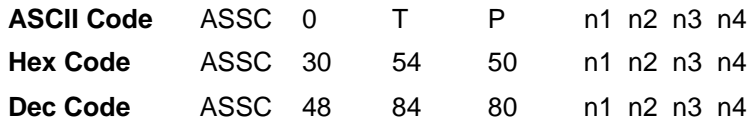

**Purpose** To set character spacing by dot in 300 dpi, which will convert to 180 dpi. The character spacing includes character width and inter-character spacing. The character width refers to DBCS single byte character width in normal mode.

**Where** 

n1, n2, n3, n4 =  $0x30 - 0x39$ 

**Comment** This control codes does not function while in non-DBCSmode.

#### **Set Intercharacter Spacing**

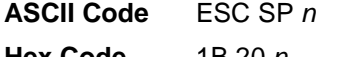

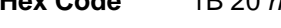

```
Dec Code 27 32 n
```
**Purpose** Defines *n* dots for intercharacter spacing.

**Comment** The valid values of *n* = 0 through 127. This control code defines the space to the right of the printed character in dot positions. Each time a character is printed, *n* number of dots are left blank preceding the next character. For different print modes, the dot resolution varies, e.g.  $DP=120$  dpi,  $NLO=180$  dpi, If double wide printing is enabled, the dot size adjusts accordingly. This control code does not function while in DBCS mode.

**Example** The following program illustrates intercharacter space setting.

```
10 LPRINT "Control code ESC SP 0"
20 LPRINT CHR$(27); " "; CHR$(0);
30 LPRINT "selects 0 (standard) character spacing"
40 LPRINT "Control code ESC SP 6"
50 LPRINT CHR$(27); " "; CHR$(6);
60 LPRINT "selects 6 dot character spacing"
```
Control code ESC SP 0 selects 0 (standard) character spacing Control code ESC SP 6 selects 6 dot character spacing

#### **Set Intercharacter (One-Byte) Spacing In DBCS Mode**

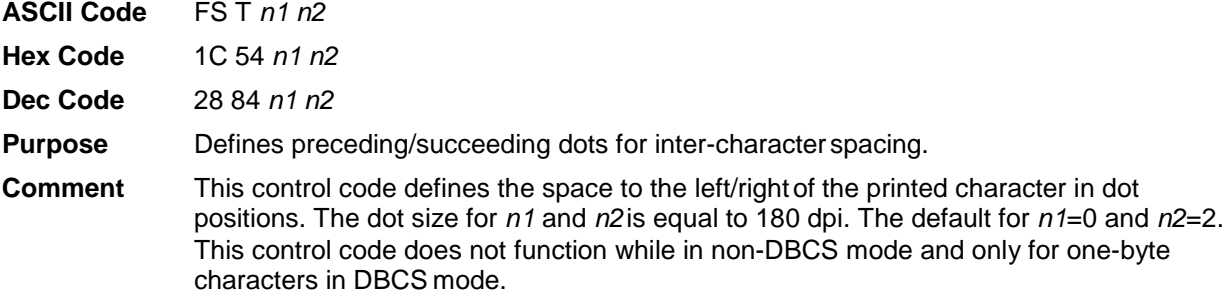

# **Set Intercharacter (Two-Byte) Spacing in DBCS Mode**

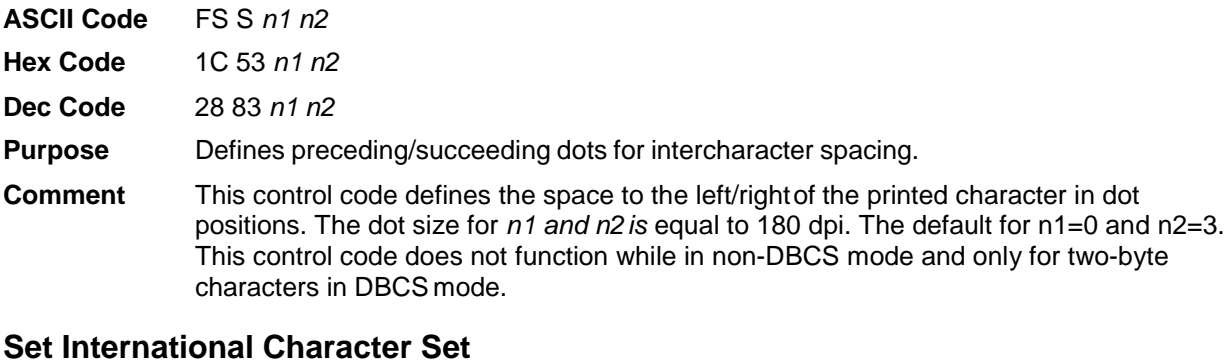

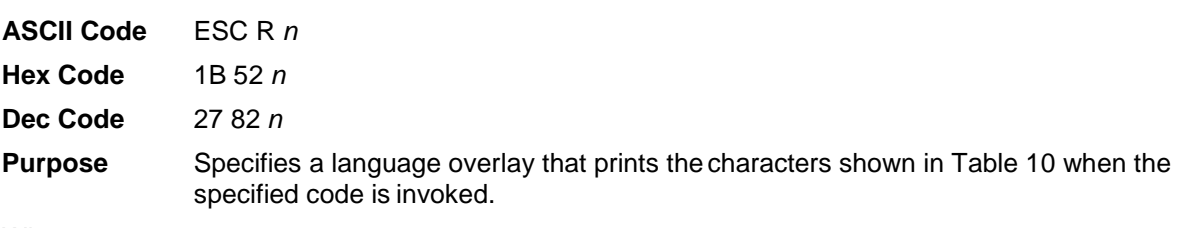

Where:

 $n =$  hex 0 through E to determine the language overlay shown in [Table 10.](#page-69-0)

The real Epson only defines character sets through hex C.

<span id="page-69-0"></span>

| (Hex)<br>If    | <b>International</b><br><b>Character Set Is:</b> |    | <b>Hex Codes</b> |    |    |    |                |    |    |    |    |    |    |
|----------------|--------------------------------------------------|----|------------------|----|----|----|----------------|----|----|----|----|----|----|
| $n=$           |                                                  | 23 | 24               | 40 | 5B | 5C | 5 <sub>D</sub> | 5E | 60 | 7В | 7C | 7D | 7E |
| $\mathbf 0$    | <b>USA</b>                                       | #  | \$               | G  | C  |    |                | ∼  | t  | ſ  |    |    | ~  |
| 1              | French                                           | #  | \$               | à  | o  | ç  | ş              | ∼  | t  | 6  | ù  | è  |    |
| $\overline{2}$ | German                                           | #  | \$               | ş  | Ä  | ö  | Ü              | ㅅ  | ₹  | ä  | ö  | ü  | β  |
| 3              | English (UK)                                     | £  | \$               | G  | Ľ  |    | נ              | ∼  | ₹  | ł  |    |    | ~  |
| 4              | Danish I                                         | #  | \$               | G  | Æ  | ø  | Å              | ㅅ  | ₹  | æ  | ø  | á  | ~  |
| 5              | Swedish                                          | #  | ¤                | έ  | Ä  | ö  | Å              | Ü  | é  | ä  | ö  | á  | ü  |
| 6              | Italian                                          | #  | \$               | G  | ۰  |    | é              | ㅅ  | ù  | à  | Ò  | ė  | ì  |
| 7              | Spanish I                                        | R  | \$               | G  | L  | ñ  | ے              | ㅅ  | t  |    | ñ  |    | 〜  |
| 8              | Japanese                                         | #  | \$               | G  | C  | ¥  |                | ㅅ  | ŧ  | ſ  |    |    | ~  |
| 9              | Norwegian                                        | #  | ¤                | Ė  | Æ  | Ø  | Å              | ü  | é  | æ  | ø  | à  | ü  |
| Α              | Danish II                                        | #  | \$               | Ė  | Æ  | ø  | Å              | Ü  | é  | æ  | ø  | à  | ü  |
| B              | Spanish II                                       | #  | \$               | à  | ٠  | ñ  | i              | é  | t  | í  | ñ  | Ó  | ú  |
| С              | Latin American I                                 | #  | \$               | à  | ı  | ស  | ረ              | é  | ü  | í  | ñ  | Ó  | ú  |
| D              | French Canadian                                  | #  | \$               | à  | â  | Ç  | පි             | î  | ô  | é  | ù  | è  | û  |
| E              | Latin American II                                | #  | \$               | G  | Ľ  | ជ  | J              | ú  | í  | Ó  | á  | é  | ü  |

**Table 10 Epson International Character Sets**

```
Comment This control code setting overrides a characterset selection made at the control panel. 
               Values of n not in Table 10 are ignored. This control code does not function while in 
               DBCS mode.
```

```
Example The following example compares the Swedish characterset to the USA (ASCII) character
              set.
```

```
10 LPRINT "Control code ESC R 5 selects"
20 LPRINT "the Swedish character set shown beneath"
30 LPRINT "the USA (ASCII) characters."
40 LPRINT
50 LPRINT "A B C D E \setminus J \land - \land \xi \nmid \rightarrow \sim"
60 LPRINT CHR$(27); "R"; CHR$(5);<br>70 LPRINT "A B C D [ \ ] ^ - \ { | } ~"
80 LPRINT CHR$(27); "R"; CHR$(0);
```

```
Control code ESC R 5 selects
the Swedish character set shown beneath
the USA (ASCII) characters.
```

```
A B C D E \setminus 1 \land - \land \in \{ + \} \landA B C D A Ö A Ü - é ä ö á ü
```
# **Set Left Margin (For Hanzi Big5 Printer Only)**

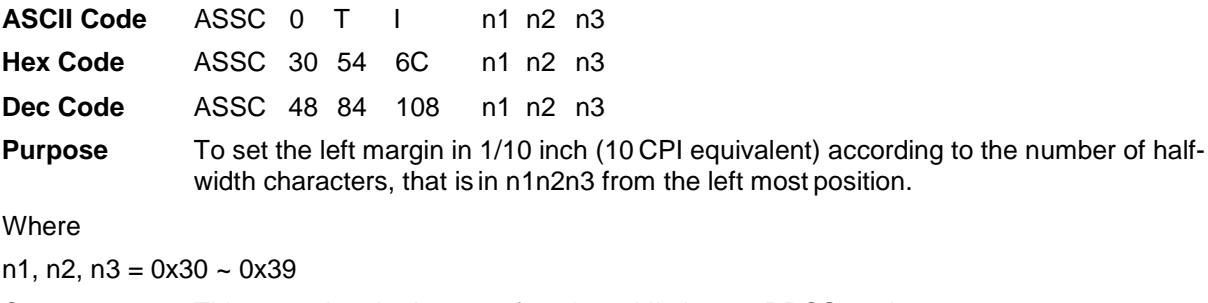

#### **Comment** This control code does not function while in non-DBCS mode.

### **Set Line Pitch (For Hanzi Big5 Printer Only)**

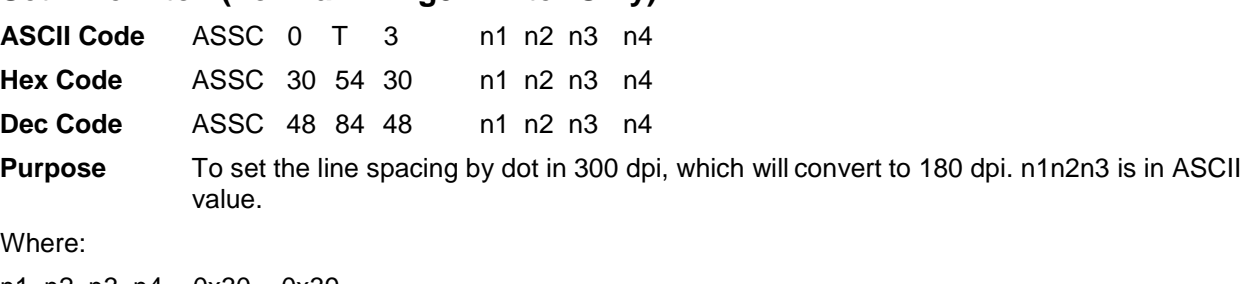

n1, n2, n3, n4 =  $0x30 - 0x39$ 

**Comment** This control code does not function while in non-DBCS mode.

#### **Set Logical Right Margin (For Hanzi Big5 Printer Only)**

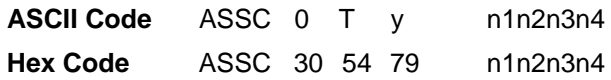

**Dec Code** ASSC 48 84 121 n1n2n3n4

**Purpose** To set right margin by current right margin - n1n2n3n4. n1n2n3n4 is dot in 300 dpi, and will be converted to 180 dpi

Where:

n1, n2, n3, n4 = 0x30 ~ 0x39

**Comment** This control code does not function while in non-DBCS mode. This will affect the Set Right Margin front panel setting.

#### **Set Logical Left Margin (For Hanzi Big5 Printer Only)**

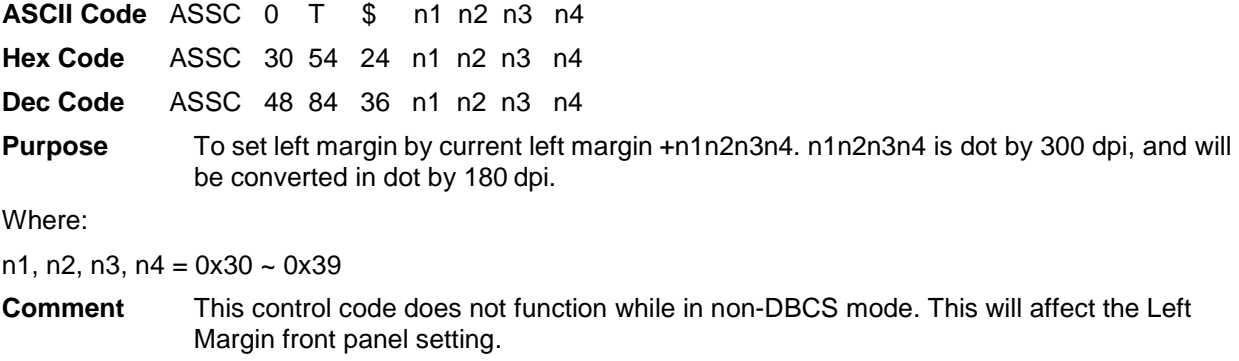

# **Set Margin (Left)**

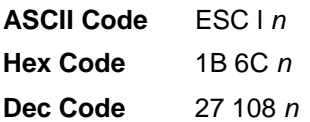

Where:

*n* = 1 though 255; the number of columns from the left edge of the physical page to the beginning of the print line.

**Purpose** Sets the left margin to *n* columns in the current font.

**Comment** Be sure to use the alphabetic lowercase "l" (as in "left") rather than the capital letter "I" (as in "Island") for this command. The number of inches of margin does not vary if the font, character width, or horizontal dot density changes. The smallest possible space between the left and right margins is the width of one double-wide, 10 cpi character. If a margin control code violates this minimum distance, it is ignored. Settings in proportional mode are treated as 10 CPI.

In DBCS mode, the right margin will be set according to the width of DBCS characters.

This command affects the front panel setting of "Left Margin."

# **Set Margin (Right)**

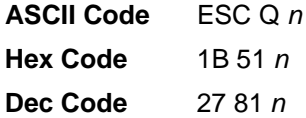

Where:

*n* = 1 through 255; number of columns from the left edge of the physical page to the end of the print line.

- **Purpose** Sets the right margin to *n* columns at thecurrent character width.
- **Comment** The number of inches of margin does not vary if the font, character width, or horizontal dot density changes. This command automatically clears and resets horizontal tabs to every eight characters, then performs a CAN operation. The smallest possible space between the left and right margins is the width of one double-wide 10 cpi character. If a margin control code violates this minimum distance, it is ignored. Settings in proportional mode are treated as 10 CPI.

In DBCS mode, the right margin will be set according to the width of DBCS characters.

This command affects the "Right Margin" front panel setting.

## **Set n/120-inch Line Spacing**

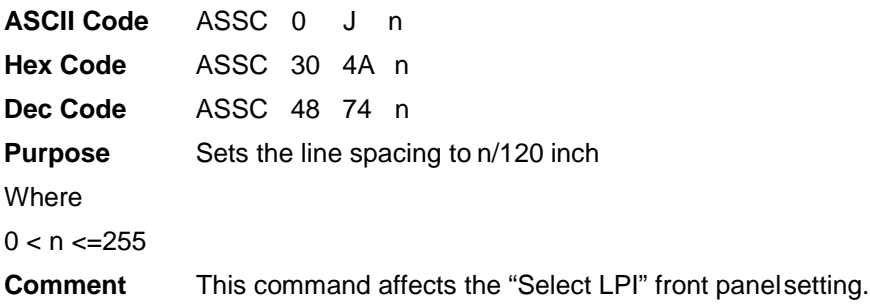
#### **Set Paper Length (For Hanzi Big5 Printer Only)**

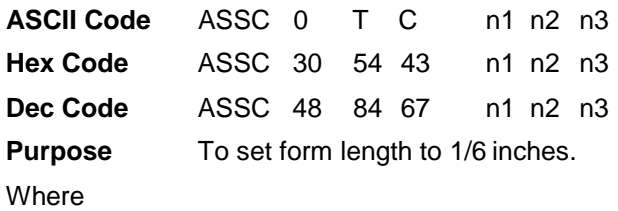

n1, n2, n3 =  $0x30 - 0x39$ 

**Comment** This control code does not function while in non DBCS mode.

#### **Set Relative Horizontal Print Position In 1/120 Inches**

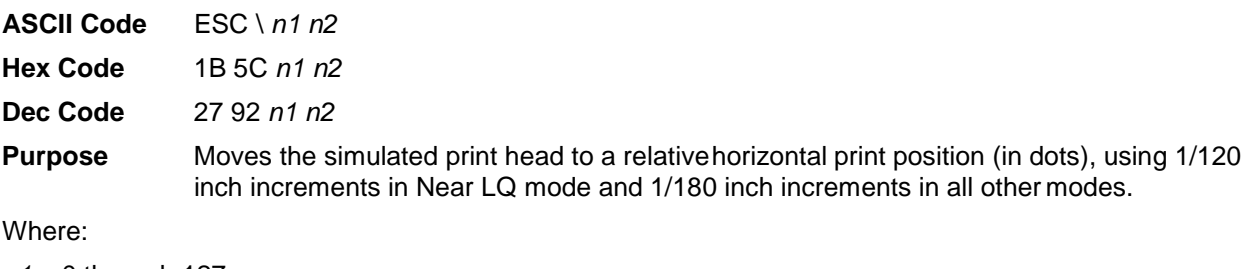

*n1* = 0 through 127

*n2* = 0 through 255

**Comment** Adds (*n1* + (*n2* x 256)) dots to the horizontal positionof the simulated print head. The number sent is two's complement, with negative numbers moving to the left. The command is ignored if it would move the simulated print head beyond the page margins.

#### **Set Right Margin (For Hanzi Big5 Printers Only)**

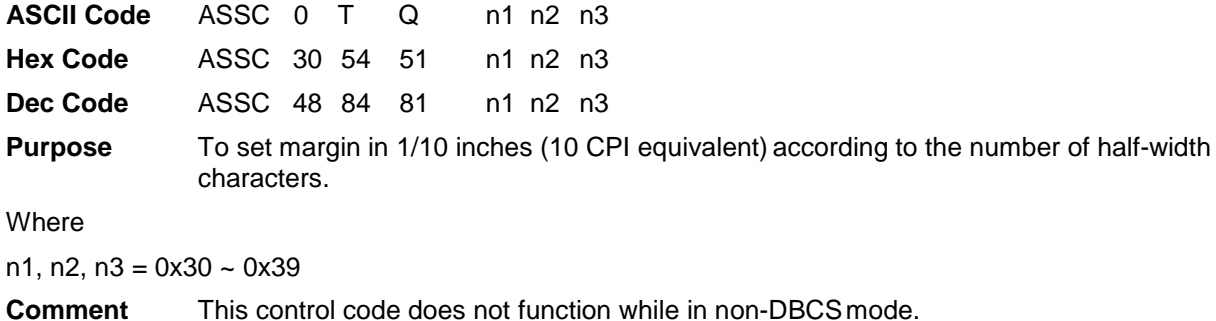

73

#### **Set Vertical Tabs in Channels**

**ASCII Code** ESC b *c n1 n2 n3...n16* NUL

**Hex Code** 1B 62 *c n1 n2 n3...n16* 00

**Dec Code** 27 98 *c n1 n2 n3...n16* 0

**Purpose** Assigns vertical tabs to channels selected by ESC /.

Where:

 $c = 0$  through  $7$ 

*n* = 1 through 255

*n1* through *n16* specify the line numbers for each of the vertical tab(s), up to a maximum of 16 tab positions in every channel, with a maximum of eight channels. NUL must end the sequence.

**Comment** Channels are selected by ESC /. The distance of each tab stop from TOF is the current line spacing times the number of lines given in *n.*

> If paper movement is commanded to a value of *n* greater than the page length, the paper movement command is ignored.

The values of *n* must be in ascending order. If they are not, the sequence up to and including the out of sequence number is ignored. The rest of the load is processed, and skip over perforation is ignored.

You can clear any channel by sending ESC b *c* NUL, where *c* is the channel number.

The values for *n* must be in ascending order; a value of *n* less than the previous *n* ends tab setting (just like the NUL code).

#### **Skip Over Perforation**

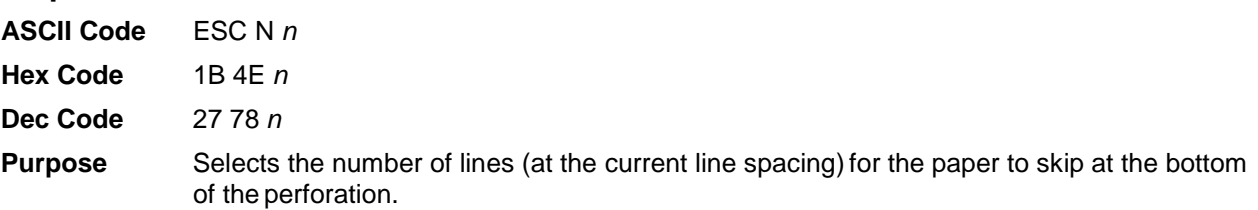

Where:

 $n = 1$  through 127,  $n < n \times$  (current line spacing)  $<$  page length.

**Comment** *n* is the number of lines skipped between the last line printed on one page and the first line on the next page. The actual distance set is the product of *n* and the current line spacing. If the value of *n* exceeds the current form length, the skip is set to one line smaller than the form length or to 0, whichever is greater.

> Skip over perforation set by this command overrides control panel settings. This feature is canceled by ESC O, ESC C, or ESC C NUL.

#### **Skip Over Perforation Cancel**

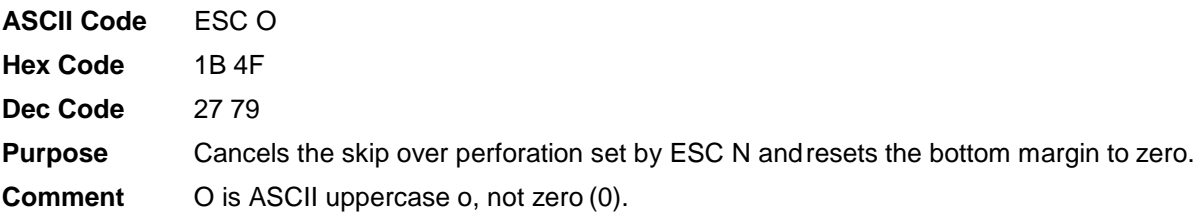

#### **Static Barcode Function (For Hanzi Big5 Printer Only)**

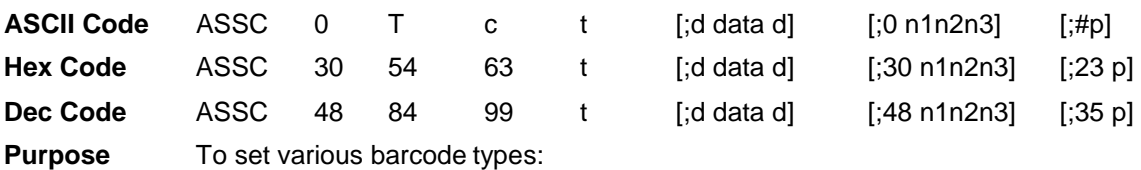

 $t = \textcircled{2}$ : Interleaved 2/5

- $t = A$ : Code 39
- $t = B$ : Interleaved 2/5
- $t = C: Code 39$
- $t = D$ : Interleaved 2/5
- $t = E$ : Codabar
- $t = F$ : EAN-13
- $t = G$ : EAN-8
- t = H: Codabar
- $t = I: UPC_A$

Where:

- 0: the height of the barcode n1n2n3 is in ASCII value, the height is 300 dpi, and is converted to dot by 180 dpi.
- #: PDF enable/disable
	- $p = 0x30$ : disable
	- $p = 0x31$ : enable
- $\bullet$  t = barcode type
- $n1$ ,  $n2$ ,  $n3 = 0 \times 30 \approx 0 \times 39$
- **Comment** This control code does not function while in non-DBCSmode. The default barcode height is 1/3 inch.

#### **Superscript and Subscript Printing**

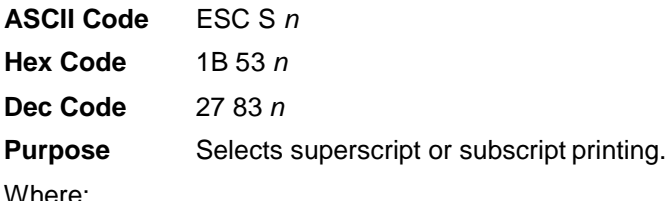

*n* = NUL (hex 00) or 0 (hex 30) to enable superscript printing

*n* = SOH (hex 01) or 1 (hex 31) to enable subscript printing

**Comment** Superscript printsfull-sized characters with a baseline higher than the normal characters. Subscript prints full-sized characters with a baseline lower than the normal characters. When the control code is received, all characters are superscript or subscript until reset by ESC T or printer reset.

> You can print both superscript and subscript characters in the same character column by using the Backspace (BS) control code, but these characters will not print when double high printing is in effect.

**Example** The following program illustrates superscript and subscript printing.

```
10 LPRINT "CONTROL CODE ESC S O SELECTS";
20 LPRINT CHR$(27); "S"; CHR$(0); "SUPERSCRIPT"; CHR$(27); "T"
30 LPRINT "A"; CHR$(27); "S"; CHR$(0); "2"; CHR$(27); "T";
40 LPRINT "+B"; CHR$(27); "S"; CHR$(0); "2"; CHR$(27); "T";
50 LPRINT "=C"; CHR$(27); "S"; CHR$(0); "2";
60 LPRINT CHR$(27); "T"
70 LPRINT "CONTROL CODE ESC S 1 SELECTS";
80 LPRINT CHR$(27); "S"; CHR$(1); "SUBSCRIPT"; CHR$(27); "T"
90 LPRINT "31"; CHR$(27); "S"; CHR$(1); "HEX"; CHR$(27); "T";
100 LPRINT "=49"; CHR$(27); "S"; CHR$(1); "DEC"; CHR$(27); "T"
120 LPRINT "CONTROL CODE ESC T CANCELS"
130 LPRINT "SUPERSCRIPT/SUBSCRIPT PRINTING"
```
CONTROL CODE ESC S O SELECTS<sup>SUPERSCRIPT</sup>  $A^2+B^2=C^2$ CONTROL CODE ESC S 1 SELECTSSURSCRIPT  $31$  HEX=49DEC CONTROL CODE ESC T CANCELS SUPERSCRIPT/SUBSCRIPT PRINTING

#### **Superscript and Subscript Printing (Cancel)**

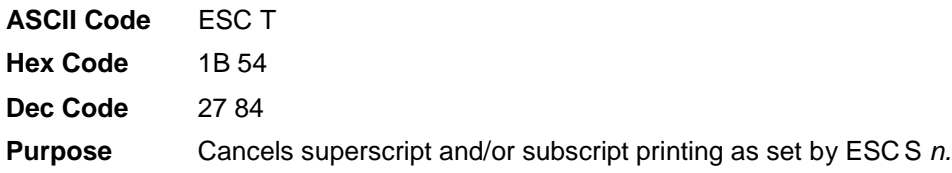

#### **Turn On/Off Compress Mode**

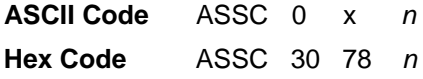

**Dec Code** ASSC 48 120 *n*

Where:

*n* = 0, 1, 48, 49

The default is  $n = 0$ .

**Purpose** Turn on/off compress mode as follows:

*n* = 0 or 48 - turns off compress mode

*n* = 1 or 49 - turns on compress mode

**NOTE:** When compress mode is turned on, some features, such as double height, double width, two-bytwo, etc., are ignored.

**Comment** This command affects the front panel setting of "Compressed Mode."

#### **Turn On/Off OCRB Printing**

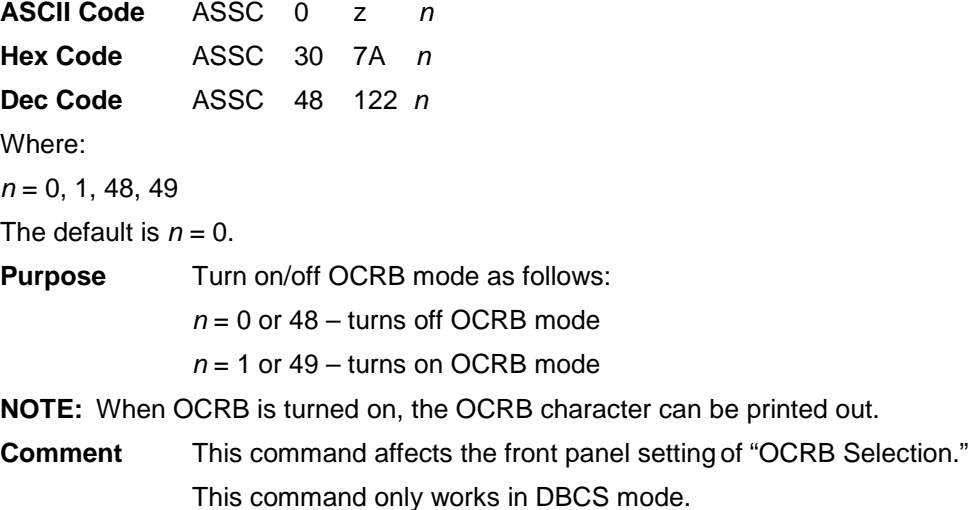

### **Underline ASCII Code** ESC – *n* **Hex Code** 1B 2D *n* **Dec Code** 27 45 *n* **Purpose** Turns automatic underlining on and off. Where:  $n =$  NUL (hex 00) or 0 (hex 30) to turn off underlining *n* = SOH (hex 01) or 1 (hex 31) to turn on underlining

**Comment** Spaces are underlined, but graphics and grey scale characters are not. This control code does not function while in DBCS mode.

**Example** The following program illustrates underlining.

```
10 LPRINT "Control code ESC -1"
20 LPRINT CHR$(27); "-"; CHR$(1);
30 LPRINT "enables automatic underlining."
40 LPRINT "Control code ESC -0"
50 LPRINT CHR$(27); "-"; CHR$(0);
60 LPRINT "disables automatic underlining."
```

```
Control code ESC -1
enables automatic underlining.
Control code ESC -0
disables automatic underlining.
```
#### **Unidirectional Printing For One Line**

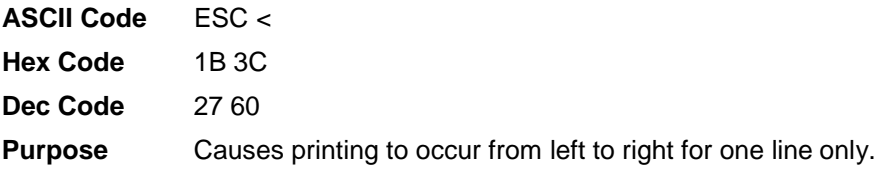

#### **Unidirectional Printing, Set/Reset**

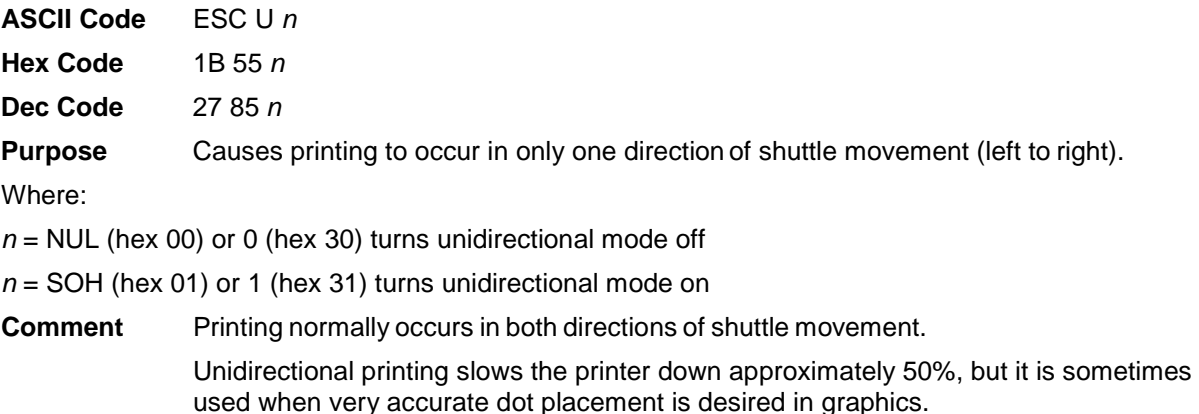

#### **Vertical and Horizontal Extension**

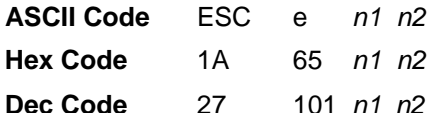

**Purpose** Enables the extension of the character bitmap so that they touch in both horizontal and vertical directions as follows:

- $n1 = 1$  or 49,  $n2 = 1$  or 49 Normal character
- $2 < = n1 < = 4$  or  $50 < = n1 < = 52$ ,  $n2 = 1$  or 49 Double height character (same with FS ! 8)
- $n1 = 1$  or 49,  $2 < n2 < 4$  or  $50 < n2 < 52$  Double width character (same with FS ! 4)
- $2 < = n1 < = 4$  or  $50 < = n1 < = 52, 2 < = n2 < = 4$  or  $50 < = n2$

 $\epsilon$  = 52 Double width and double height character (same with FS ! 12)

Where:

 $1 < = n1 < = 4$  or  $49 < = n1 < = 52$  $1 < n2 <$  = 4 or  $49 <$  =  $n2 <$  =  $52$ 

**Comment** The default is normal character.

#### **Vertical Tab, Execute**

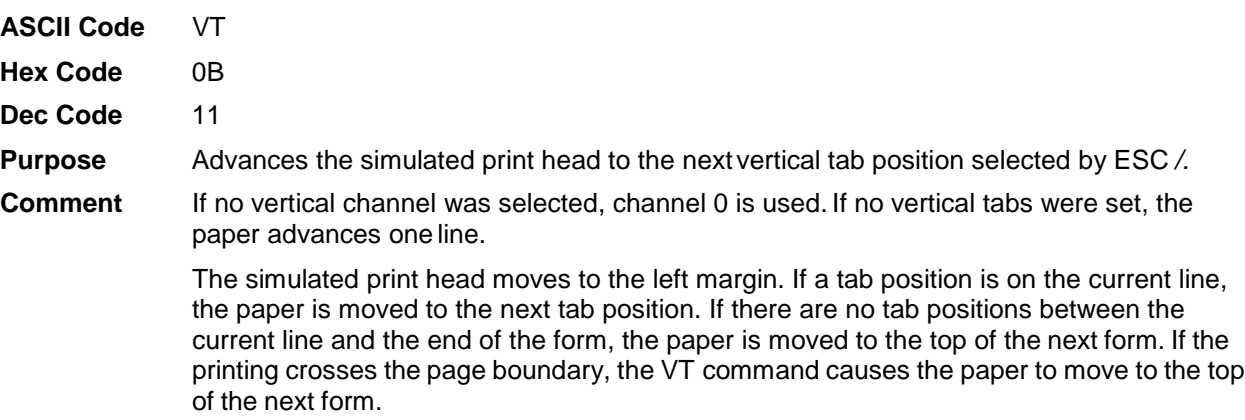

This code cancels all single line print attributes.

#### **Vertical Tab, Set/Clear**

**ASCII Code** ESC B *n1 n2 n3...nk* NUL

**Hex Code** 1B 42 *n1 n2 n3...nk* 00

**Dec Code** 27 66 *n1 n2 n3...nk* 0

**Purpose** Sets up to 16 vertical tab positions.

Where:

*n* = 1 through 255

 $k = 1$  through 16

*n1* through *nk* specify the line number for the vertical tab(s), up to a maximum of 16 tab positions. NUL must end the sequence.

To clear the tab settings, send ESC B NUL (1B 42 00).

**Expression** CHR\$(27);"B";CHR\$(*n1*);...CHR\$(*nk*);CHR\$(0);

**Comment** The values of *n* range from 1 through 255 and must be in ascending order. The distance of each tab stop from TOF is the current line spacing times the number of lines given in *n*. If the value of *n* exceeds the form length, commands to move to that tab position are ignored.

> If values of *n* are not in ascending order, the sequence up to and including the out-ofsequence number is ignored, and the rest of the load is processed. Skip over perforation is ignored.

> This command always sets channel 0. You can clear channel 0 by sending ESC B NUL. (See also the channel selection command, ESC /, and the channel loading command, ESC b.)

## *Standard ASCII Character Set*  $\begin{array}{|c|c|c|c|c|c|c|c|} \hline \text{B7}_{\text{B6}} & \text{D6} & 0 & 1 \\ \hline \end{array}$ KE

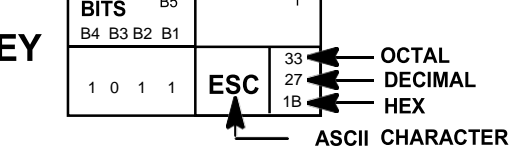

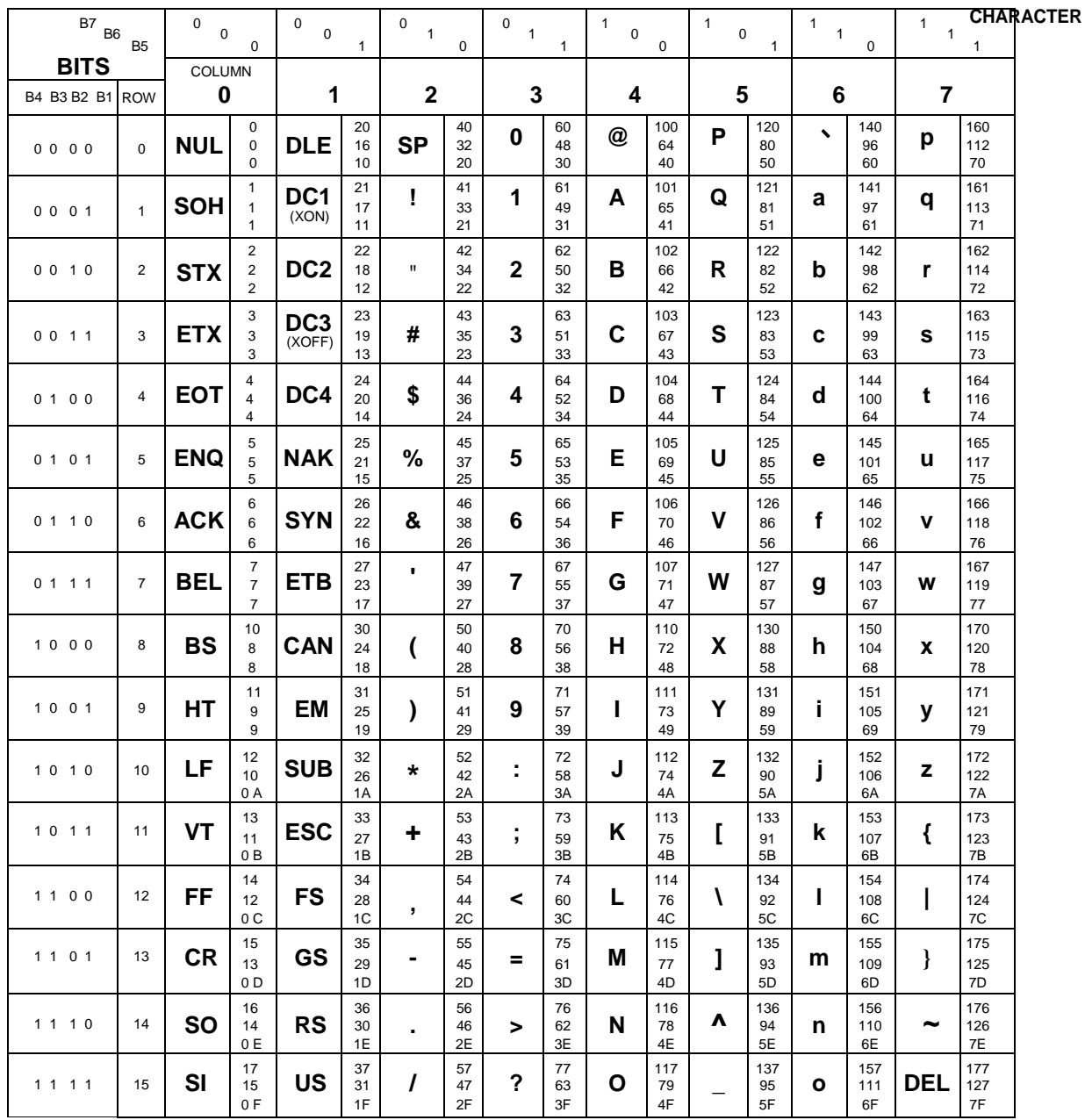

## B *Vertical Page Formatting*

## **Overview**

Rapid vertical paper movement is called "slewing." You can enable the printer to slew paper to preset locations on a page by loading the vertical tab table.

The vertical tab table is a set of programmed vertical tabs. Various lines of the form are assigned vertical tabs, which are then accessed by control codes for rapid paper advancement to the tab position.

Two control codes are used for vertical tabbing: ESC B sets single channel vertical tabs, and VT executes a vertical tab. These codes are described in Chapter 3. The Epson emulation also has ESC / to select one of eight tab channels and ESC b to set the tabs in a particular channel.

#### **Executing Vertical Tabs**

The vertical tab execute code is VT (hex 0B). It prints the contents of the print buffer (if data is in the buffer) and causes paper movement to the next predefined vertical tab position. If a tab position is not defined, the paper is moved to the next line at the current line spacing. If a tab position is at the current line, the paper is moved to the next tab position. If no tab positions are defined between the current line and the end of the form, the paper movesto the next TOF.

#### **Vertical Tab Positions**

Vertical tab positions are set by line number. A maximum of 16 vertical tab positions can be set on the form. A sample format is shown in [Figure 2.](#page-84-0)

The first vertical tab is set at line 6 for part number data, a second tab is set at line 8 for part name data, and a third tab is set at line 14 for quantity data. The ESC B code assigns the vertical tabs to the lines of the form. Once the tab positions are set, sending the vertical tab execute code (VT) causes the paper (currently at the top-of-form position) to advance to the first tab position for PART NUMBER data. Sending another VT moves the paper to the second tab position for PART NAME, followed by a third VT to access the third tab position for QUANTITY data.

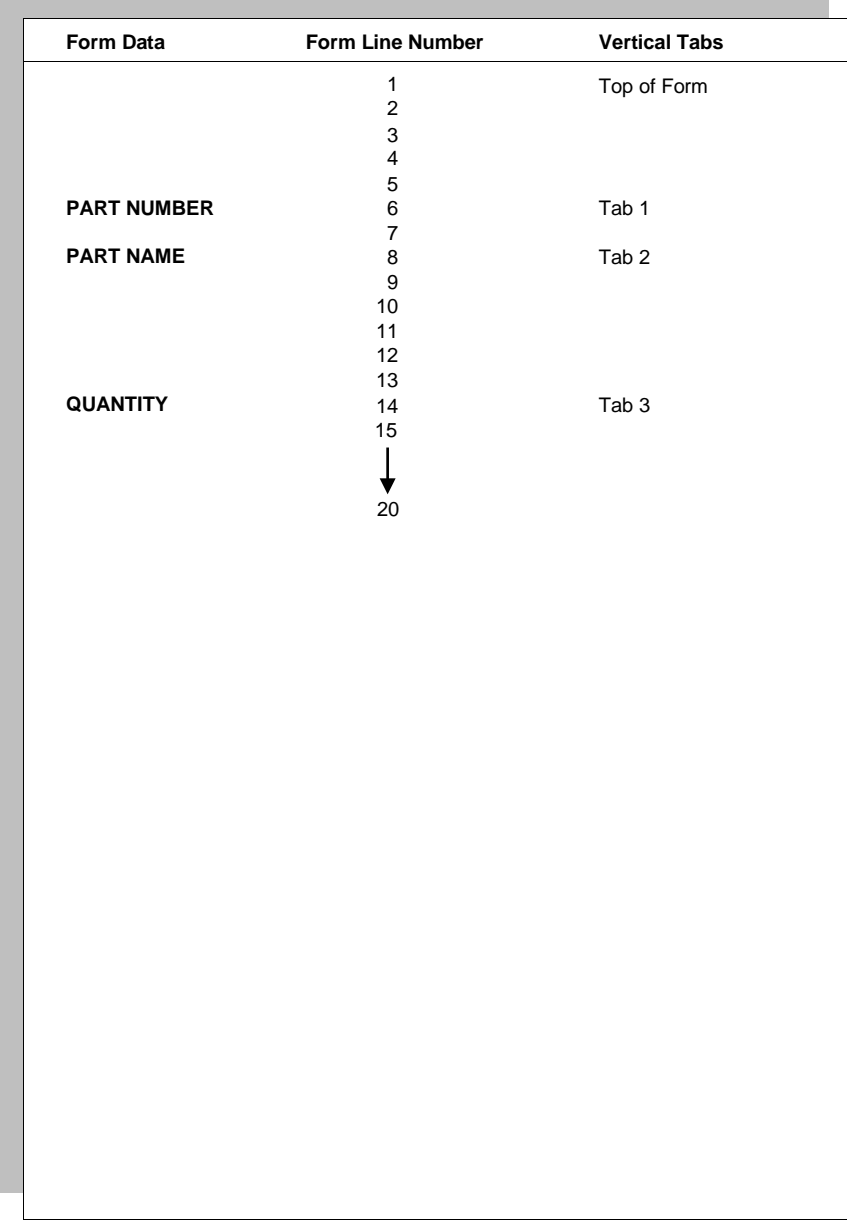

#### <span id="page-84-0"></span>**Figure 2 Example of Vertical Tab Positions**

## *Graphics*

## **Bit Image Graphics**

Bit image graphics are created by vertically printing the bit pattern of a series of data bytes. For example, the bit pattern of the ASCII character A (hex 41, decimal 65) is shown in Figure 3. If this data byte is rotated 90 degrees clockwise, the result is a vertical data byte with the most significant bit (MSB) at the top. If each 1 (true) bit is then printed as a dot, the result is a "bit image" plot of the ASCII character A.

ASCII character  $A =$  Hex 41 = Binary 01000001

MSB : Most Significant Bit

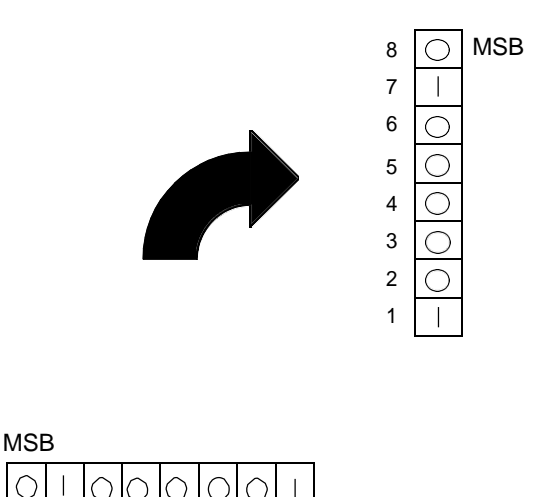

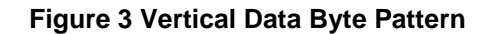

 $\subset$ 

8 7 6 5 4 3 2 1

The relationship between the ASCII character, its decimal value and its bit image plot is shown in Figure 4. All 8 bits of the data byte are used in all fonts, but some fonts have taller and shorter characters. (You may have to adjust the line spacing in order to print without horizontal gaps.) Data bytes are identified by their binary, octal, hexadecimal, or decimal equivalents. These numeric equivalents are combined in data streams to form graphic patterns such as the one illustrated in Figure 5.

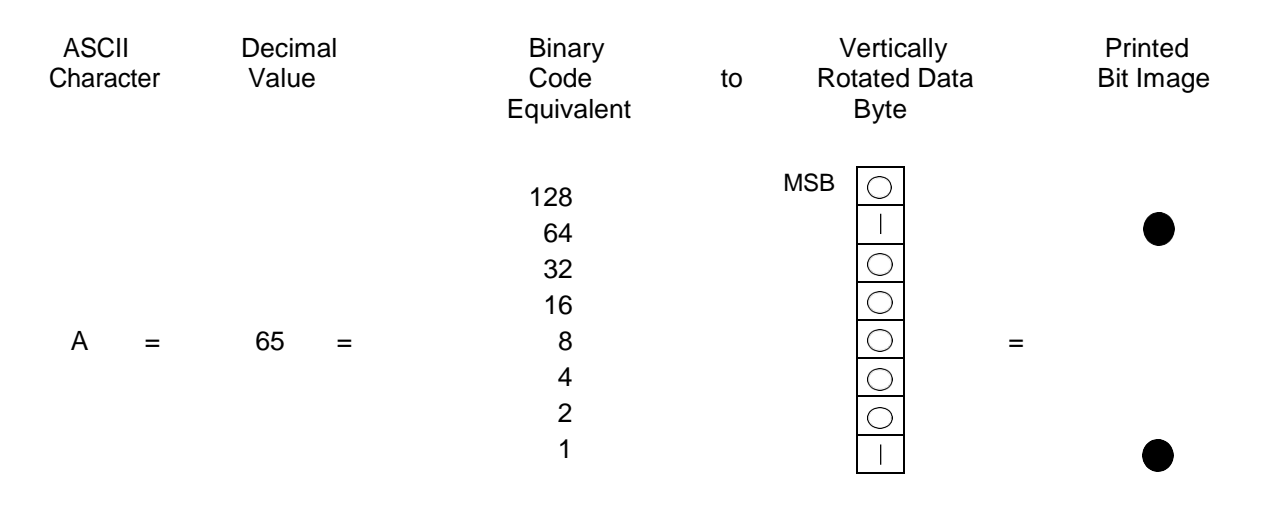

#### **Figure 4 Bit Image Pattern from an ASCII Character**

Bit image plotting is not limited to printable ASCII characters. You can print bit image patterns for any 8 bit data byte with decimal values ranging from 0 through 255 (hex 00 through hex FF). (The ASCII character set is charted in Appendix A.).

#### **Designing a Bit Image Pattern**

A bit image pattern is produced in four steps:

- 1. On a quadrille pad or graph paper, lay out the graphic pattern you want to print. (See Figure 5.)
- 2. Determine the decimal equivalent of each vertical data byte in your pattern. (The sum of the decimal equivalent of each true bit in the vertical data byte is the decimal equivalent of the data byte.)
- 3. Write a program to generate the pattern.
- 4. Enter and run the program on the host computer.

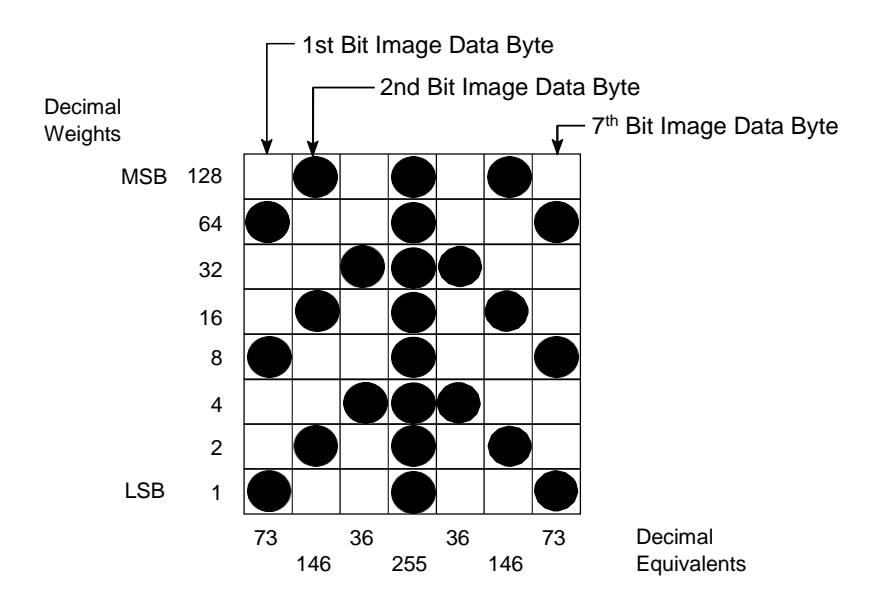

**Figure 5 Bit Image Pattern Plan**

#### **Bit Image Density**

You can print bit image graphics in different dot densities. Select dot densities by sending a control code in the data stream.

**NOTE:** Every line of graphics data must include the necessary bit image command so the printer can perform the chosen graphics functions.

#### **Single Density Mode: ESC K**

Single density bit image graphics in a Data Processing (DP) print quality are printed at 60 dots per inch (dpi) horizontally and 72 dpi vertically. For NLQ print quality, the horizontal dot density is 90 dpi and vertical dot density is 96 dpi. For High Speed (HS) draft print quality, horizontal dot density is 60 dpi and vertical dot density is 48 dpi.

#### **Double Density Mode: ESC L**

Double density mode prints up to twice the number of dots per inch horizontally in the same space used for single density. The vertical dot density remains the same as in single density mode. Double horizontal density requires twice the number of input data bytes to print the same length line as single density. Printing double density reduces the printing speed byhalf.

#### **Double Speed-Double Density Mode: ESC Y**

When the double density-double speed control code is received, data bytes print at double the current horizontal dot density, but adjacent dots are not printed. Since double density graphics are printed at half speed, double speed-double density graphics are printed at the same speed as single density graphics. This mode is often used to position a simulated print head precisely by sending blank dot columns.

#### **Quadruple Density Mode: ESC Z**

When printing quadruple density graphics, the printer combines adjacent quadruple density bit image bytes. The compounded data is then printed in double density mode.

#### **Bit Image Programming Format**

The bit image command format is:

#### **ESC** *CC* **(***n1***) (***n2***)** *DATA*

Where:

**ESC** = the serial matrix escape sequence

*CC* = K, L, Y or Z to select dot density

 $(K = single, L = double, Y = double density, double speed, Z = quadruple density)$ 

*n1* = (Number of DATA bytes) - 256(*n2*)

(remainder of division of number of DATA bytes by 256, sometimes referred to as MOD 256)

*n2* = (Number of DATA bytes) / 256 (quotient of division)

*DATA* = the dot pattern bytes

The syntax of the bit image expression must be correct.

The number of data bytes and the *n1*, *n2* definition must be equal.

Any characters following *n1* and *n2* are interpreted and plotted as data until the *n1*, *n2* definition is satisfied.

If  $n1 = n2 = 0$ , then control codes K, L, Y, or Z are ignored.

The maximum number of data bytes that can be included in the DATA portion of the program statement (when using 132 column paper) varies according to the dot density:

At 60 dpi, single density  $= 792$  bytes

double density  $= 1584$  bytes

quadruple density = 3168 bytes

Data that goes past the right margin is discarded if automatic line feed is disabled. If automatic line feed is enabled, data that goes past the right margin triggers an automatic line feed (LF) and is printed on the next line.

#### **Bit Image Sample Program**

The program below, written in BASIC, produces the single density bit image pattern shown in Figure 6. The 7-byte pattern is repeated 40 times.

10 WIDTH "LPT1:", 255 20 LPRINT "Single Density Bit Image Graphics" 30 LPRINT CHR\$(27);"K";CHR\$(24);CHR\$(1); 40 FOR N=1 TO 40 50 RESTORE 60 FOR I=1 TO 7 70 READ R 80 LPRINT CHR\$(R); 90 NEXT I 100 NEXT N 110 DATA 73, 146, 36, 255, 36, 146, 73 120 LPRINT

Single Density Bit Image Graphics *ЖАНАНКАНКАНКАНКАНКАНКАНКАНКАН КАРАН КАРАН КАРАН КАРАНКАН КА***РА** 

**Figure 6 Sample Single-Density Bit Image Graphics**

## $\blacksquare$ *Contact Information*

## **Printronix Customer Support Center**

#### **IMPORTANT Please have the following information available prior tocalling the Printronix Customer Support Center:**

- Model number
- Serial number (located on the back of the printer)
- Installed options (i.e., interface and host type if applicable to theproblem)
- Configuration printout:

Line Matrix Printer Press PRT CONFIG on the control panel, then press Enter.

- Is the problem with a new install or an existing printer?
- Description of the problem (be specific)
- Good and bad samples that clearly show the problem (faxing or emailing of these samples may be required)

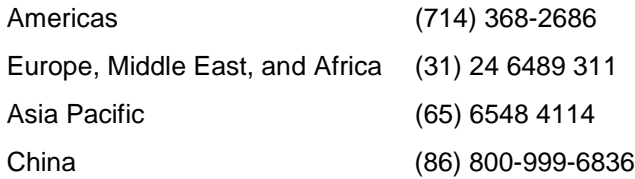

[http://www.printronix.com/support.aspx](http://www.printronix.com/public/servicessupport/default.aspx)

#### **Printronix Supplies Department**

Contact the Printronix Supplies Department for genuine Printronix supplies.

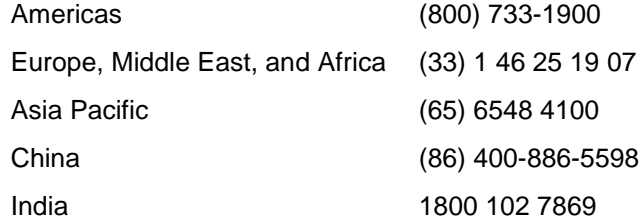

[http://www.printronix.com/supplies-parts.aspx](http://www.printronix.com/public/supplies/default.aspx)

## **Corporate Offices**

Printronix, LLC 6440 Oak Canyon RD, Suite 200 Irvine, CA 92618 U.S.A. Phone: (714) 368-2300 Fax: (714) 368-2600

Printronix LLC c/o Printronix Nederland BV Bijsterhuizen 11-38 6546 AS Nijmegen The Netherlands Phone: (31) 24 6489489 Fax: (31) 24 6489499

Printronix Schweiz GmbH 3 Changi Business Park Vista #04-05 AkzoNobel House Singapore 486051 Phone: (65) 6548 4100 Fax: (65) 6548 4111

Printronix Commercial (Shanghai) Co. Ltd. Room 903, 9th Floor No. 199, North Xizang Road 200070 Shanghai P.R. China Phone: (86) 400 886 5598 Fax: (8621) 61171256

Printronix India Pvt Ltd B-808/809, BSEL Tech Park 8th Floor, Sector 30A Vashi Navi Mumbai 400705 India Toll Free No.: 1800 102 7896 Fax: (9122) 4158 5555

[Visit the Printronix web site at www.printronix.com](http://www.printronix.com/)

# *Glossary*

## **A**

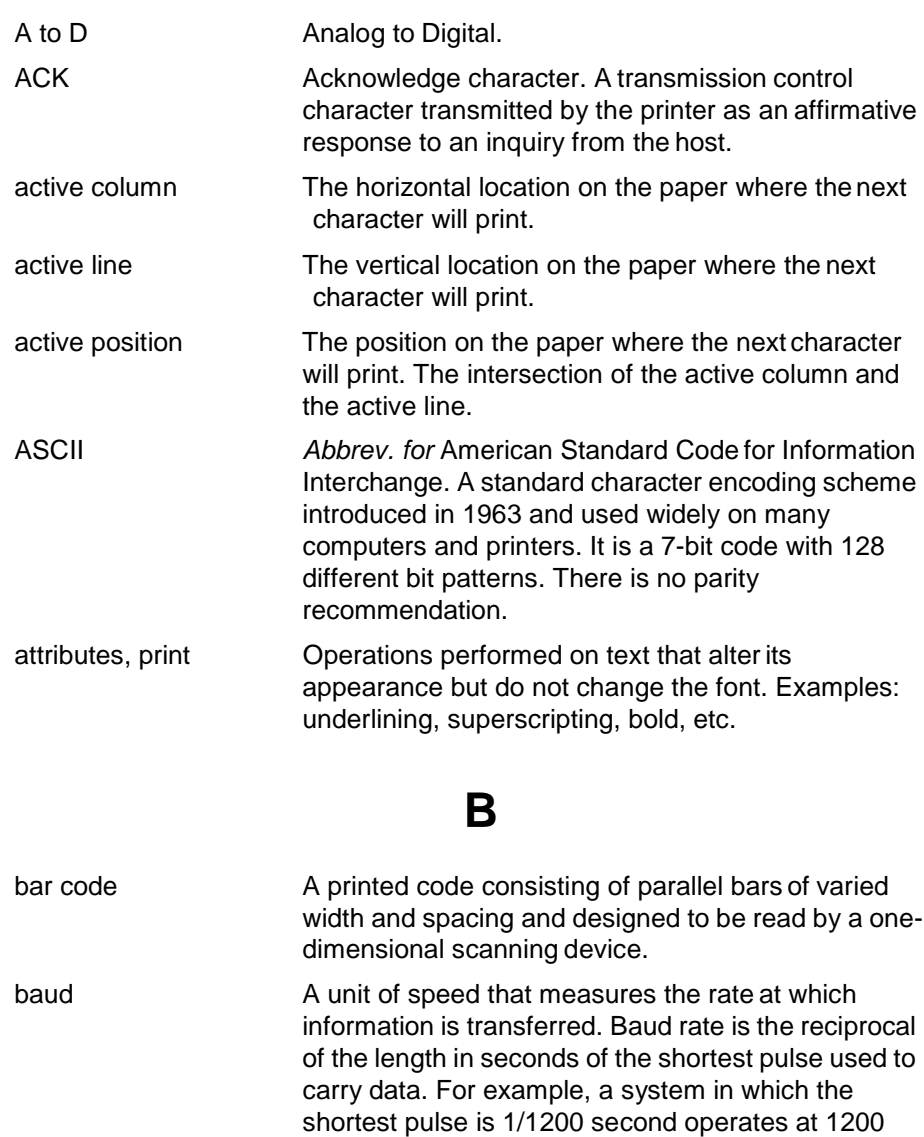

baud. On RS-232 serial lines, the baud rate equals the data flow rate in bits per second (bps). To communicate properly, a printer must be configured

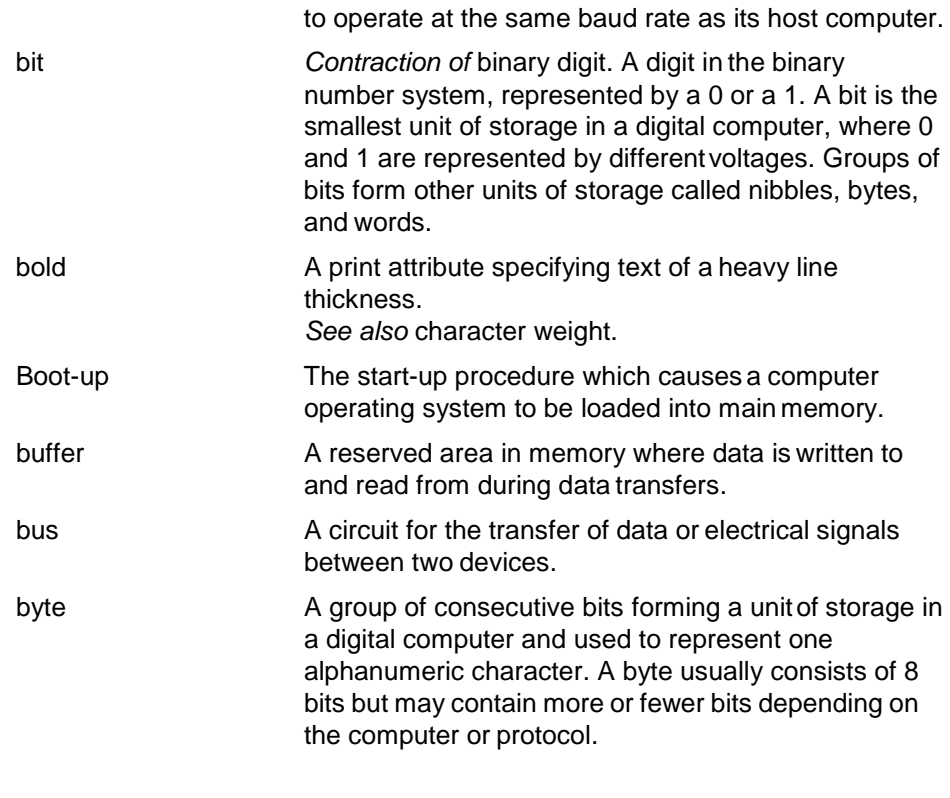

## **C**

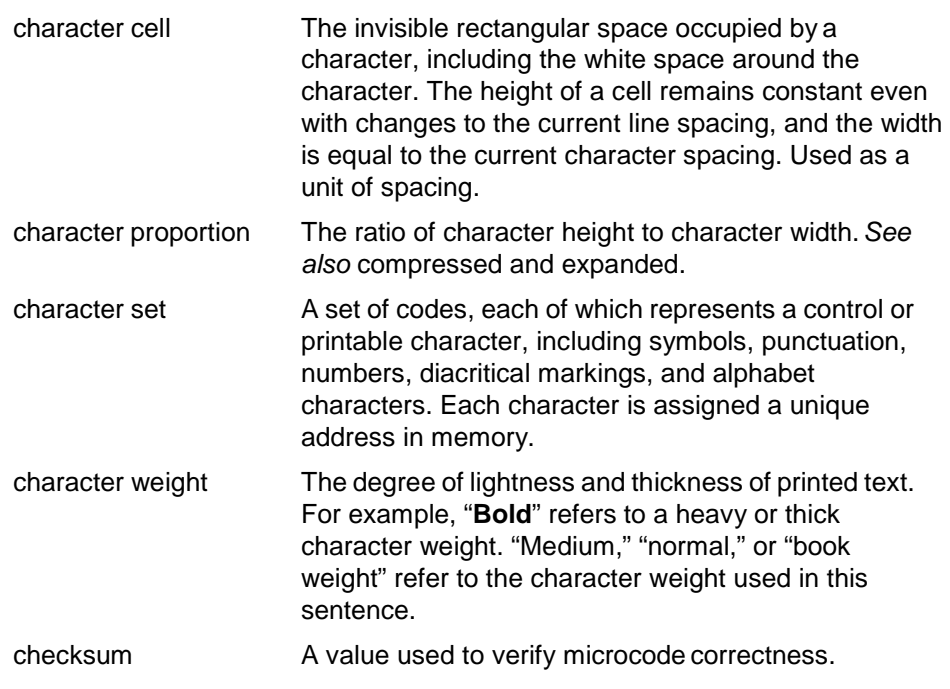

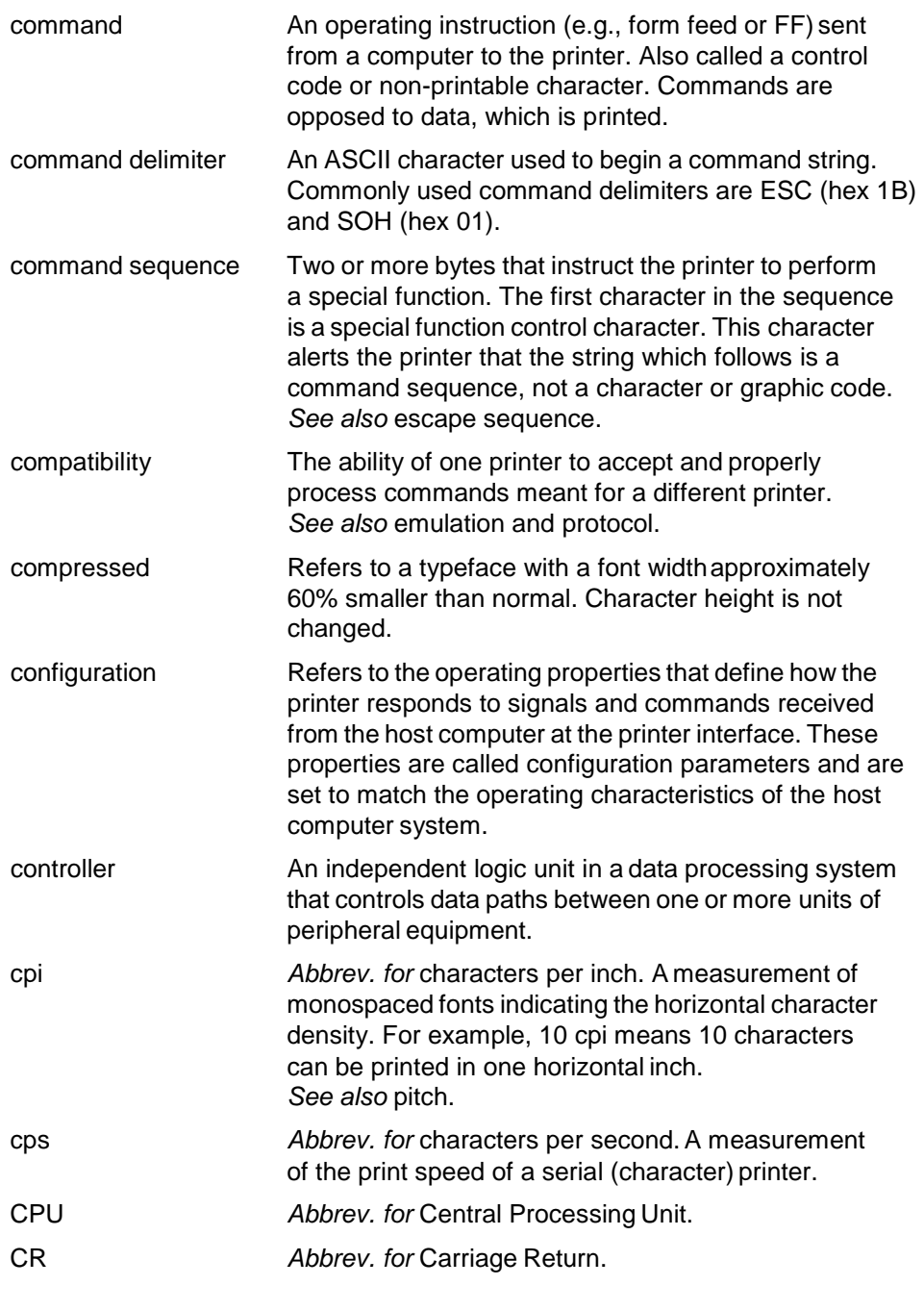

## **D**

data bits **Binary information sent to the printer.** A character set grouping which contains letters, digits, and punctuation marks to be printed; or which contains control codes to move paper, format text and graphics, and position the text and graphics on the page.

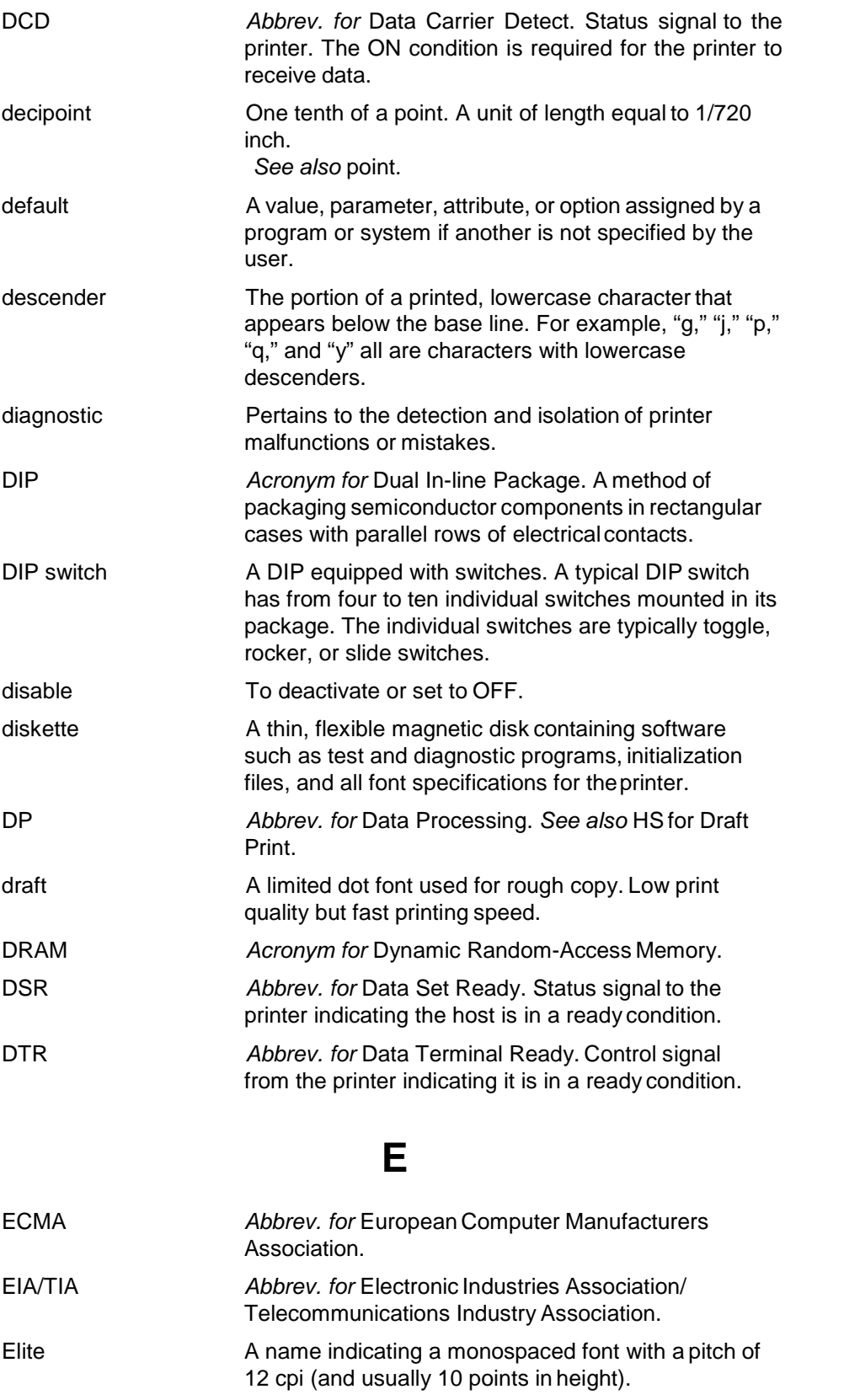

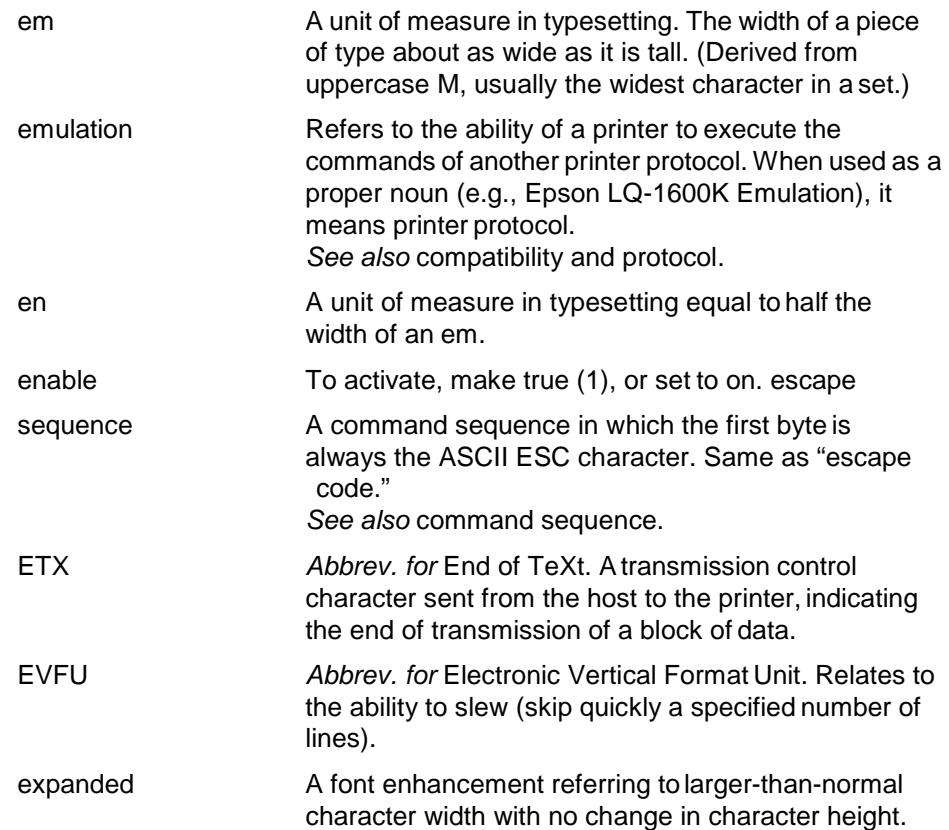

## **F**

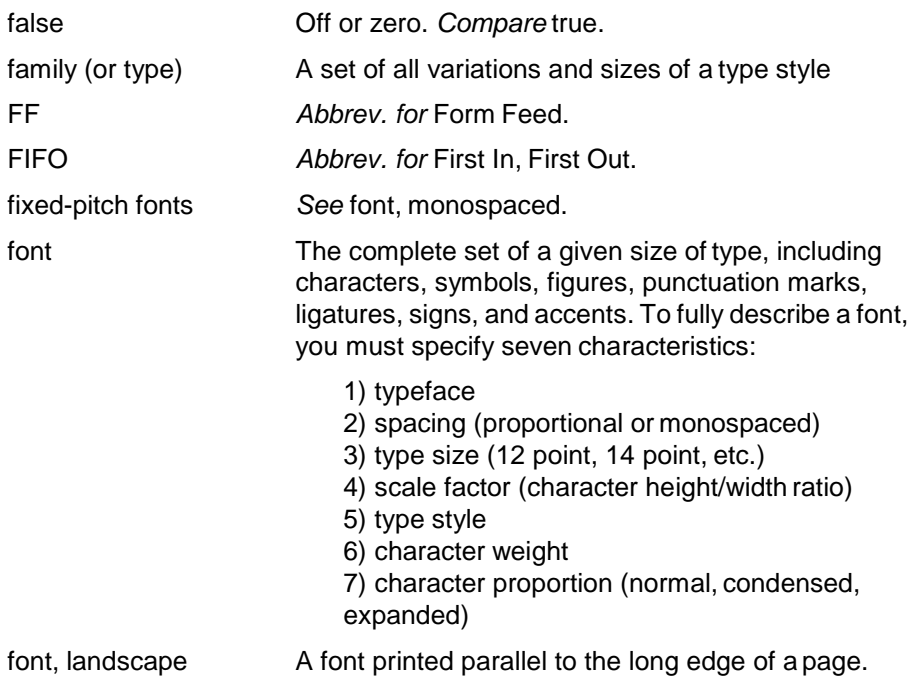

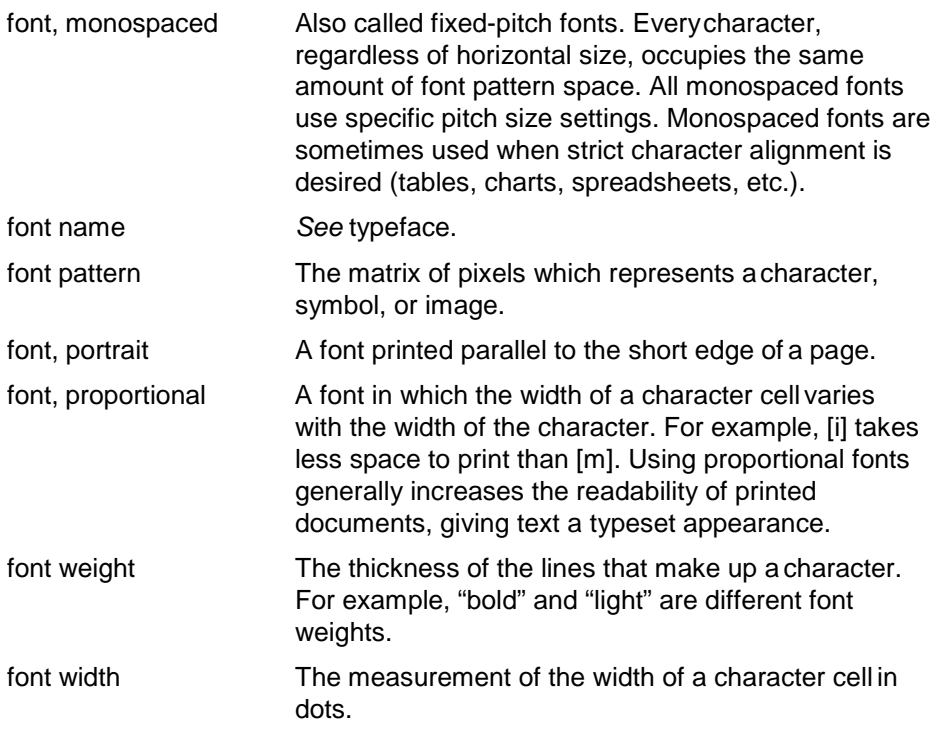

## **H**

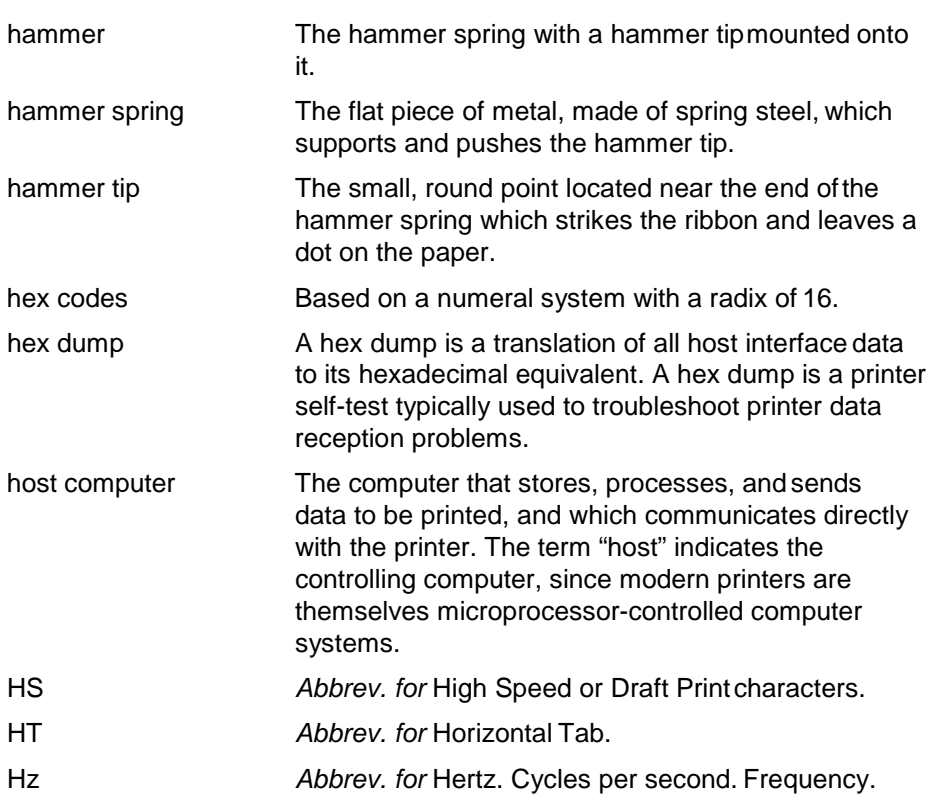

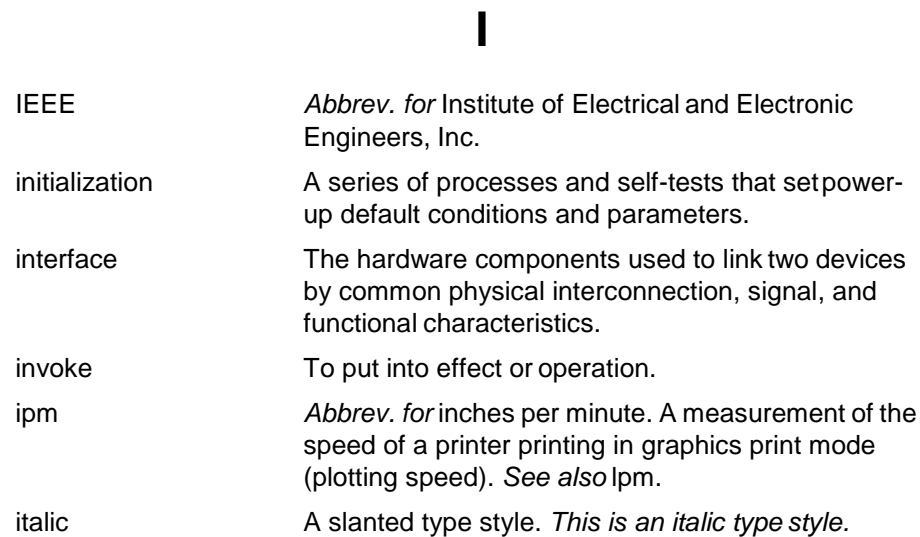

## **L**

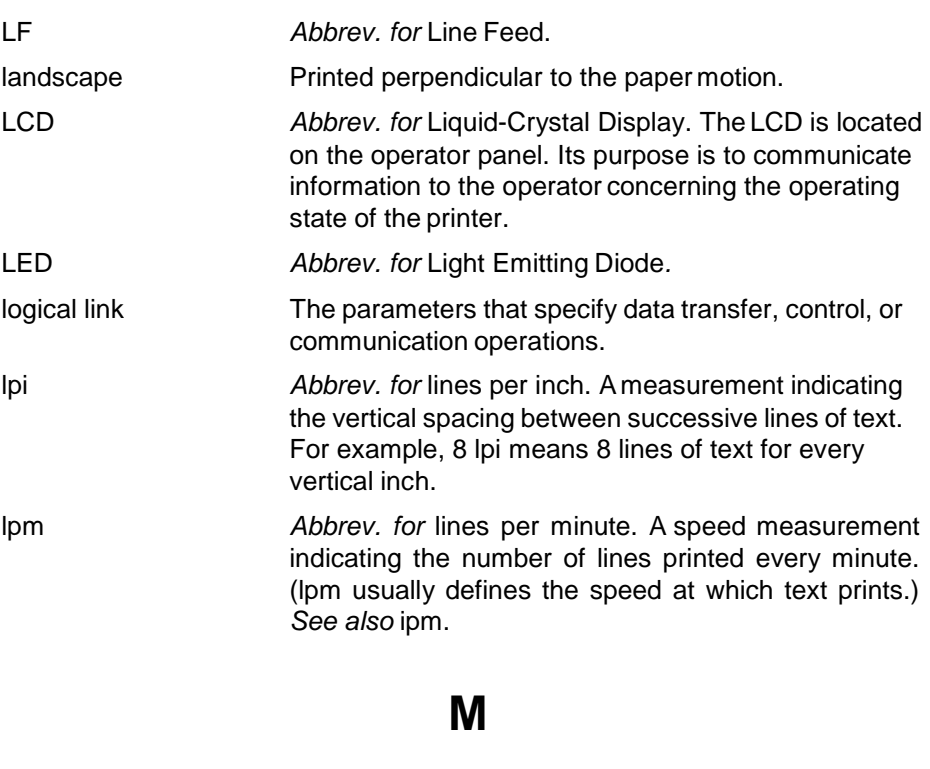

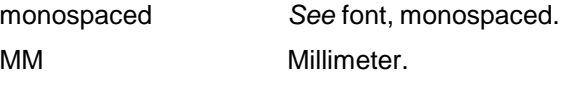

## **N**

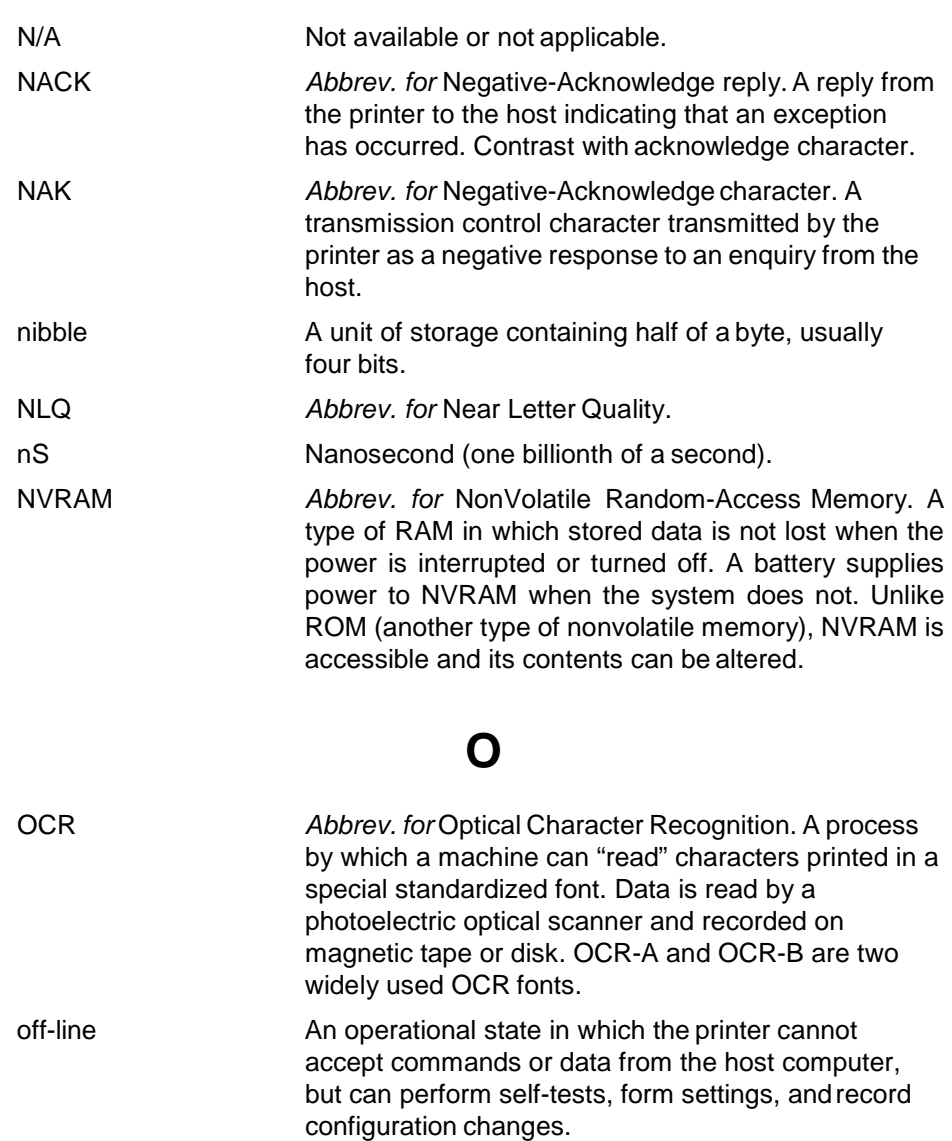

Ohm A unit of measurement for electrical resistance.

on-line An operational state in which the printer is under direct control of the host computer. In this state, the printer accepts commands and data sent from the host computer and acts on them immediately.

### **P**

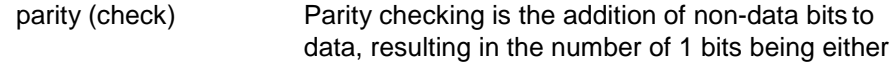

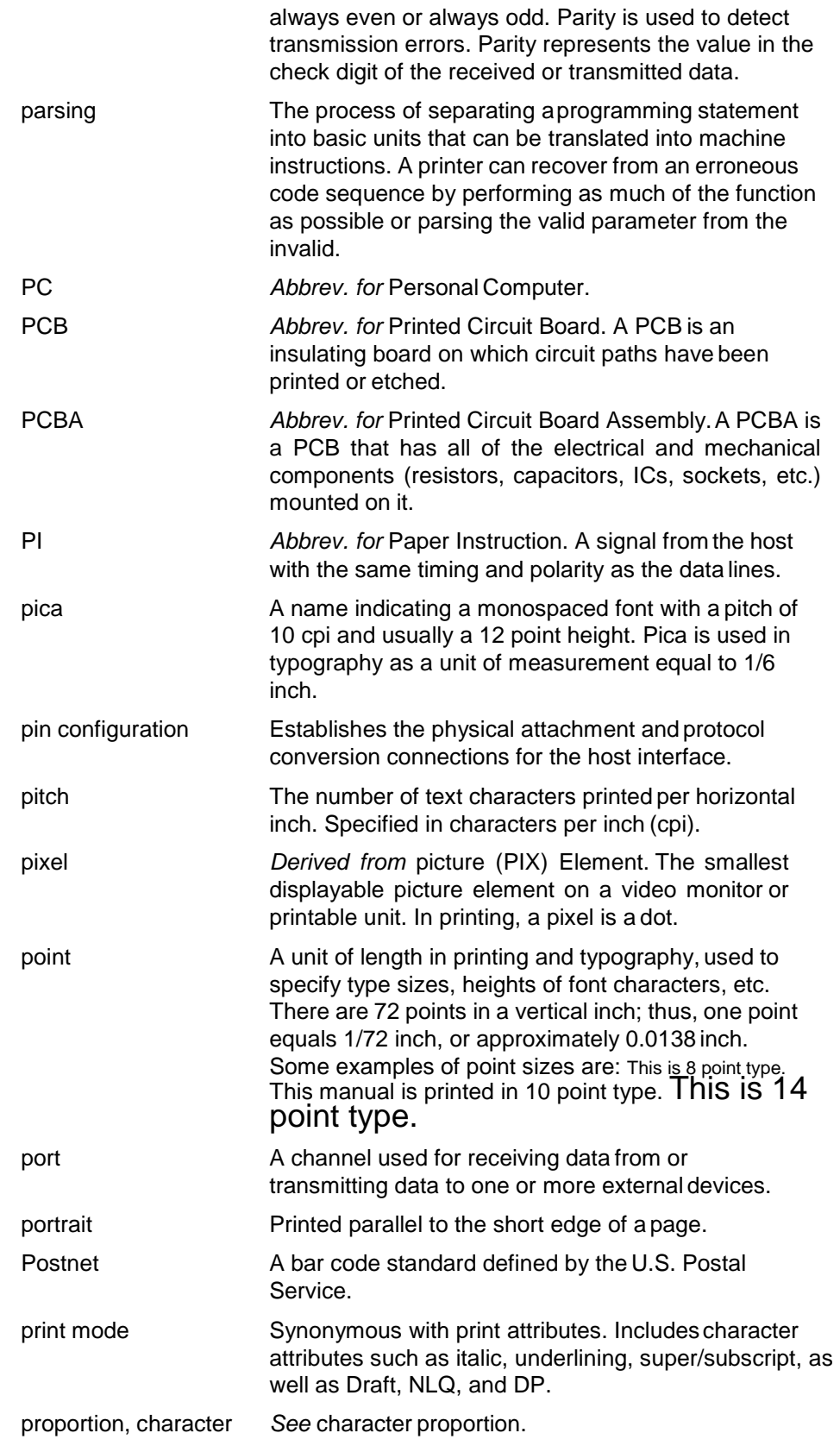

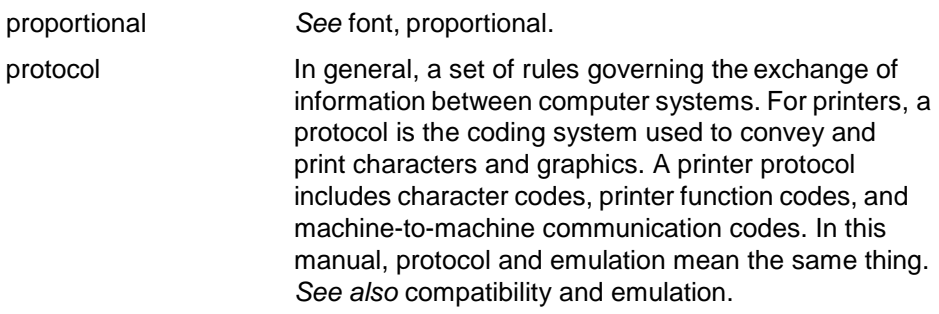

## **R**

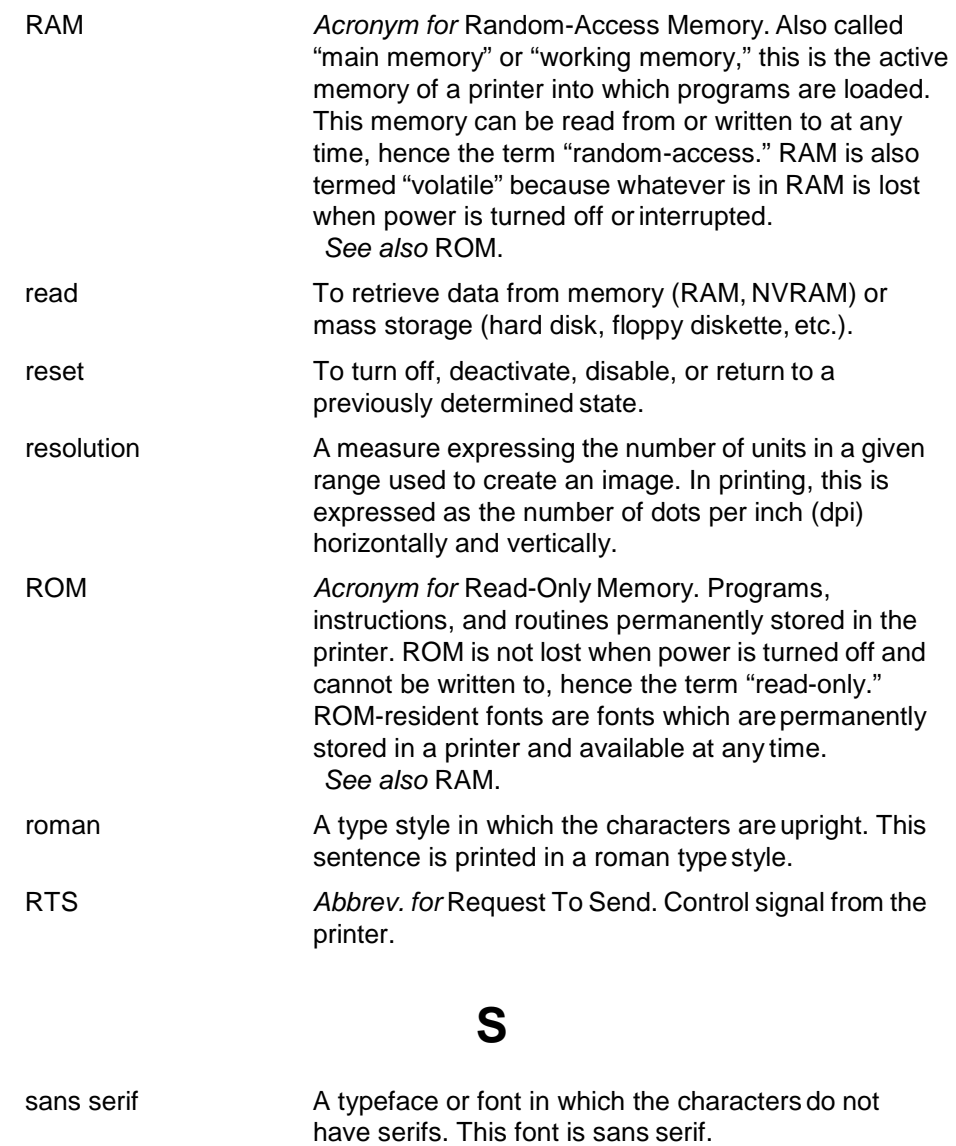

#### character. serial communications The sequential transmission of data, in which each element is transferred in succession. serial matrix **A** type of printing technology used in some impact printers. Data is sent to the printer through either a serial or a parallel interface, but the print head must receive the data serially in order to form each character. The moving print head uses pins to form whole characters one at a time and one after the other. The pins print dots according to programmed matrix patterns. A line matrix printer also forms characters with dots in matrix patterns, but it feeds print data in parallel to many hammers mounted on a rapidly oscillating shuttle. The hammers fire simultaneously to print entire dot rows (hence lines) at a time. serif Same A short line stemming from and at an angle to the upper or lower end of the stroke of a letter or number character. set To turn on, activate, invoke, or enable. shadow printing **A** typeface with a heavy line thickness produced by doublestriking. The printer forms a character then prints it again, but the second position is fractionally offset from the first position. *See also* bold, character weight. shuttle The subassembly in a line matrix printer that includes the hammer bank assembly, plus some or all of the drive mechanism. size, type *See* point. slewing Rapid vertical paper movement. soft reset *See* warm start. SOH *Abbrev. for* Start Of Header. spacing *See* font, proportional and font, monospaced. start bit The signal that indicates the start of a character or element in a serial data stream. stop bit The signal that indicates the end of a character or element in a serial data stream.  $A^{\swarrow^{\text{\tiny{serif}}}}$

string string Two or more bytes of data or code treated as a unit.

style, type *See* type style.

symbol set *See* character set.

104

## **T**

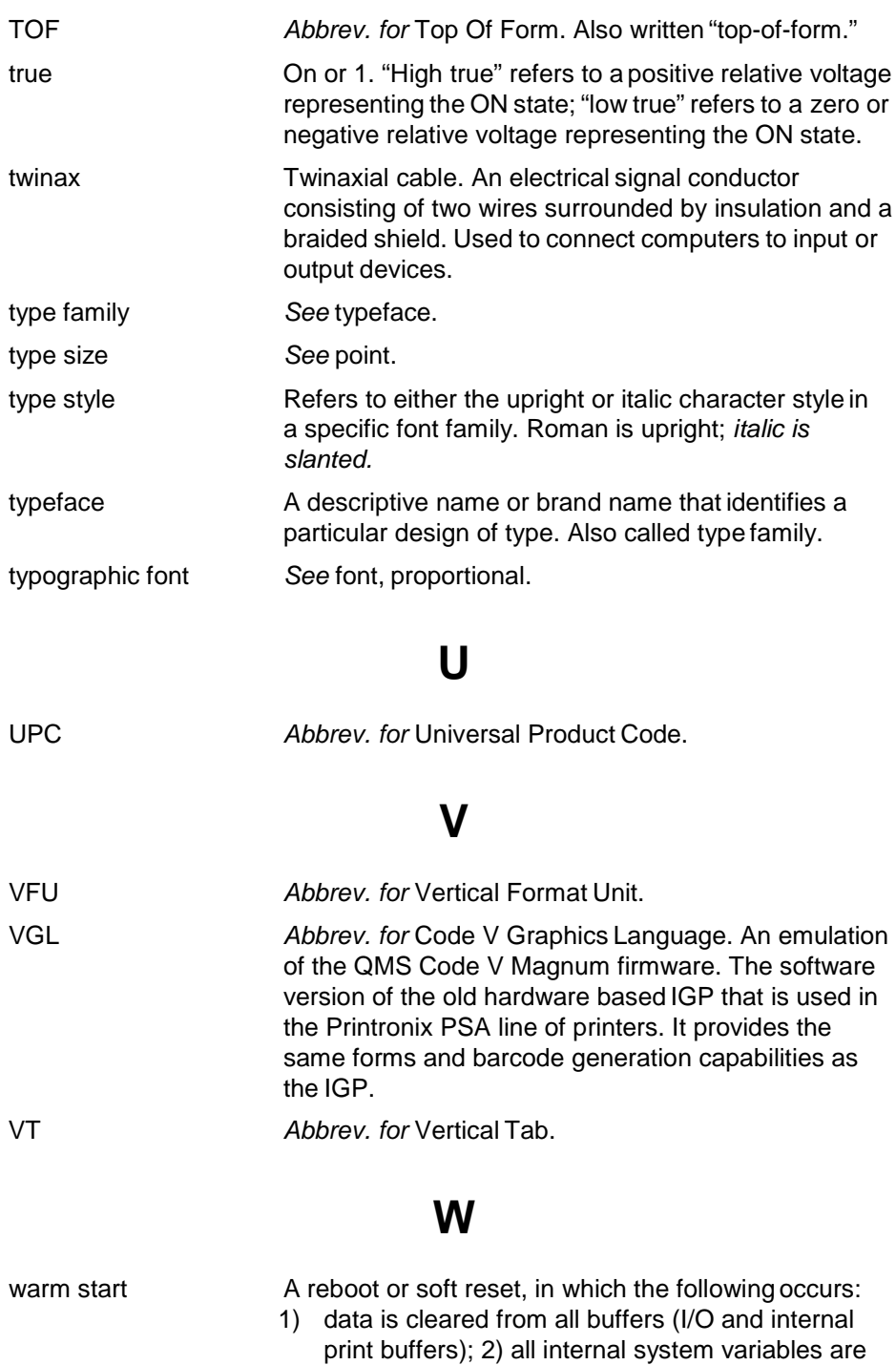

configuration values.

set to default values, which is transparent to the user; and 3) the power-up configuration values, except the host I/O selection, are loaded. If the user has not defined power-up configuration values, the printer resets to the factory default

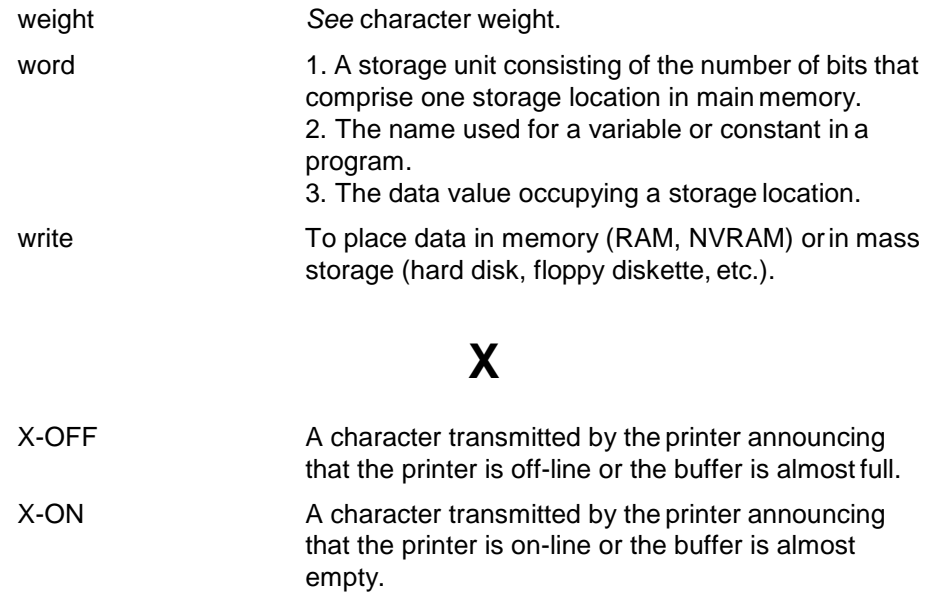

257275-001D